# MODEL-1950 PROM PROGRAMMER OPERATION MANUAL

## **Preface**

## **For our valued customers**

Thank you for purchasing Minato Gang Programmer M1950.

Please read this operation manual before operating M1950. In order to use it safely and to fully utilize the performance of M1950, we strongly suggest you to read this operation manual.

### **Revision**

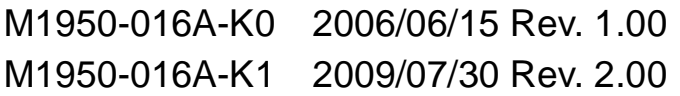

## **Outline**

### **Outline of the product**

M1950 gang programmer is designed to target high-density device with fast speed and large standard 512 Mbyte (4 Gbit) memory. M1950 can program 16 pieces of IC simultaneously.

M1950 supports not only RS232C, but also USB and Compact Flash as interfaces. These interfaces are ideal for FA line where flexibility is required.

In spite of fast speed, it has many features to ensure safe and stable programming.

### **Key features**

Fast operating speed Standard 4 Gbit buffer memory Mamory is expandable to 256 Gbit. Supporting various devices

### **Specifications**

### **Simultaneous programming**

Maximum 16 pieces of IC at once

### **Display**

40characters x 4 lines LCD panel 2 color LED lamp on each socket

### **Buffer Memory**

Standard 4 Gbit (Maximum 256 Gbit)

### **Interface**

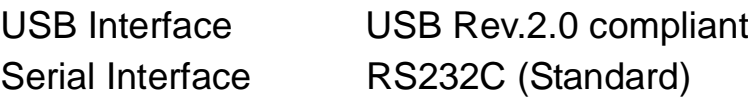

### **Operating Temp.**

5 - 35

### **Power Supply**

AC100 - 240 V 50 - 60 Hz

### **Power Consumption**

200 VA Max

### **Fuse**

3.15 A

### **Size**

- W: 380 mm
- D : 410 mm
- H: 150 mm

### **Weight**

9 kg

## **Warranty**

### **Warranty**

- 1. Please check with local distributor for the warranty.
- 2. Minato cannot provide local warranty for the product that is purchased in Japan and delivered to overseas.
- 3. We strongly suggest you to keep the original package in case of maintenace service.

## **Exempt of warranty**

The following items are not a part of the warranty of M1950.

- 1. IC and data to program
- 2. Direct and indirect cost due to damage of M1950
- 3. M1950 purchased in Japan and brought to overseas
- 4. Damage of any direct and indirect cost due to use of third party items (example: adapter, software) on M1950
- 5. Repair or modification of M1950 by unauthorized party
- 6. Any damage due to misuse of M1950
- 7. Version up of M1950

## **Maintenance of M1950**

## **M1950 Version-up (Device/Software support)**

Version-up to add new IC support is not free of charge even within warranty period.

## **For safe use of M1950**

### **Caution on safety**

In this operation part of manual, caution marks are described to use gang programmer M1950 safely.

If any misuse of M1950 can be a cause of the damage of your assets And harms on you, the following caustion marks are indicated.

## **Explanation of caution marks**

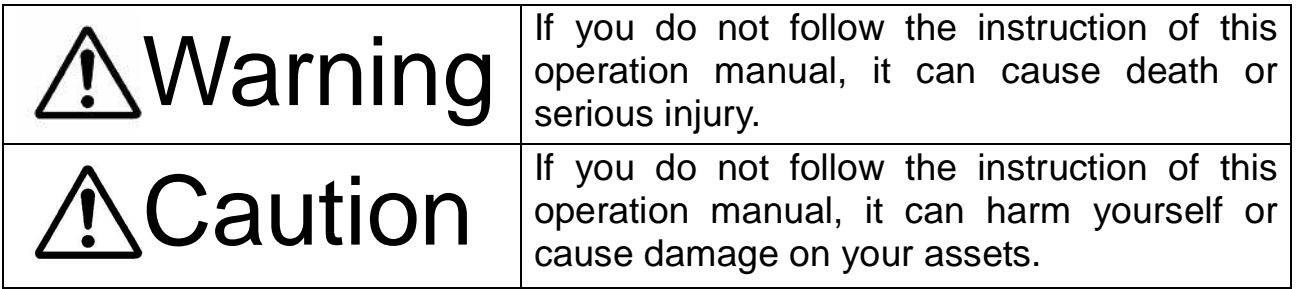

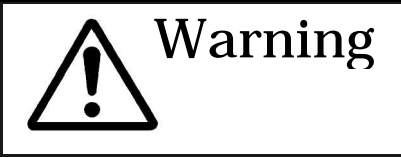

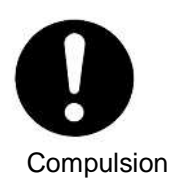

Please follow the warning and caution instructions of Minato Electronic Inc.

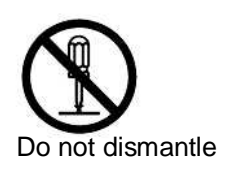

**Do not dismantle product that can cause a fire or electric shock.**

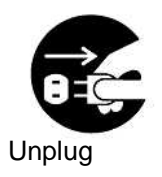

**If you see any smoke or sense any bad smell, unplug the power cable immidately.**

If you do not do so, that can cause a fire or electric shock.

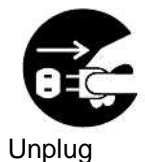

**If the product is dropped or damaged, unplug the power cable immediately.**

If you do not do so, that can cause a fire or electric shock.

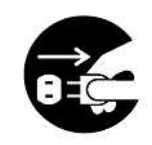

**If any liquid or foreign objects are got into the product, unplug the power cable immediately.**

If you do not do so, that can cause a fire or electric shock.

Unplug

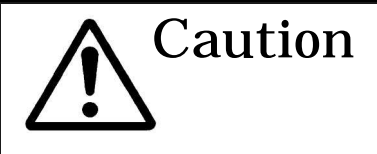

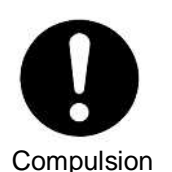

### **Operator who had read this operation manual and understand the operation should use M1950.**

Wrong operation can cause to damage this product or IC device.

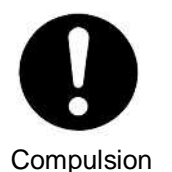

### **In order to avoid shock of electrostatic, discharge electrostatic before operating M1950.**

If you do not so so, that can damage this product or IC device.

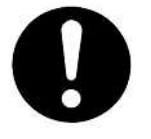

### **Clean up the surface of M1950, socket adapter and air filter.**

Assumulated dusts can cause a fire or damage of M<sub>1950</sub>

### **Do not program IC device when Empty Socket (redLED) is indicated.**

If you do not do so, IC device is heated up and can cause damage of IC deivce or M1950.

## **To judge PASS/ FAIL, please check the check-sum.**

Bad devices can be mixed with programmed devices.

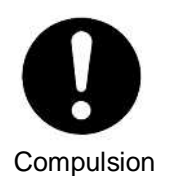

## **Caution for accessories.**

**Standard cable complies with Japanese regulation.**

**If you are going to purchase M1950 in Japan and going to bring it to overseas, please follow the safety standard of the country.**

Compulsion

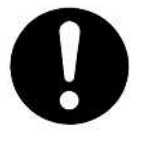

Compulsion

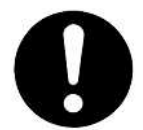

Compulsion

#### **CONTENTS**

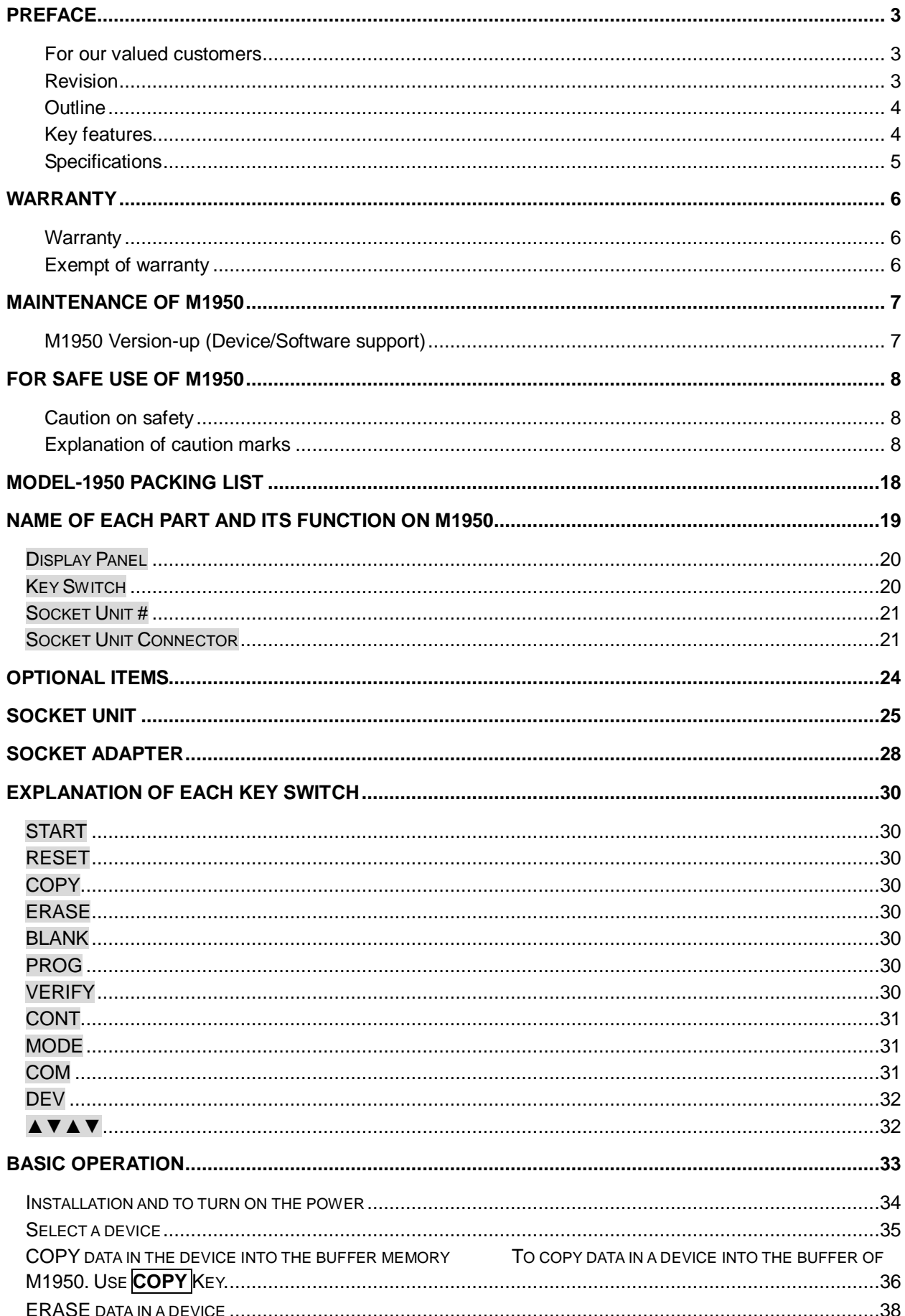

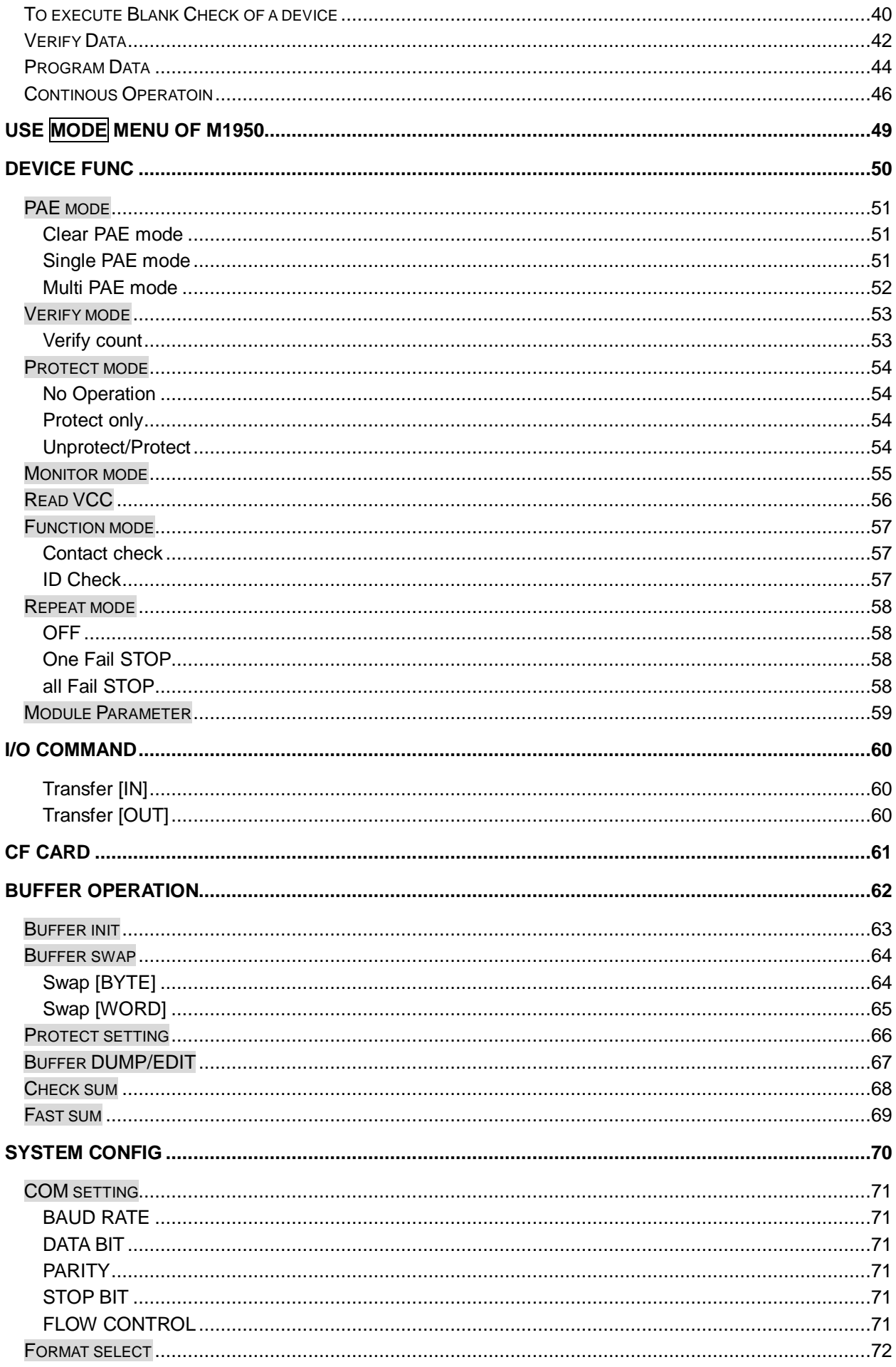

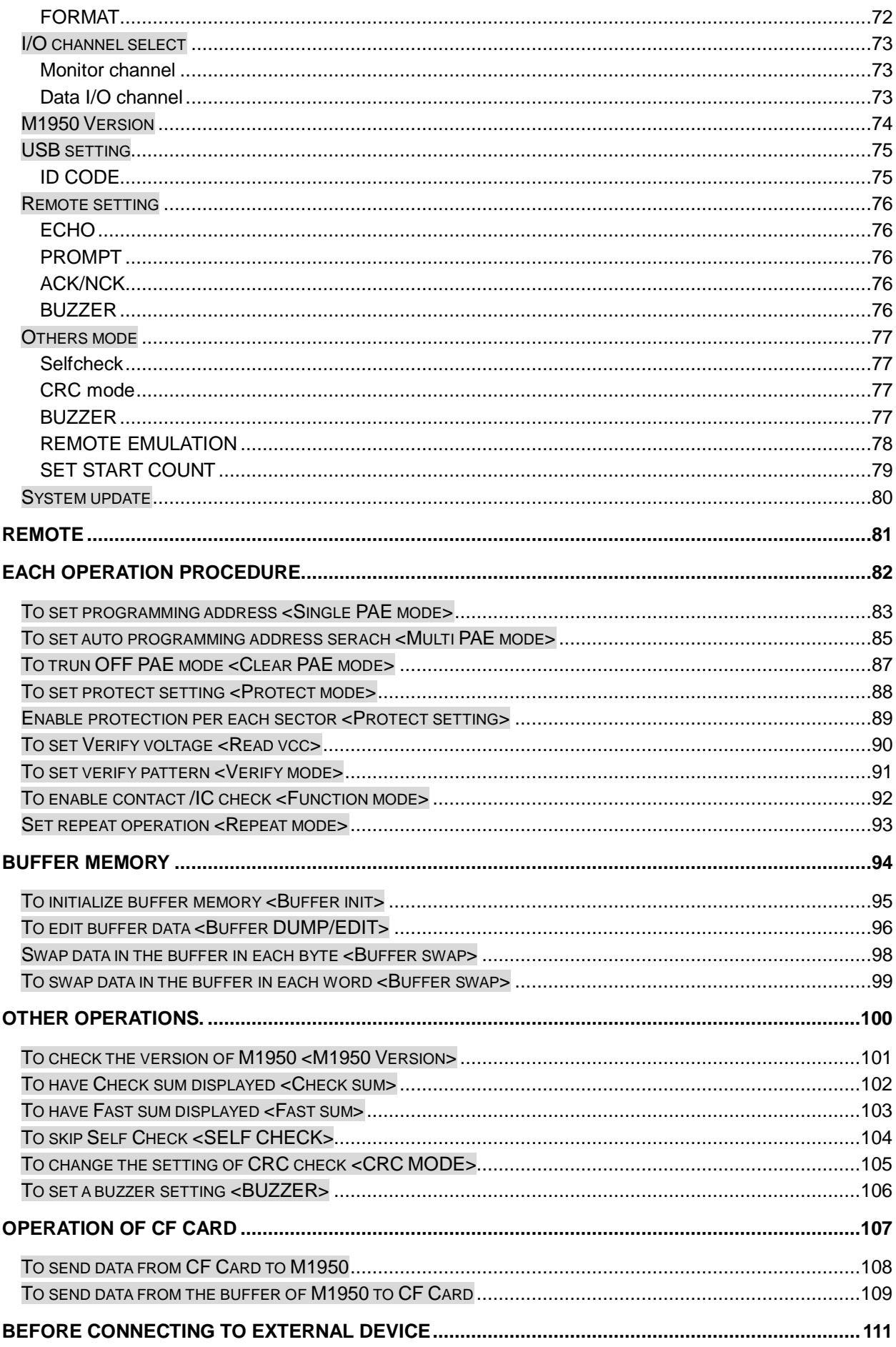

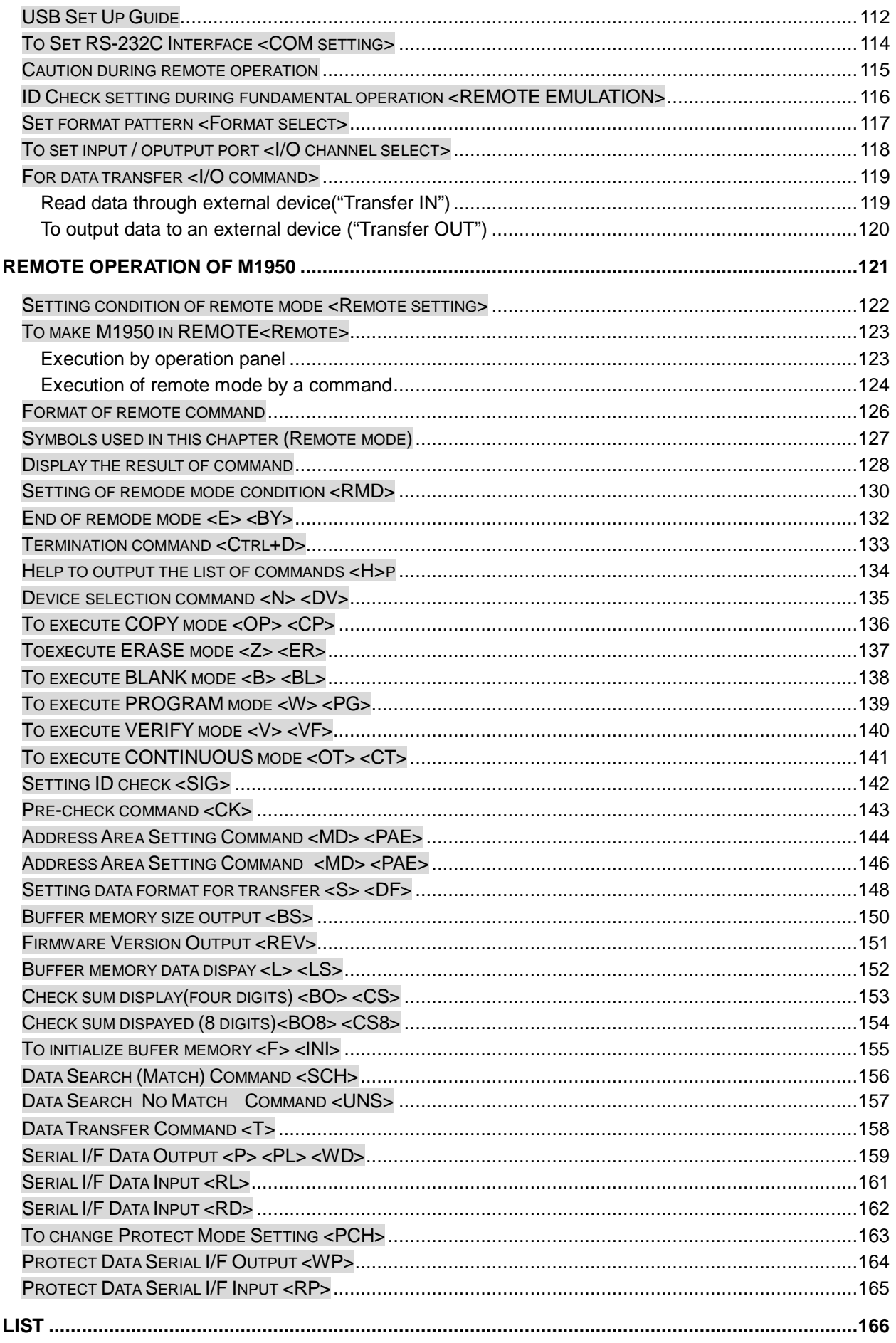

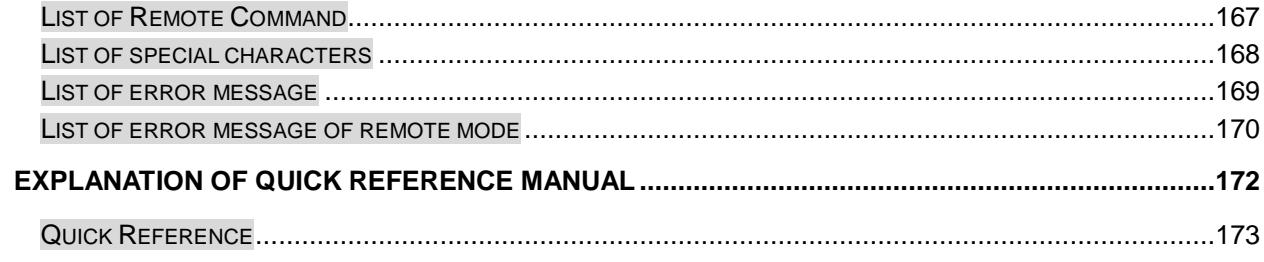

## **MODEL-1950 packing list**

The following indicates the list of packing in the box of M1950. Please check if you receive all items.

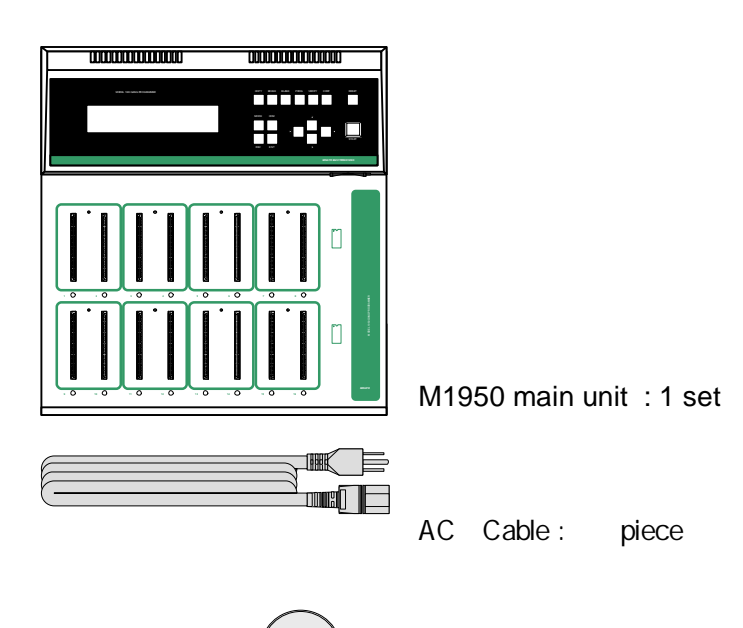

 $\circ$ 

CD : M1950 Operation manual /USB driver : 1 piece

## **Name of each part and its function on M1950**

In order to operate M1950 properly, please understand the function of each part and its name. The details are described in following pages.

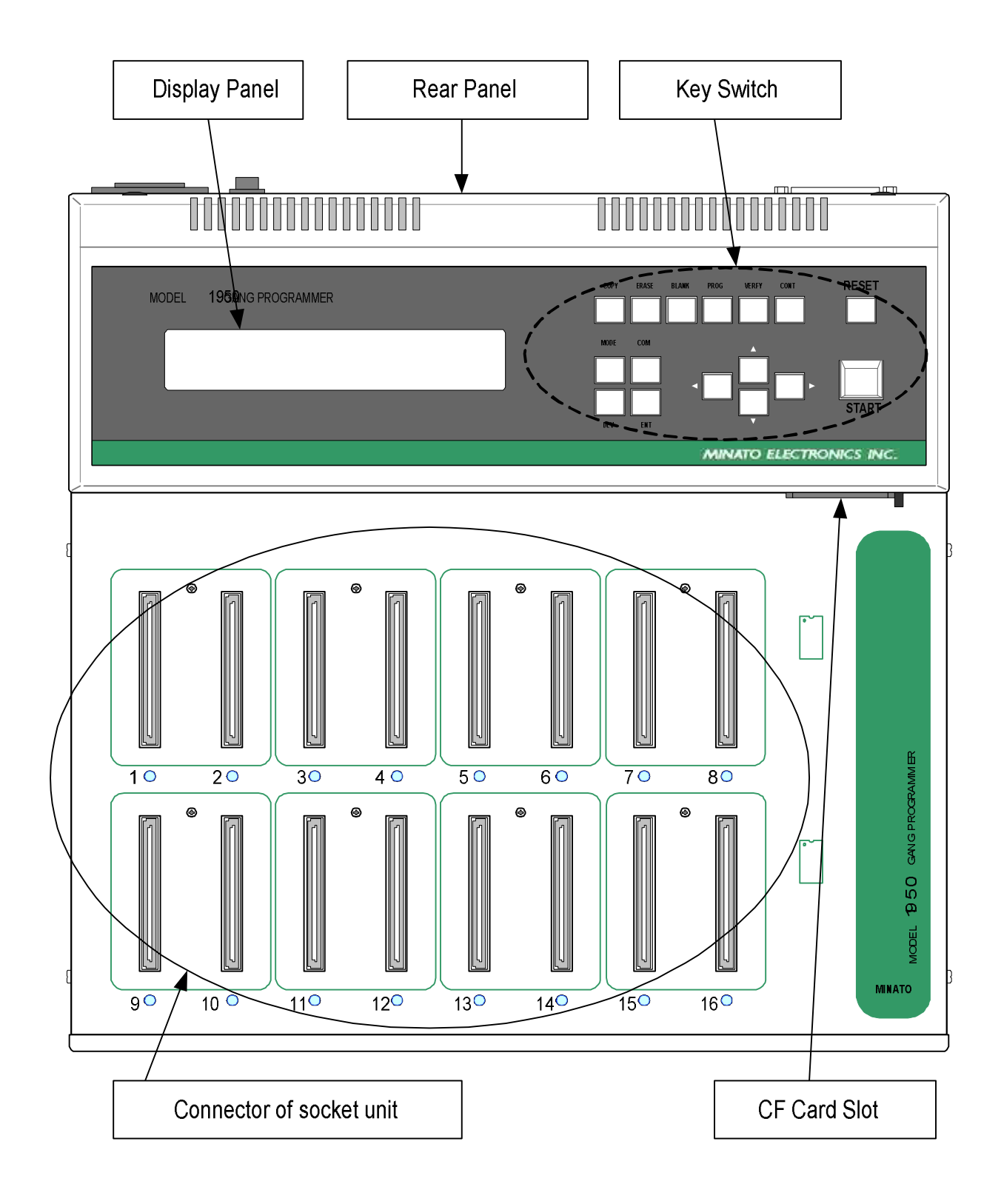

## Display Panel

40 Characters x 4 lines LCD

Operation setting, operation mode are displayed on this LCD.

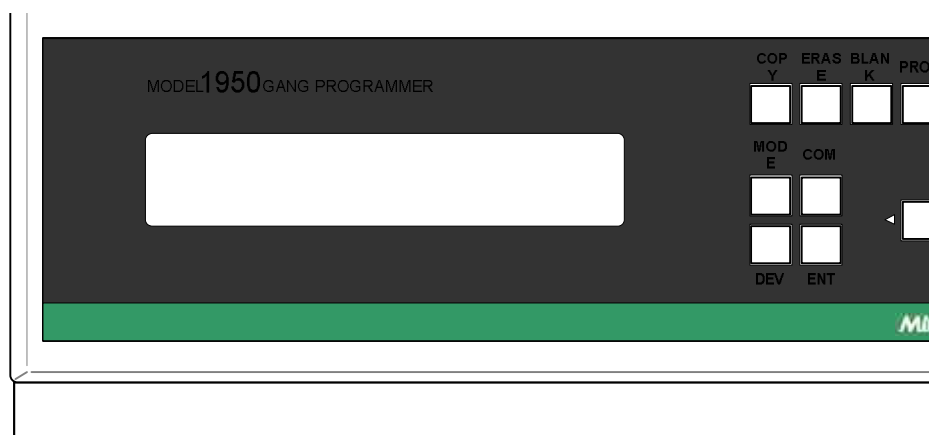

## Key Switch

Stand-alone operation of M1950 is carried out by these operation keys. Please refer to The Operation of Each Key of M1950 for detail.

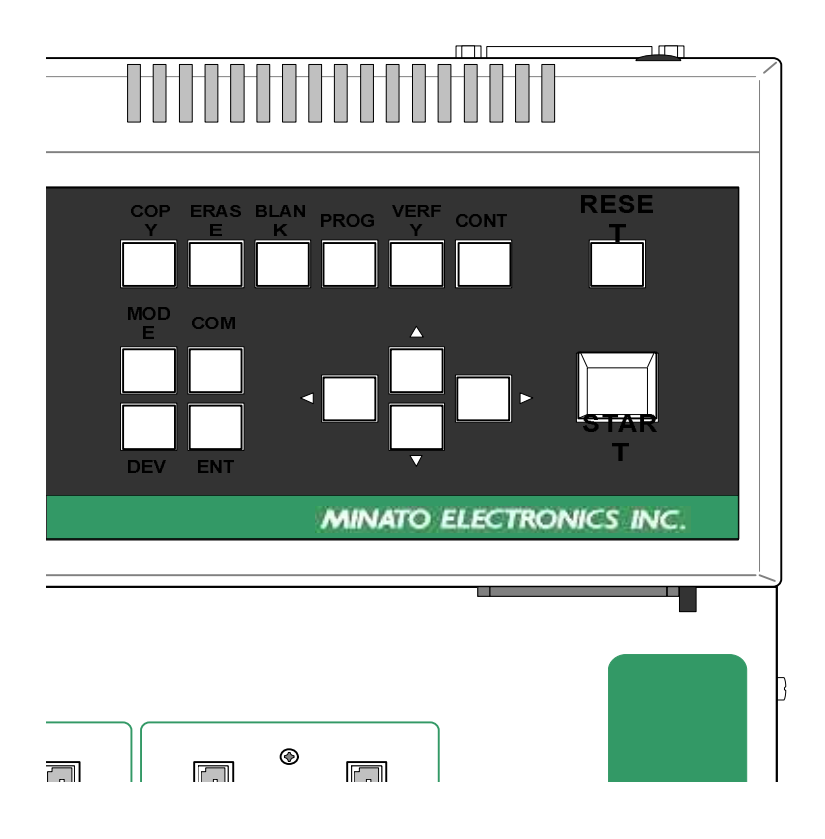

## **Socket Installation Area**

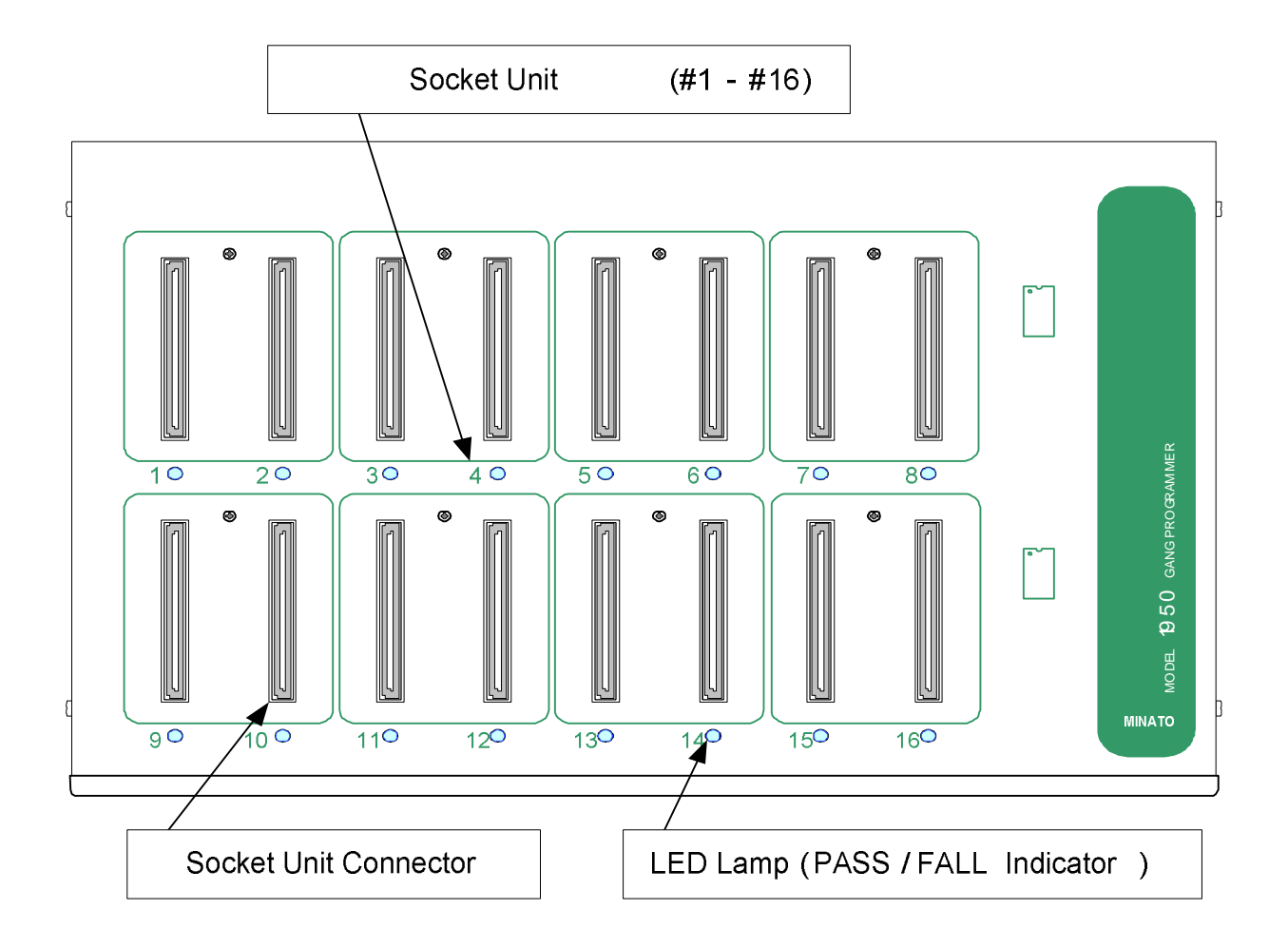

## Socket Unit #

The number is assigned according to the position of the connector In this operation manual, # incidated the number of the socket unit.

(Example) Socket unit 2 is described as #2.

## Socket Unit Connector

This is the connector to install optional socket unit.

## LED Lamp PASS/FAILIndicator

Different color is lit according the the results of the operation. PASS: Green in color FAIL: Red in color

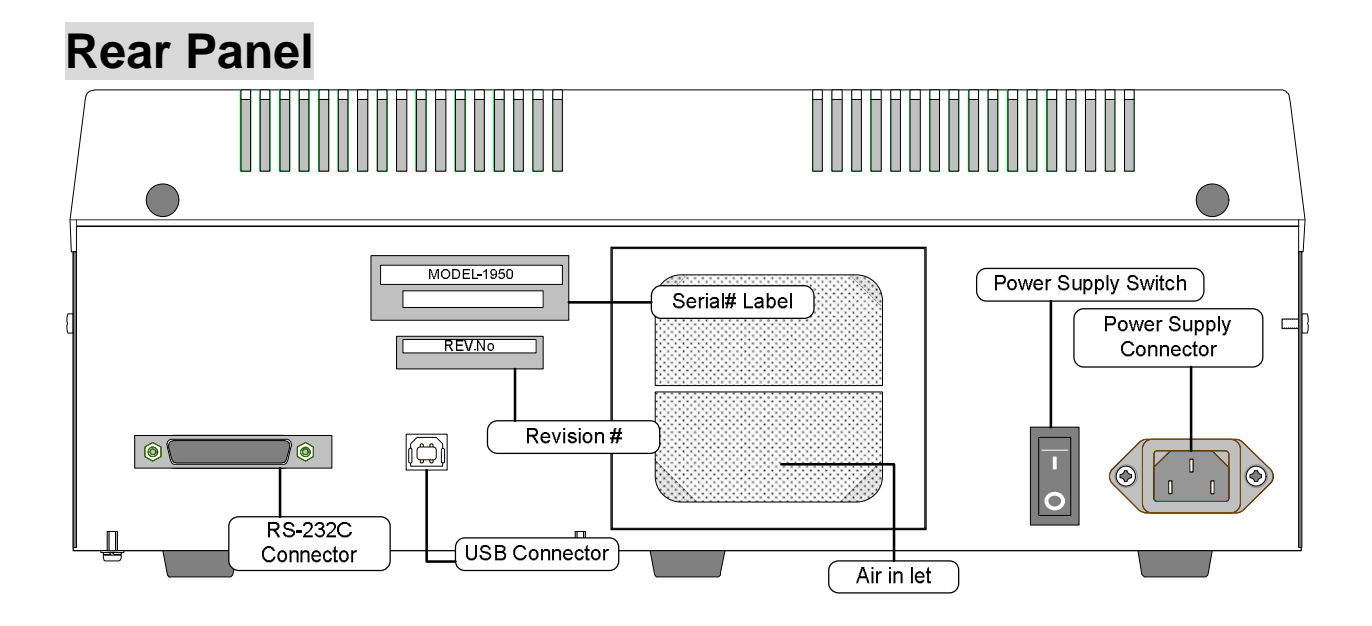

#### **Power Connector**

This is an AC power supply connector with (3.15A) fuse.

#### **Power Supply Swith**

This is a power supply switch

#### **USB Connector**

This is a USB connector.

#### **RS-232C Connector**

This is a serial interface connector RS-232C .

#### **Air Inlet**

This is an air inlet for cooling fan of M1950. Do not cover it up.

#### **Serial Number**

This is a serial number label unique for each M1950. When you make a service call, this number is required.

#### **Revision Number**

This is a revsion number label. When you make a service call, this number is required.

## **Compact Flash Slot**

On the right side of M1950, there is a button to eject CF card.

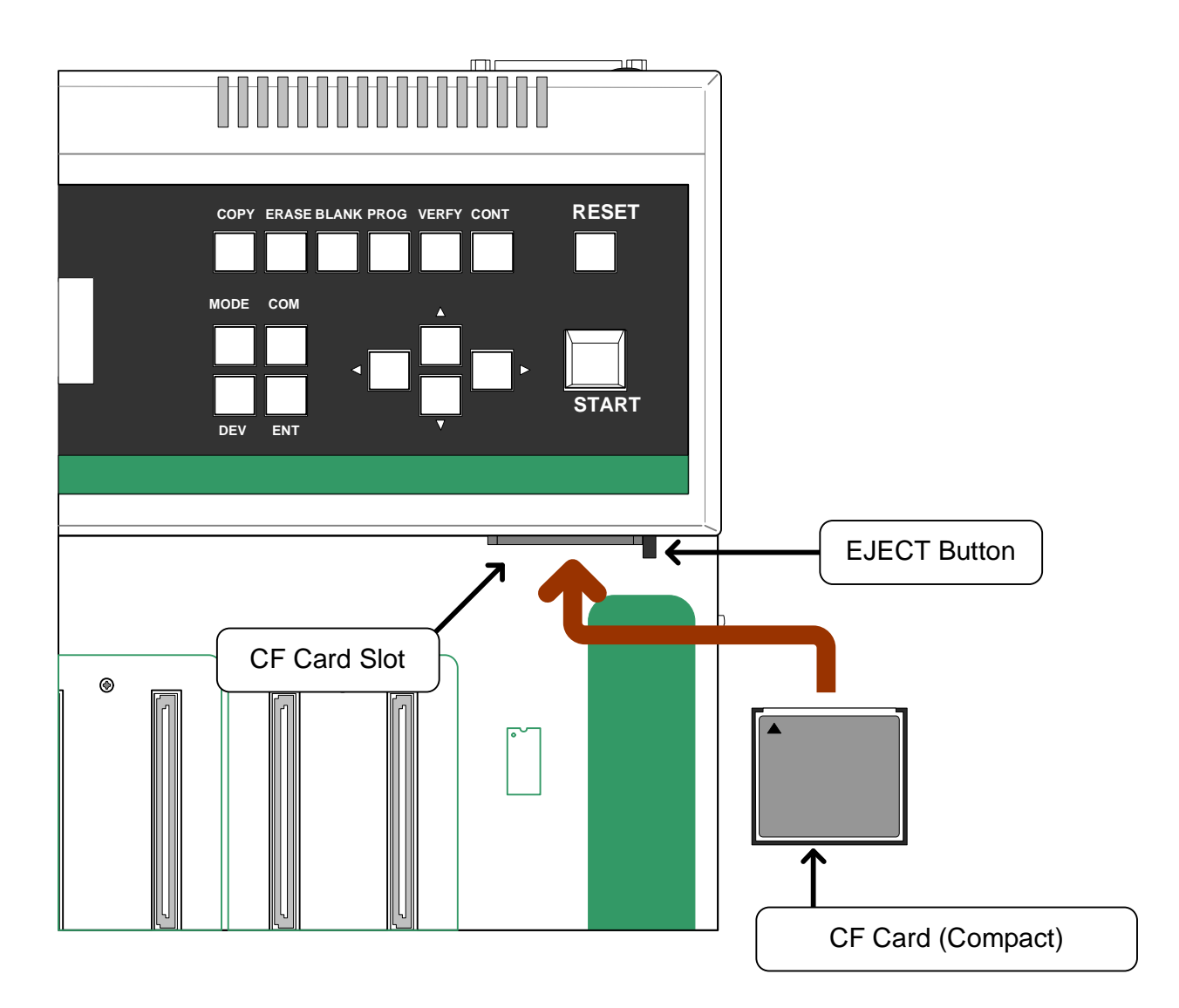

## **Optional Items**

The following items are available as optional accessories for M1950. Socket unit are required to program IC on M1950.

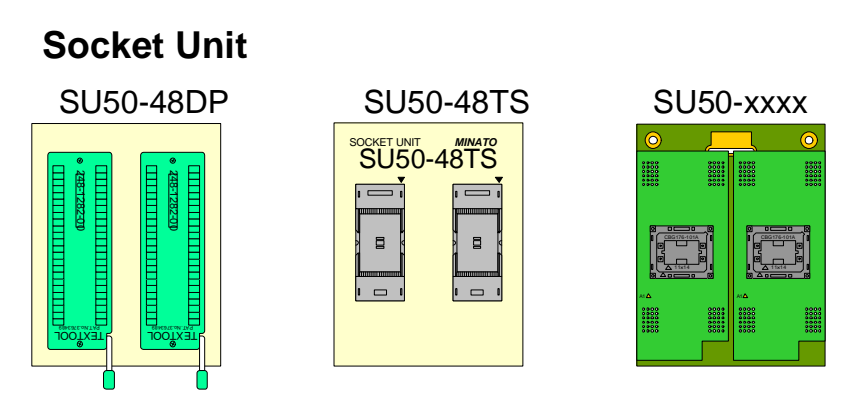

### **Socket Adaptor**

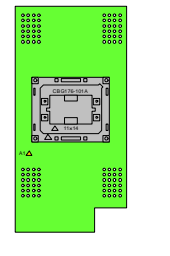

Hxx-xxxx

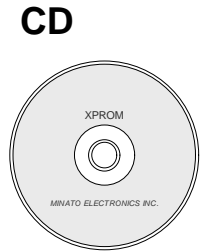

Remote Control Software XPROM

**Minato Electronics Inc also carry Automatic handler for M1950. Please contact to Minato or our distributor for detail**

## **Socket Unit**

We offer various types of socket units. This page describes how to install each socket unit and its direction on M1950.

For installation of other socket, please contact to Minato or our distributor.

## Various kinds of socket unit

The followings are four major type of socket unit.

### **SU50-48DP**

This socket unit is targeted for DIP type device. It is good to install many different types of socket adapters on it.

### **SU50-48TS**

This socket unit is targeted for 48TSOP type IC.

### **SU50-xxxx**

This socket unit is targeted for other type of special package that can not be supported by other standard type of socket unit described in this page.

### **Various types of Socket Adapters**

Some adapters of M1940 can be used on M1950. To use it on M1950, SU50-48DP is required. Please refer to Socket Adapter for detail.

## Direction to install socket unit

This page describes the direction to install socket unit onto M1950.

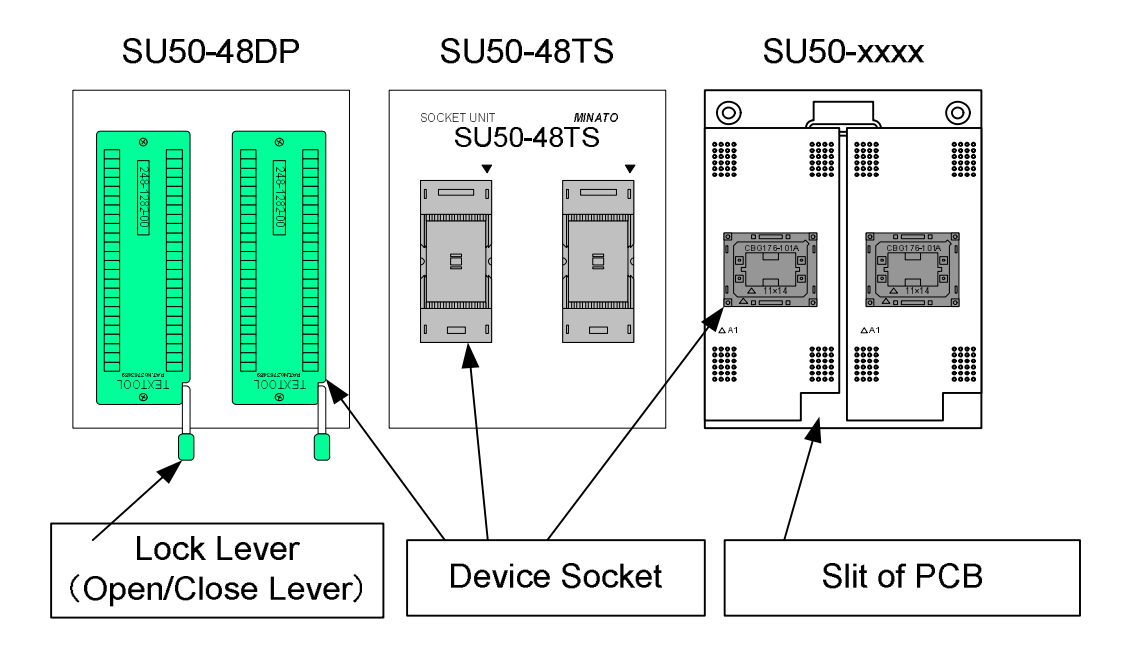

### **Lock Lever (Open/Close Lever)**

To install device, lever must be up (open). To fix device, lever must be up (close). When lever is up, M1950 is ready with other setting made.

### **Devcie Socket**

By pressing down device socket to open or close, TSOP, BGA type device other than DIP type can be set.

### **Slit of PCB**

Check the slit to find the direction of socket.

#### **Direction to install socket unit**

Please follow the direction as described below.

#### **SU50-48DP Socket Unit**

Lock lever must be facing front.

### **SU50-48TS Socket Unit**

SU50-xxxx marking must be correct as indicated In the following drawing.

#### **SU50-xxxx Socket unit**

Slit of PCB must be positioned in lower right.

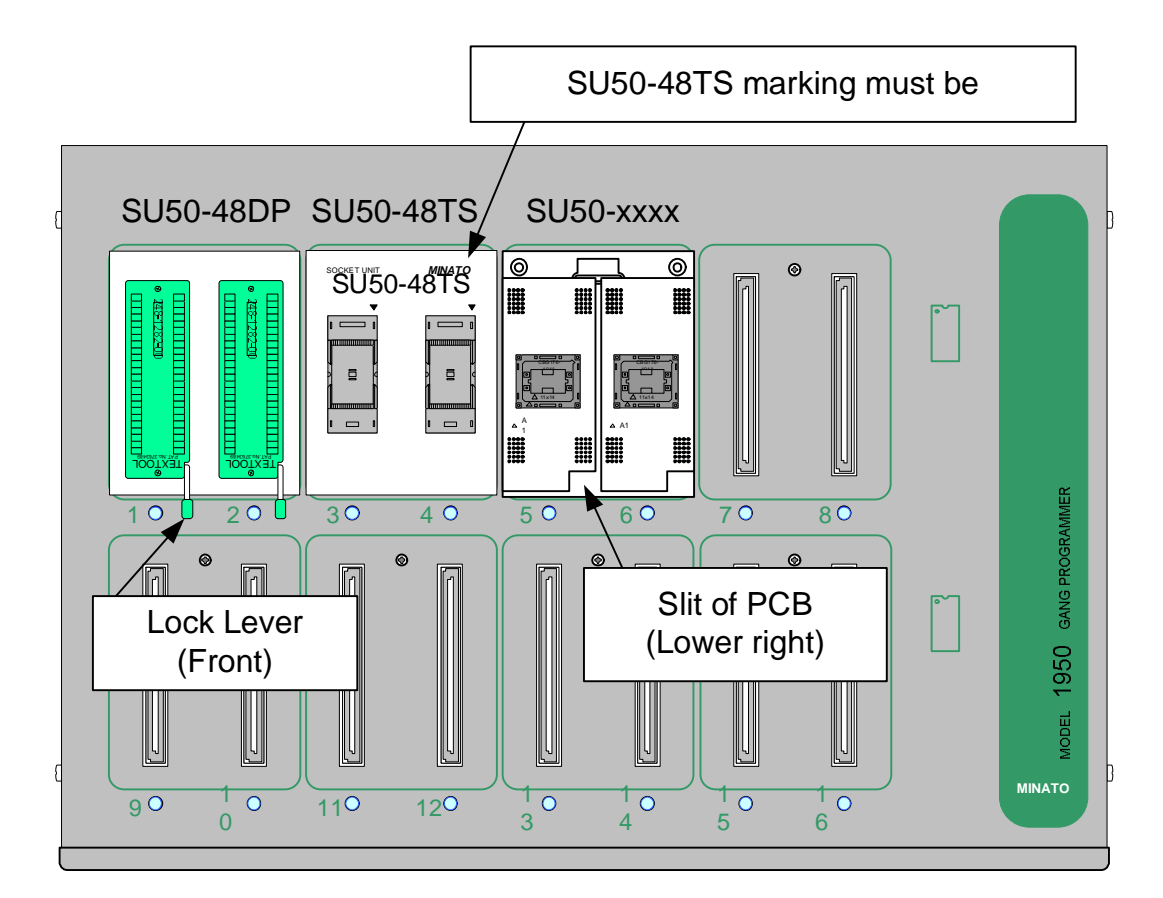

## **Socket Adapter**

This chapter describes socket adapters that can be used on M1950.

### **Definition of socket adapter**

- 1. This chapter describes socket adapters targeted for M1950.
- 2. Some adapter of M1940 can be used on M1950 by version up of firmware.

### **Caution**

To use optional socket adapter, optional socket unit SU50-48DP is required. SU50-48DP enables to cover from DIP to various types of adapters.

### Socket Adapter

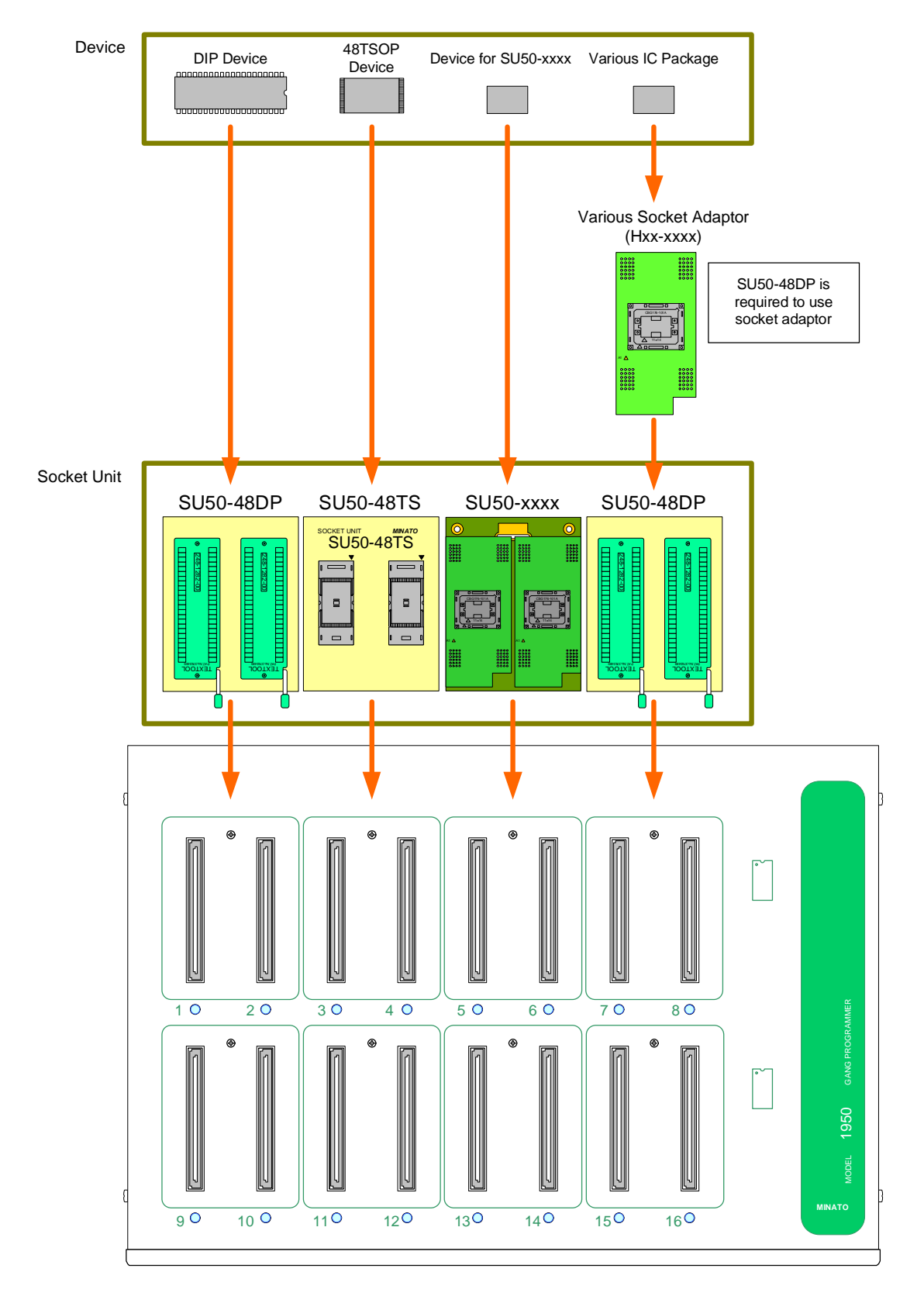

## **Explanation of each key switch**

This page describes each key switch of M1950.

#### **START**

START Key To execute set funciton

RESET

RESET Key

This key is to stop current function running. This key is also good to cancel a function set.

### **COPY**

COPY Key This key is to transfer data from set device on socket #1 to the buffer memory of M1950.

### ERASE

#### ERASE Key

This is to erase data of electrically erasable ROM (such as EE-PROM, Flash) which is placed on socket #1 to #16.

#### BLANK

BLANK Key This is to carry out Blank Check of ROM that is placed on socket #1 to#16.

#### PROG

PROGRAM Key This is to program data of the buffer memory to ROM that is placed on socket #1 to #16.

#### VERIFY

VERIFY Key

This is to verify the data of the buffer memory and data of ROM that is placed on socket #1 to #16.

The difference of four verify function is as follows:

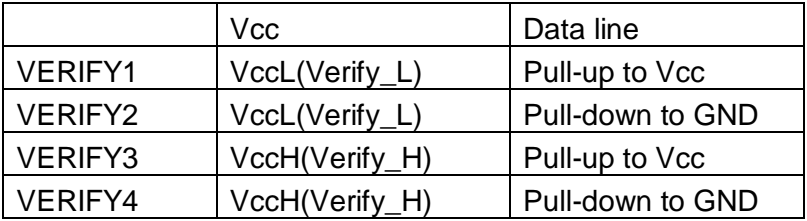

VccH: Voltage for device (High setting value)

VccL: Voltage for device (Low setting value)

Depending on the types of device, there are two patterns.

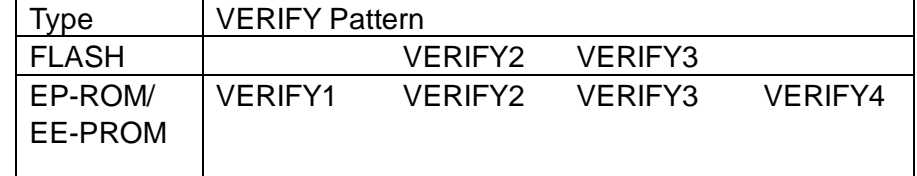

Targeted device is 3.3v to 1.4v

### **CONT**

### CONTINUOUS Key

This is to start continuous function on ROM places on socket #1 to #16.

### **MODE**

MODE Key The menu is open up when this key is pressed. If this key is pressed in Read VCC menu, set values are initialized.

### **COM**

COMMAND Key This is to change voltage, address. It is good only for changes these values.

### **How to use**

When COM key is pressed under the menu of changing address, black square cursor is indicated. Then you can change the value by up and down key. Left and right keys enables to move the cursor to the left and the right.

When you finished to change address, please COM or START once again to get out of this function. Then black square cusor is disappered. By up or down key, you can move to other function.

(Example) Single PAE Setting

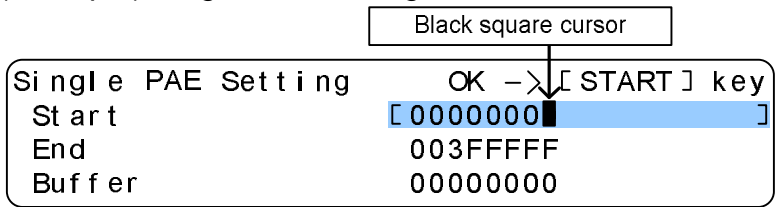

### **DEV**

DEVICE Key

This is to select a device.

By pressing this key, device selection menu is open up. Then you can select a device. During other operation, by pressing this key enables you to go back to former menu.

### ENT

ENT Key This is to confirm the selction.

### ▲▼▲▼

Arrow key

This is to change the address, voltage or to move cursor in the menu.

## **Basic Operation**

This chapter describes the operation of the following.

Installation and to turn on power To select proper adapter To COPY in the device To ERASE programmed data in the device To carry out BLANK CHECK To carry out VERIFY To PROGRAM data into a device To carry out CONTINUOUS mode

M1950 has designated function allowing you to execute each function with a push of key switch.

## Installation and to turn on the power

This chapter desbribes required environment of working area and the procedure to turn on the power. Please make sure that there is not NC machine with motors or electric welding mahicne which generates noise.

### **Caution prior to operation**

- 1. M1950 should be leveled and should be installed in an area where there is no vibration.
- 2. Designated power inlet for AC power cable is strongly recommended.
- 3. 3P connector with grand is recommended.
- 4. After making sure that the power of M1950 is OFF, connect the AC cable to the power inlet of M1950 which is located on the backside of the M1950.
- 5. Do not set devices or socket adapters when you turn on the power of M1950.

### **Operation Procedure**

Making sure nothing is installed on the socket, turn on the power switch of M1950 that is located on the backside of M1950.

Self diagnostic test is automatically executed.

Memory initializing... ADRS=\$00000000/\$1FFFFFFFF 00%

Wait for one minute to have version displayed. The following indicates M1950 is working correctly.

```
M1950 VERSION
Version
Update MAR-2006
Memory 512MB+0MB
```
After recalling the device code formally set, initial display appears

Initial display

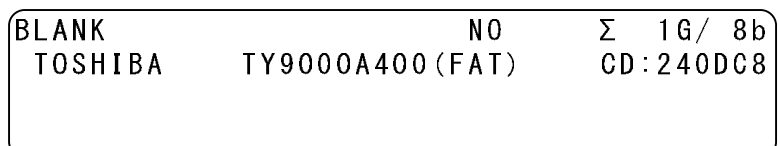

## Select a device

Use **DEV** key to select a device.

### **Operation procedure**

When **DEV** key is pressed,

Manufacture Select is displayed.

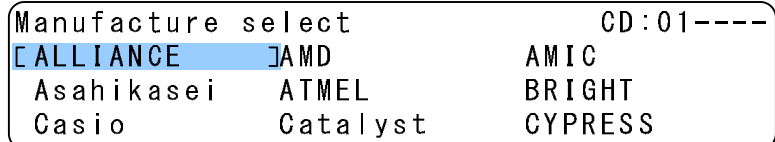

Select a device supplier by arrow key and press **ENT** key to confirm.

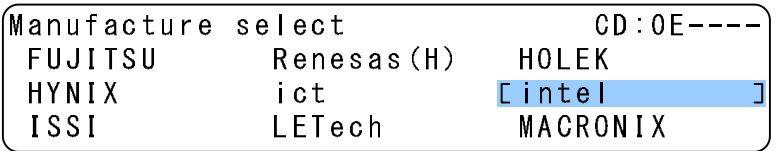

Then density selection is displayed.

Select a density and press **ENT** key to confirm.

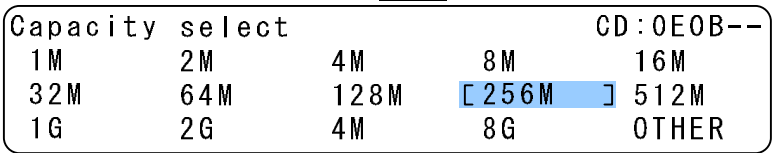

Then device selection is displayed. Select a device and press **ENT** key to confirm.

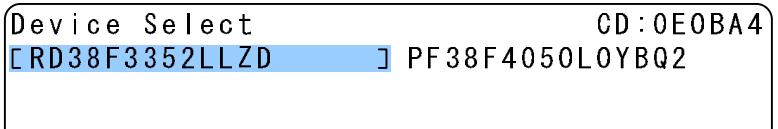

Then setting is displayed.

Make sure that correct device is selected.

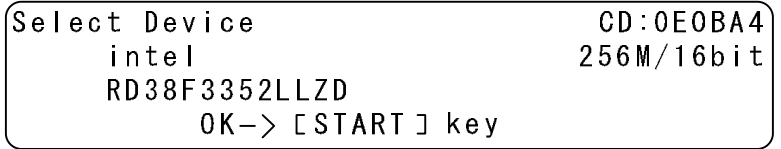

If it is correct, press **START** key. Then buzzer sounds and goes back to initial display. In the LCD, selected device is displayed.

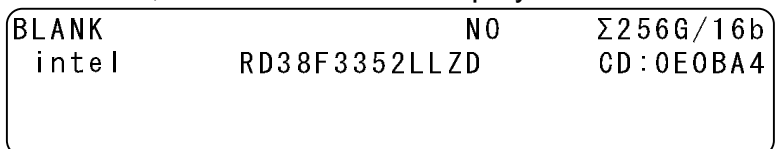

## COPY data in the device into the buffer memory  $_{\text{To}}$

copy data in a device into the buffer of M1950. Use **COPY** Key.

### **Caution prior to operation**

- 1. Check if the check-sum is correct to verify if **COPY** is completed correctly.
- 2. Do not set a master device on other socket # than #1.
- 3. If the direction device is not correct, that could damage the device.
- 4. COPY enables data read and copy only from the device set on socket #1.

### **Operation procedure of COPY mode**

- 1. Set device code.
- 2. Set a device on socket
- 3. Press **COPY** key.
- 4. Press **START** key.

When **START** key is pressed, COPY is executed. If COPY is successfully completed, green LED is lit. If it is failed, red LED is lit. When LED is green, check-sum is displayed on LCD.

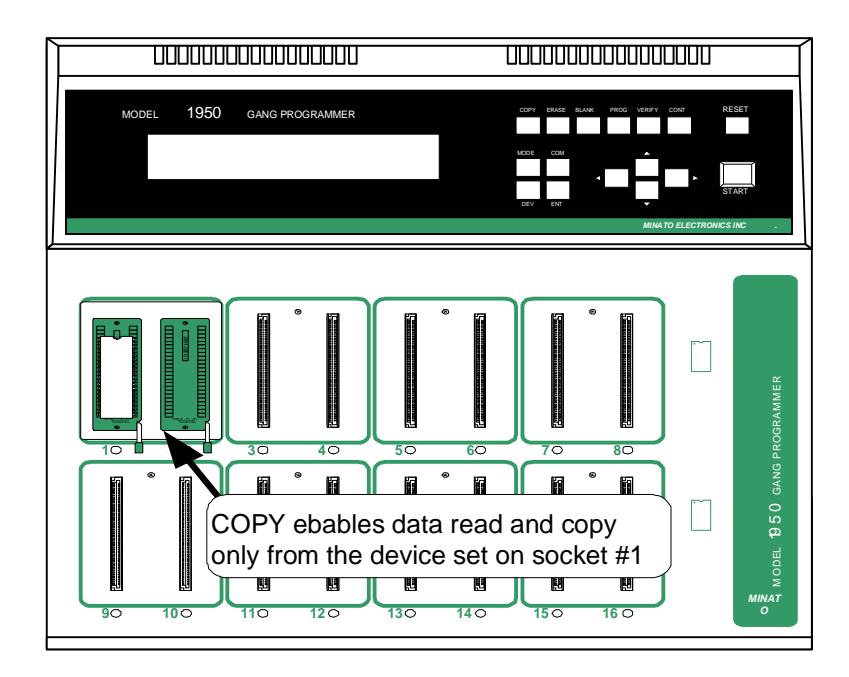

## **COPY MODE WORK FLOW CHART**

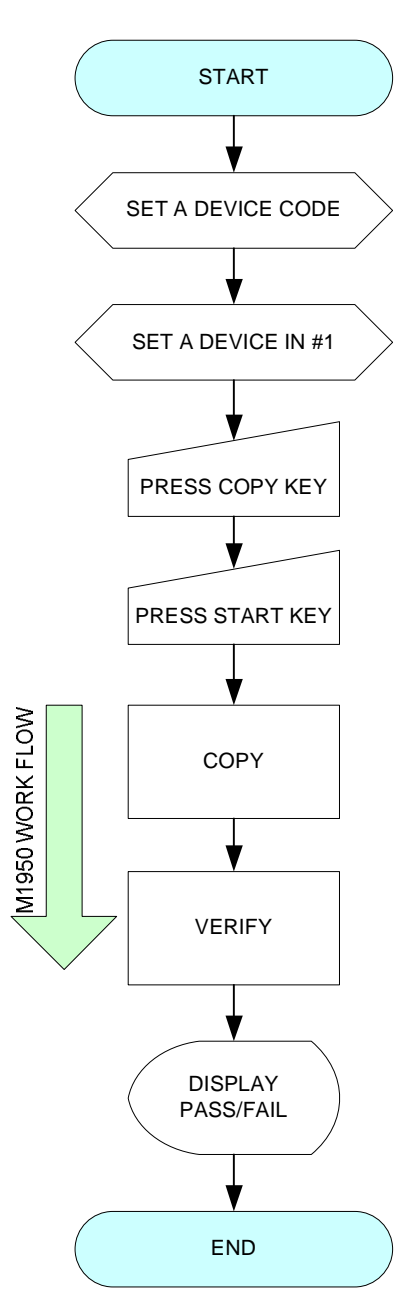

## ERASE data in a device

Use **ERASE**key to erase data stored in electrically erasable ROM (such as EE-PROM, Flash)

### **Caution prior to operatoin**

If Erase is executed on the device for which CONTACT is displayed on the socket unit, that may damage the device. Please remove the device of such a socket before executing Erase.

### **Operation procedure of ERASE mode**

- 1. Set a device code
- 2. Press **ERASE** key
- 3. Set devices for erase on socket #1 to #16
- 4. Press **START** key

When all devices are set on socket #1 to #16, ERASE is automatically execute. If there is the socket without a device, CONTACT is dispalyed on LCD. Then red LED lit on the socket without a device. Then operation is fault.

- 5. Press **START**key once again to execute Erase operation.
- 6. At the end of Erase, PASS/FAIL is indicated by LCD and the color of LED.
#### **ERASE MODE WORK FLOW**

This page describes Erase mode work flow of M1950.

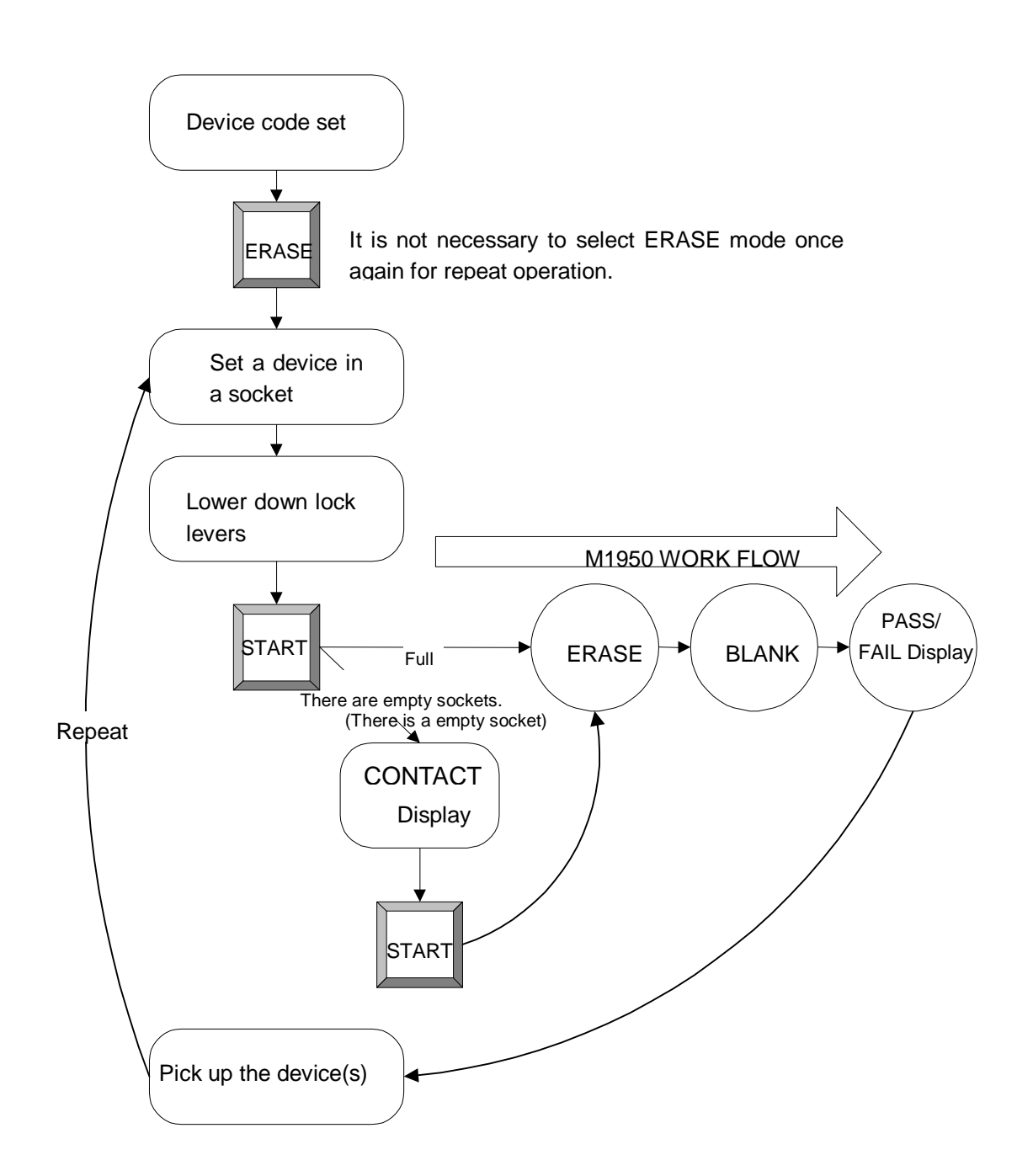

## To execute Blank Check of a device

To execute Blank Check of a device, use **BLANK** key.

#### **Caution prior to operation**

If Blank Check is executed on the device for which CONTACT is displayed on the socket unit, that may damage the device. Please remove the device of such a socket before executing Blank Check.

### **Operation procedure of BLANK mode**

- 1. Set a device code
- 2. Set devices for blank check from socket #1 to #16.
- 3. Press **BLANK** key.
- 4. Press **START** key.

If there is the socket without a device, CONTACT is dispalyed on LCD. Then red LED lit on the socket without a device. Then operation is fault.

- 5. Press **START** key to continue Blank Check Operation.
- 6. At the end of Blank Check, PASS/FAIL is indicated by LCD and the color of LED.

#### **BLANK MODE WORK FLOW**

The following describes Blank Mode Wrok FLOW

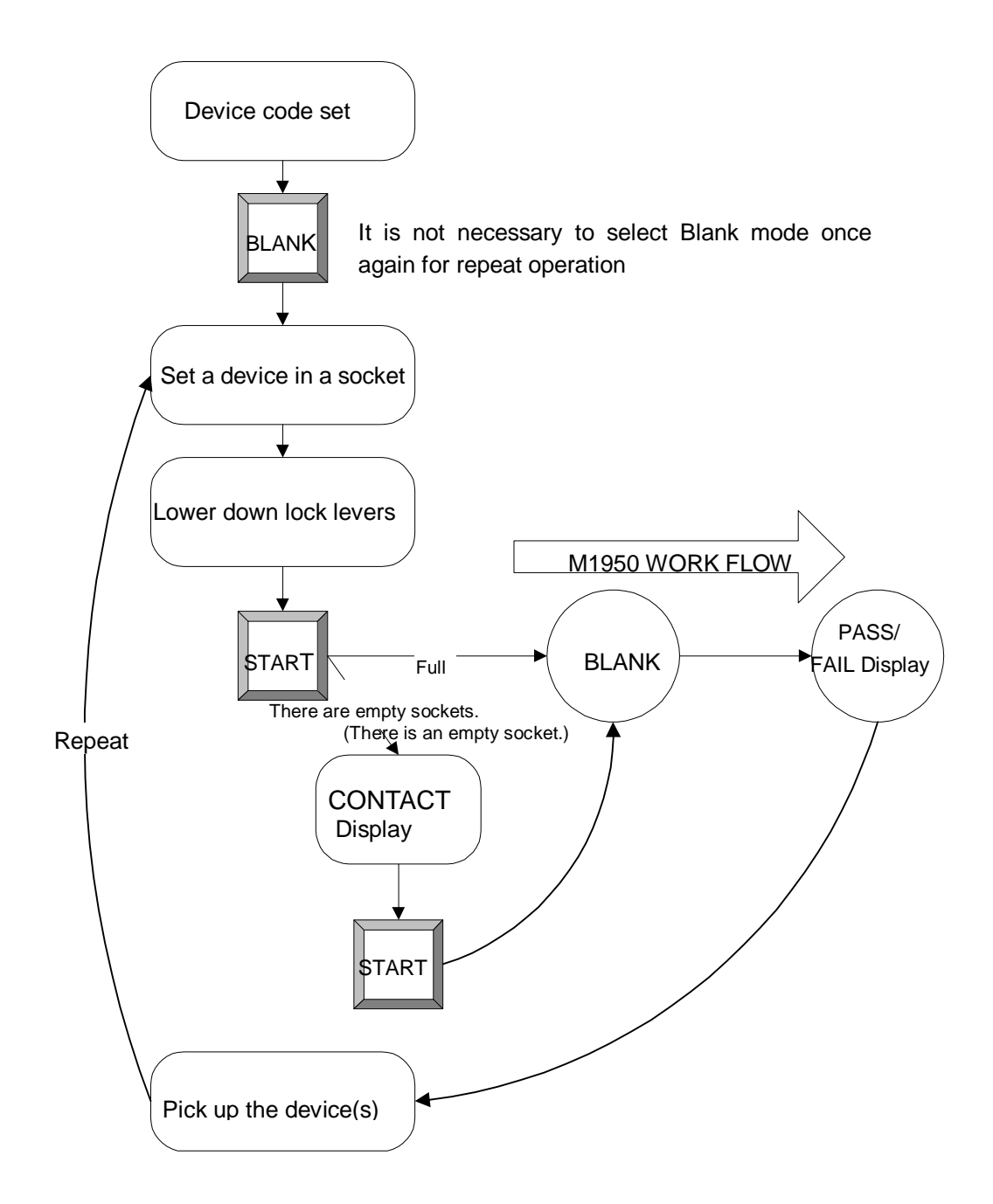

### Verify Data

This function is to verify data between the master ROM and the buffer memory of M1950. It is recommended to use several different read setting to verify data.

#### **Caution prior to operation**

If Verify is executed on the device for which CONTACT is displayed on the socket unit, that may damage the device. Please remove the device of such a socket before executing Verify.

### **Operation procedure of Verify mode**

- 1. Set a device code.
- 2. Press **VERIFY** key.
- 3. Set devices for verify from scoket #1 to #16.
- 4. Press **START** key. If there is the socket without a device, CONTACT is displayed on LCD. Then red LED lit on the socket without a device. Then operation is fault.
- 5. Press **START** key to continue Verify Operation.
- 6. At the end of Verify, PASS/FAIL is indicated by LCD and the color of LED.

#### **VERIFY MODE WORK FLOW**

The following is the work flow of verify mode of M1950.

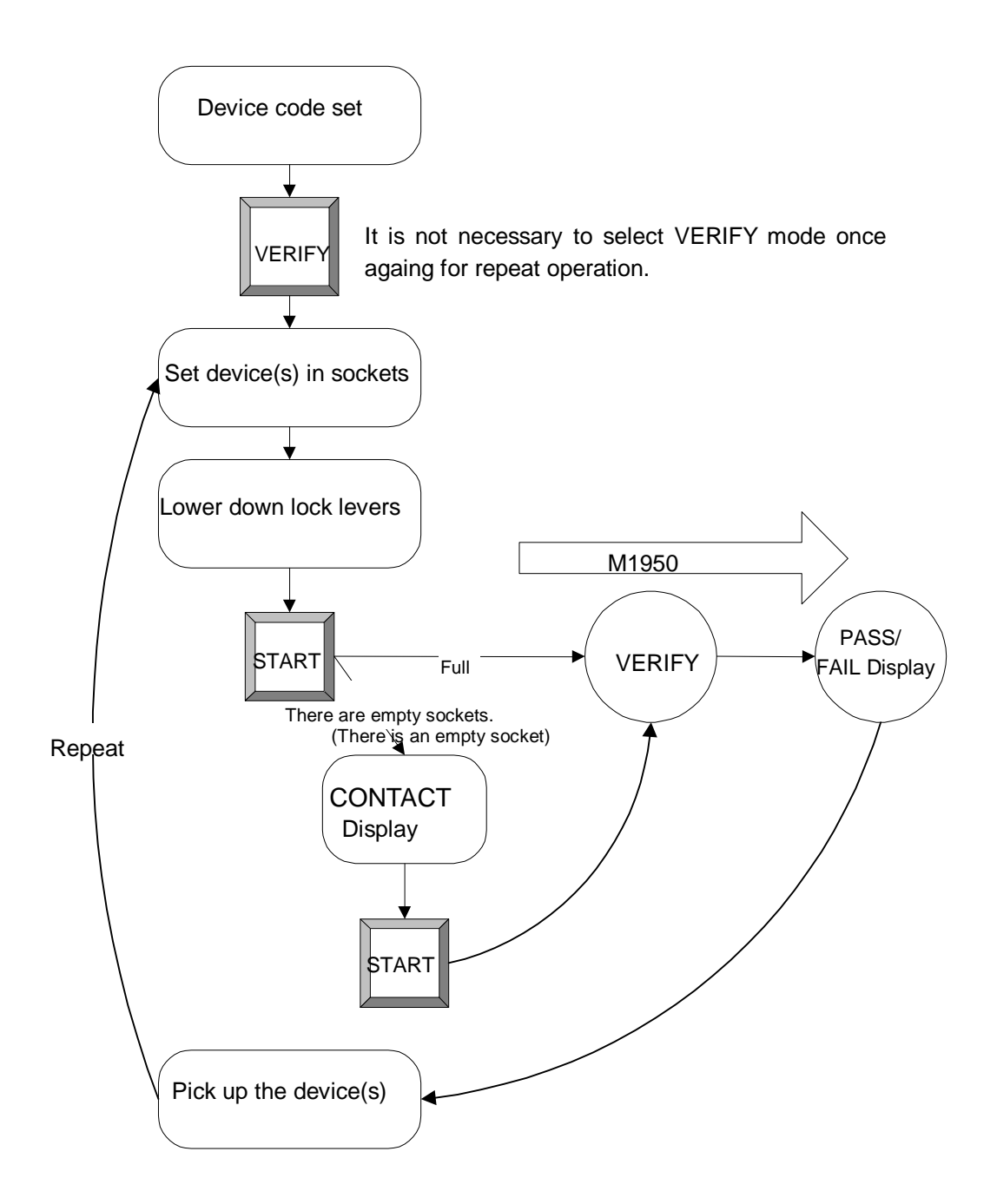

## Program Data

This function is to program data from the buffer memory of M1950 to devices.

#### **Caution prior to operation**

If Program is executed on the device for which CONTACT is displayed on the socket unit, that may damage the device. Please remove the device of such a socket before executing Program.

#### **Operation procedure of Program mode**

- 1. Set a device code.
- 2. Press **PROG** key.
- 3. Set devices for Program from socket #1 to #16.
- 4. Press **START** key If there is the socket without a device, CONTACT is dispalyed on LCD. Then red LED lit on the socket without a device. Then operation is fault.
- 5. Press **START** key to continue Program operation.
- 6. At the end of Program, PASS/FAIL is indicated by LCD and the color of LED.

#### **PROGRAM MODE WORK FLOW**

The following is the wrok flow of program mode of M1950.

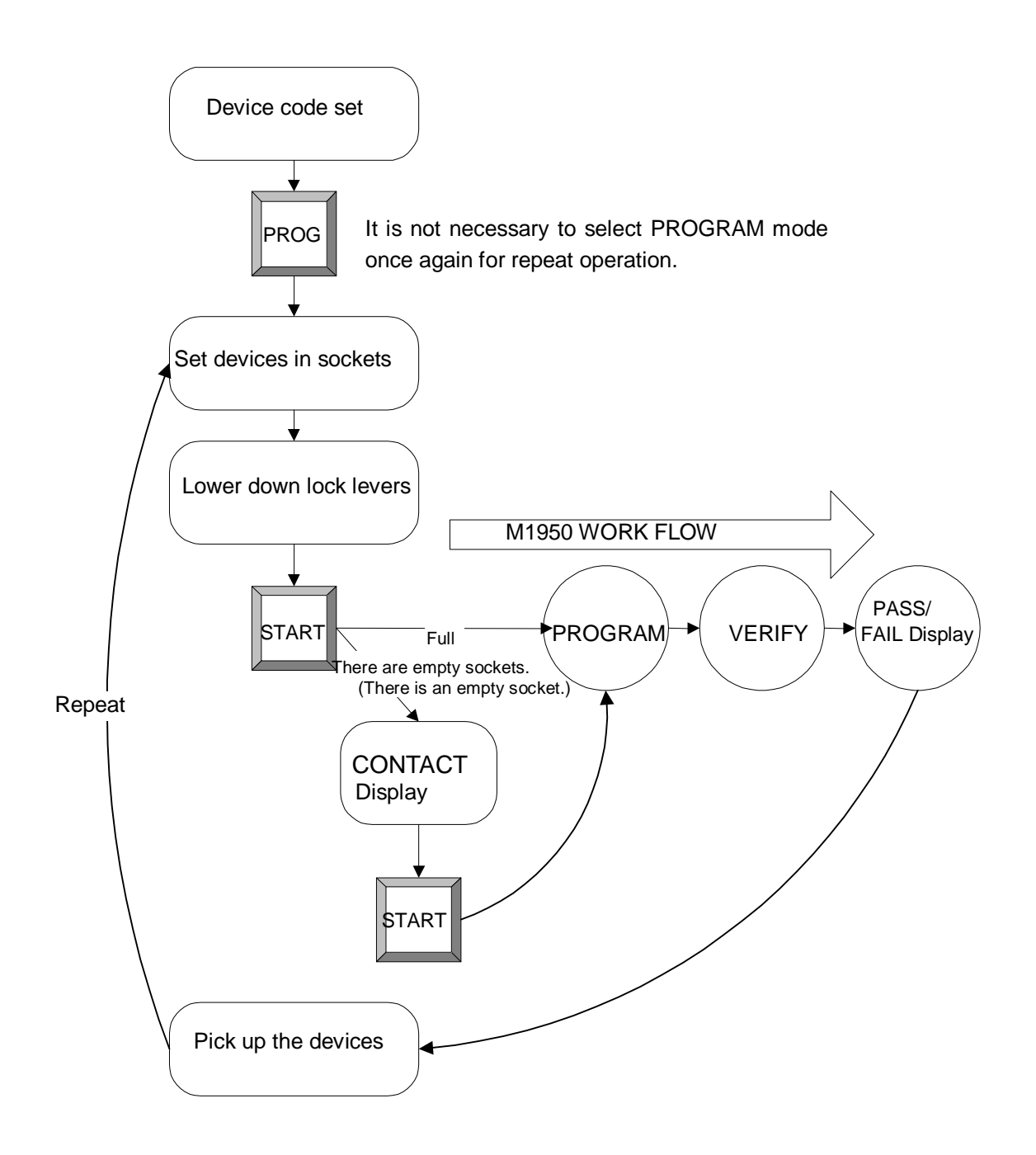

## Continuous Operatoin

CONT key execute sequential operatoin of ERASE, BLANK, PROGRAM and VERIFY. M1950 automatically execute these functions sequentially.

The function work flow is different between electrically erasable ROM such as Flash/EE-Prom (by Erase mode of M1950) and EP-ROM which can not be erased electrically.

#### **Caution prior to operation**

If Continuous is executed on the device for which CONTACT is displayed on the socket unit, that may damage the device. Please remove the device of such a socket before executing Continuous.

### **Operation procedure of CONTINUOUS mode**

- 1. Set a device code.
- 2. Press **CONT** key.
- 3. Set devices for Continuous operation from socket #1 to #16.
- 4. Press **START** key. If there is the socket without a device, CONTACT is dispalyed on LCD. Then red LED lit on the socket without a device. Then operation is fault.
- 5. Press **START** key to continue Continuous operation.
- 6. At the end of Continuous operaotin, PASS/FAIL is indicated by LCD and the color of LED.

#### **CONTINUOUS mode work flow 1(when a device is a FLASH/EE-PROM)**

M1950The following is the work flow of Continuous mode of M1950.

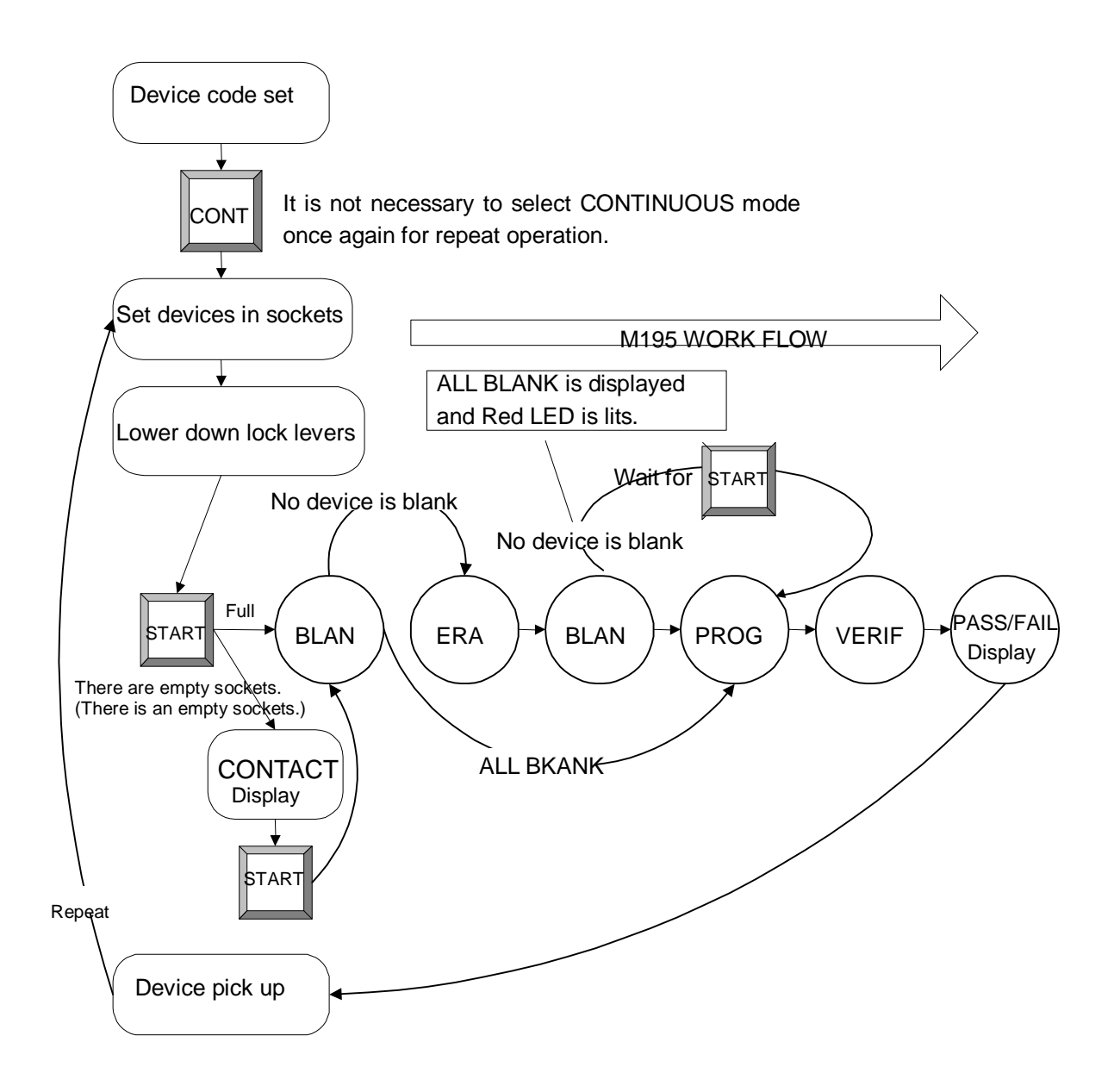

#### **CONTINUOUS mode work follows 2(when a device is an EP-ROM)**

The following is the work flow of continuous mode of M1950.

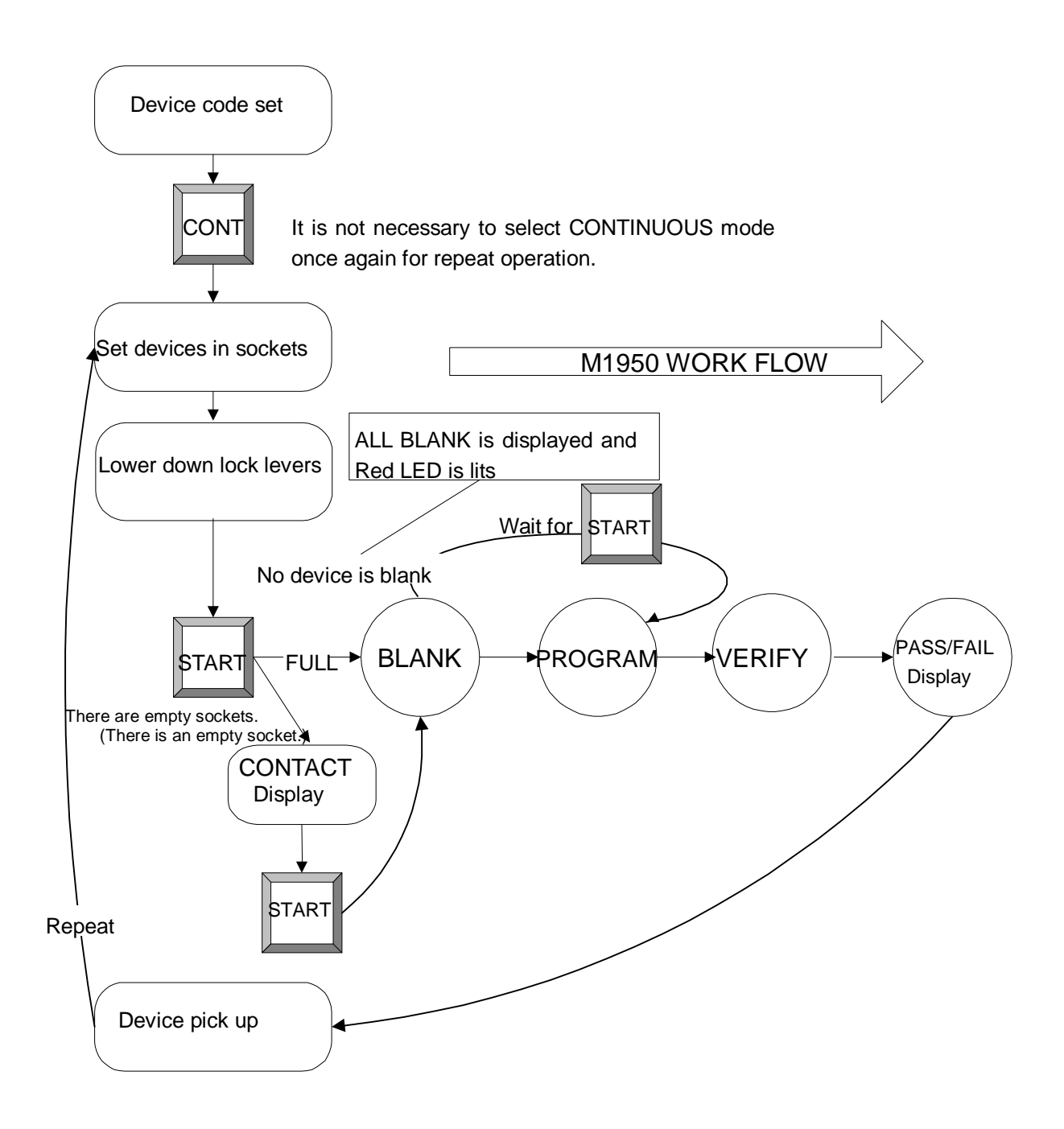

# **Use MODE menu of M1950**

Most of operations as a PROM programmer can be covered by basic function. M1950 is utilizing additional functions under the **MODE** key menu.

## Device func

Device func menu includes the following functions.

PAE mode Verify mode Protect mode Monitor mode Read VCC Function mode Repeat mode Module Parameter

## PAE mode

Under the normal mode, M1950 access to all data address of a device. By using this mode, M1950 access to only targeted area.

### Clear PAE mode

This is to set or cancel the set value of Single PAE and Multi PAE.

### Single PAE mode

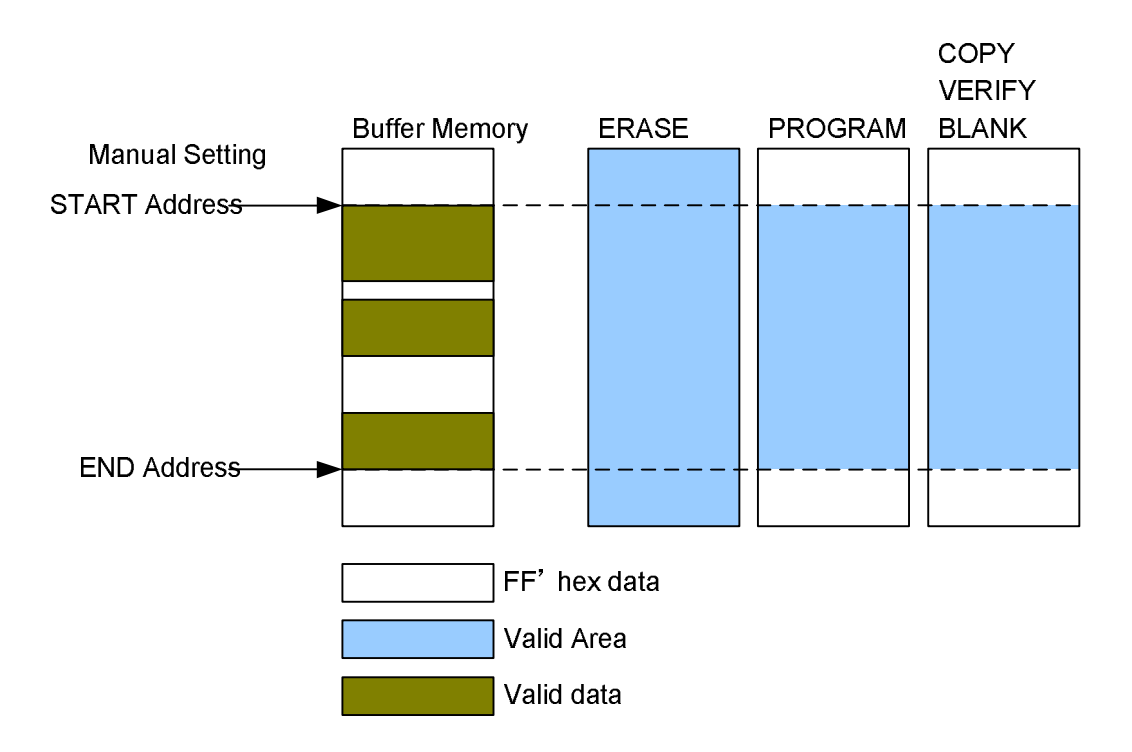

You can manually set one start address and one end address.

Set address is different depending on the programming mode of a device. Although there are three different types of programming mode, M1950 automatically detects the mode.

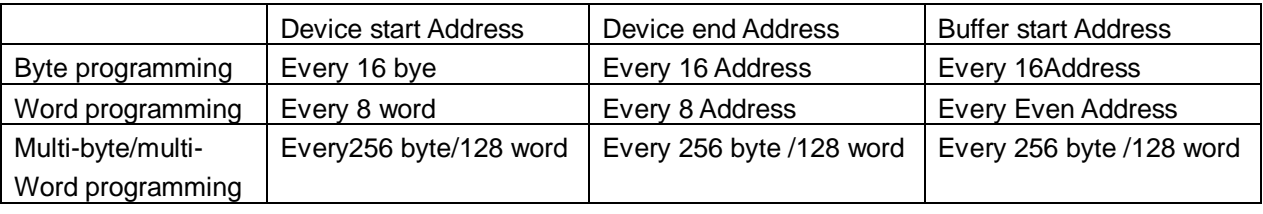

Remarks: Every 16 byte change on M1950

#### Multi PAE mode

Most of Flash memory takes care of memory area by sectors.

When Multi PAE mode is used, M1950 automatically targets the programming address by using the sector inf. of the device and data in the buffer. (Multiple start and end address is automatically set).

M1950 automatically detect FF'hex data in the buffer memory. When there is any data other than FF'hex in the buffer memory of the set sector, targeted sector of the device is programmed. When there is only FF'hex data in the buffer memory of the set sector, all address of the set sector is skipped.

Skip is valid only for PROGRAM. In case of COPY, ERASE, BLANK and VERIFY, all address area is targeted.

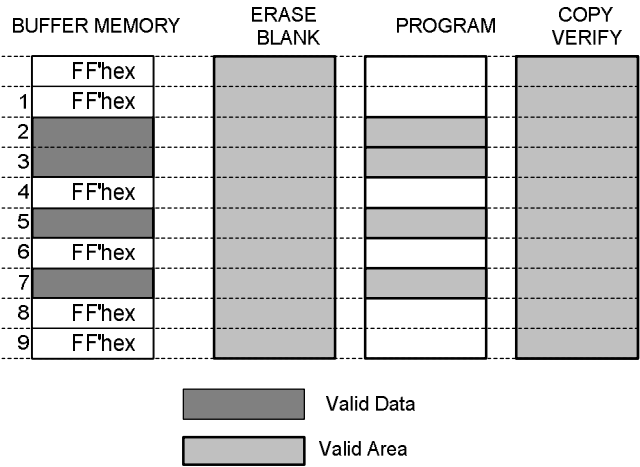

## Verify mode

You can set execution pattern of Verify mode.

#### Verify count

There are three patterns of Verify count. You can choose either one of them. (The detail of Verify is described in Verify) Please see the detail of each selection.

### **Default**

Executing in sequence of Verify1, Verify2, Verify3 and Verify4. However, it also depends on the specification of the device selected.

#### 2Times

Executing in sequence of Verify2 and Verify3. However, it also depends on the specification of the device selected.

#### 1Time

Executing only verfy 3 It does not depend on the specification of the device selected.

#### Remarks

Default execution pattern is different between EE-ROM/EP-ROM and FLASH.

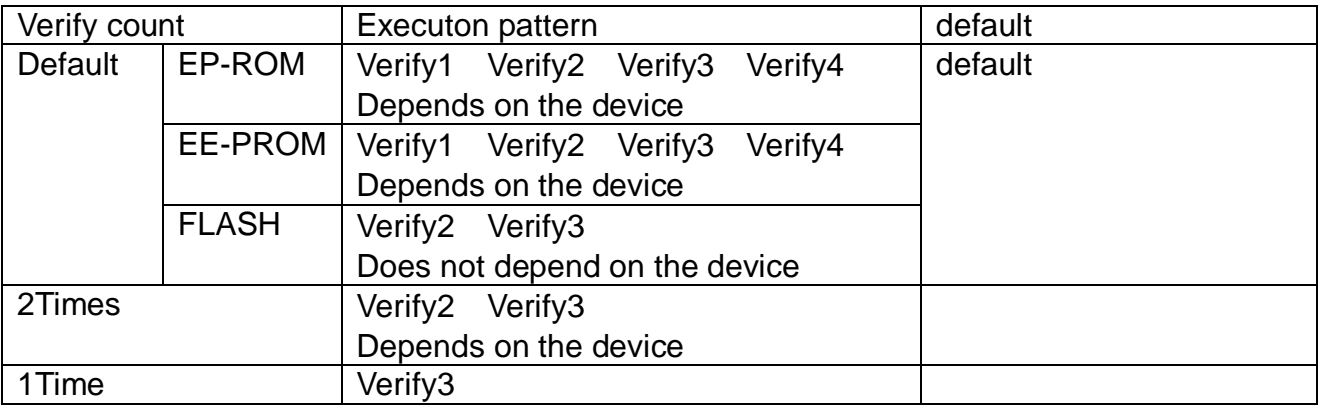

### Protect mode

Some FLASH type device features protect function to protect data. Protect inf. is stored in special area other than data area. M1950 has three functions on the operation of protect mode.

#### No Operation

This is the standard mode under normal operation. Under this mode, M1950 does not access to protect area by the fundamental operation such as (COPY, BLANK, PROGRAM, VERIFY) When this mode is selected, NO is displayed on the center of the first line of LCD.

#### Protect only

Under this mode, M1950 access to only to protect area. Please make a note that it does not access to data area.

When this mode is selected, PO is displayed on the center of the first line of LCD.

#### Unprotect/Protect

Under this mode, M1950 erase proect inf. before executing PROGRM mode. Then M1950 program protect inf.

When this mode is selected, UP is displayed on the center of the first line of LCD.

### Monitor mode

This is a menu to set ON/OFF for the output of certain device to the external device. Remark: Only NAND device is supported as certain device.

#### **Caution**

Setting only Monitor mode does not enable to output to external device. The following setting is required to enable output to external device.

- 1. Set ouptput port for external device (select either COM or USB under I/O channel select)
- 2. Select remote mode on M1950. On the Remote Select item of Remote menu, set either COM or USB as an output port to external device (it must be same port as the selection of I/O channel select).

Remarks: Selection of 1 and 2 must be the same.

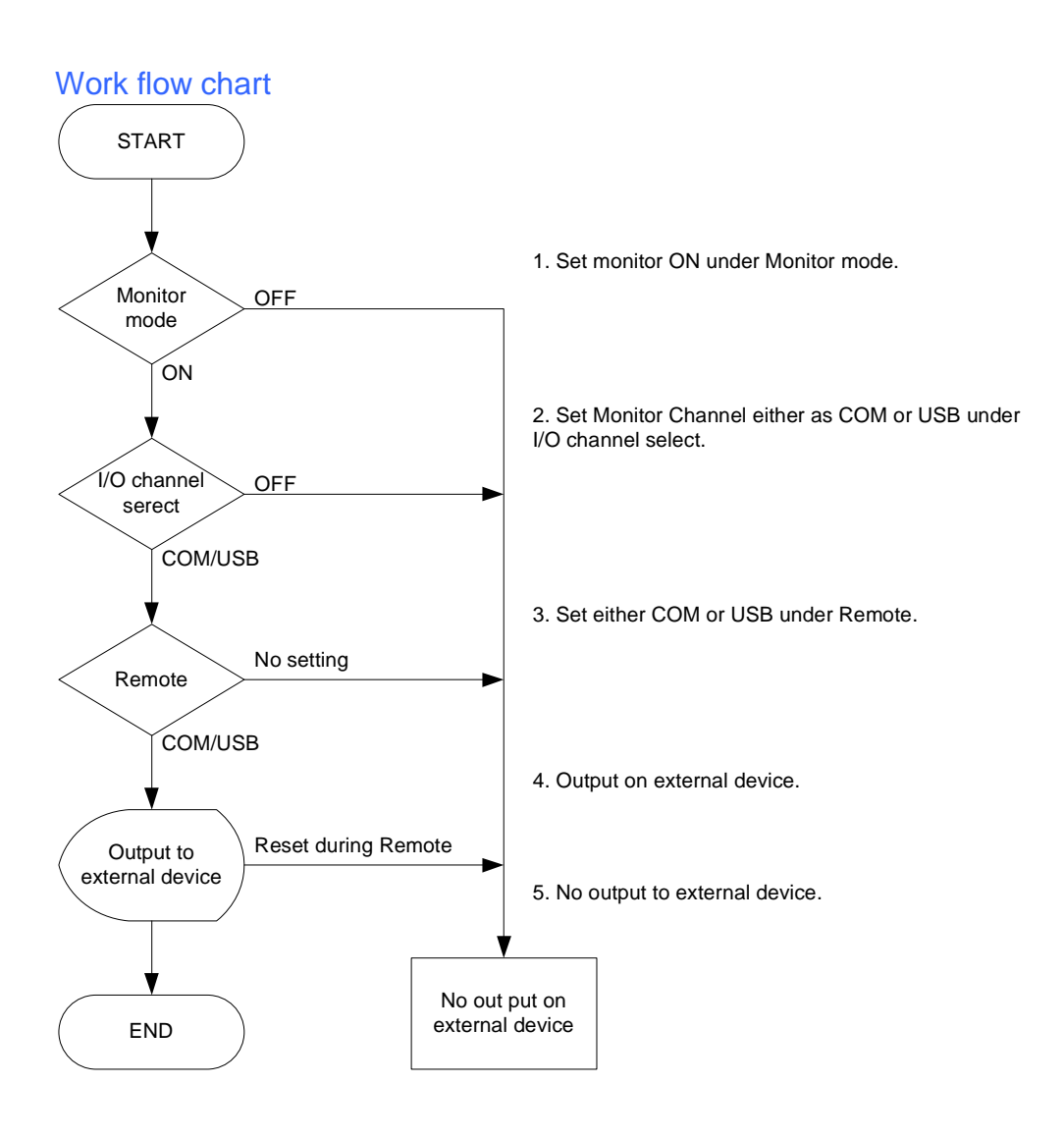

## Read VCC

Voltage applied to the device during read operation can be changed. Voltage for READ operation means supply voltage during BLANK and VERIFY operation. It does not apply to read voltage of COPY.

For VERIFY, maximum and minimum voltage must be set. Verify\_H is the maximum voltage applied the device. Verify\_L is the minimum. When Verify\_H, Verify\_L are not set by this operaotin, default value is applied.

Verify\_H = Maximum value Verify\_ $L =$  Minimum value

Read vcc operation display

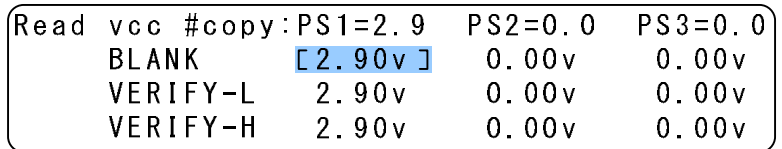

PS1/PS2/PS3 displayed on Read VCC LCD is internal supply voltage of the programmer.

### Function mode

Under function mode, contact and ID check are carried out during COPY, BLANK, PROGRAM, VERIFY, ERASE and CONT execution. Contact check, ID check can set as ON/OFF.

#### Contact check

Contact device check is to detect if the position of device is correct or the direction is correct or the device is not damaged. Since there are various specification of devices, some devices including microcontroller does not allow to carry out a contact check. For such device, contact mode setting must be OFF.

### ID Check

ID check function is to judge whether selected device of the device select operation of M1950 and the actual device matches or not.

To use a compatible code (different part number of device, but same code or algorithm can be applied by the instruction of Minato Electronics Inc.), this function must be OFF.

When device code is set or changed, ID check function changed to default (For standard device, default of ID check function is ON).

### Repeat mode

This function executes a set function such as Verify in repeat. It is used to check continous running test of devices.

### **Explanation of Repeat mode**

**OFF** 

Repeat function is not valid.

### One Fail STOP

If one device is Fail, operation is stopped.

### All Fail STOP

If one of device is pass, operation continues. (When all devices are fail, operation stops)

## Module Parameter

This function is not supported at this moment.

# I/O command

I/O command is a menu for setting input/output data.

For data transfer, USB/RS-232C must be used. For detail of the setting, please refer to input/output port setting.

### **Data Transfer Mode**

### Transfer [IN]

Data Serial In (Data SR In) This is a data input mode Make serial I/F of M1950 ready and enable sending data to the buffer memory in the set data format.

### Transfer [OUT]

Data Serial Out (Data SR Out) This is a data ouptput mode. Output data in the buffer memory of M1950 through serial I/F in set format.

# CF card

M1950 is equipped with CF card for data DOWN LOAD and UPLOAD.

### **Caution**

Do not remove CF card from the slot during data transfer. It may damage M1950.

# Buffer operation

Buffer operation menu describes the following functions.

Buffer init Buffer swap Protect setting Buffer DUMP/EDIT Check sum Fast sum

## Buffer init

This function is to fill the buffer memory of M1950 by a certain data. After turning on the power of M1950, buffer memory of M1950 is initialized by filling up FF(hex).

M1950 offer four initialize pattern.

All FFH Initialize with FF(hex)

All 00H Initialize with 00(hex)

Test Pattern A Initialize by 03, 06, 0C, 18, 30, 60, C0"(hex) in repeat

Test Pattern B Initialize by 00, 00, FF, FF, 00, 00, FF"(hex) in repeat

## Buffer swap

### Swap [BYTE]

This function is to swap the data in the buffer memory of M1950 in each byte.

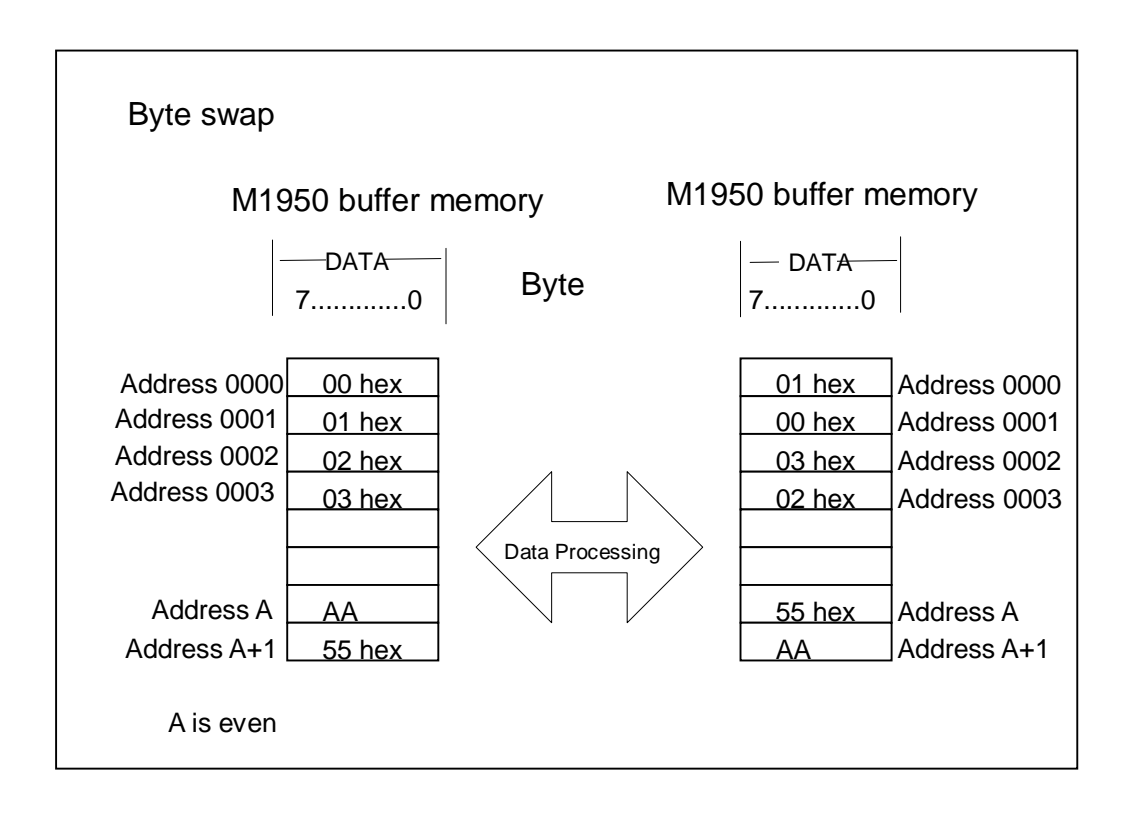

### Swap [WORD]

This function is to swap the data of the buffer memory of M1950 in each word.

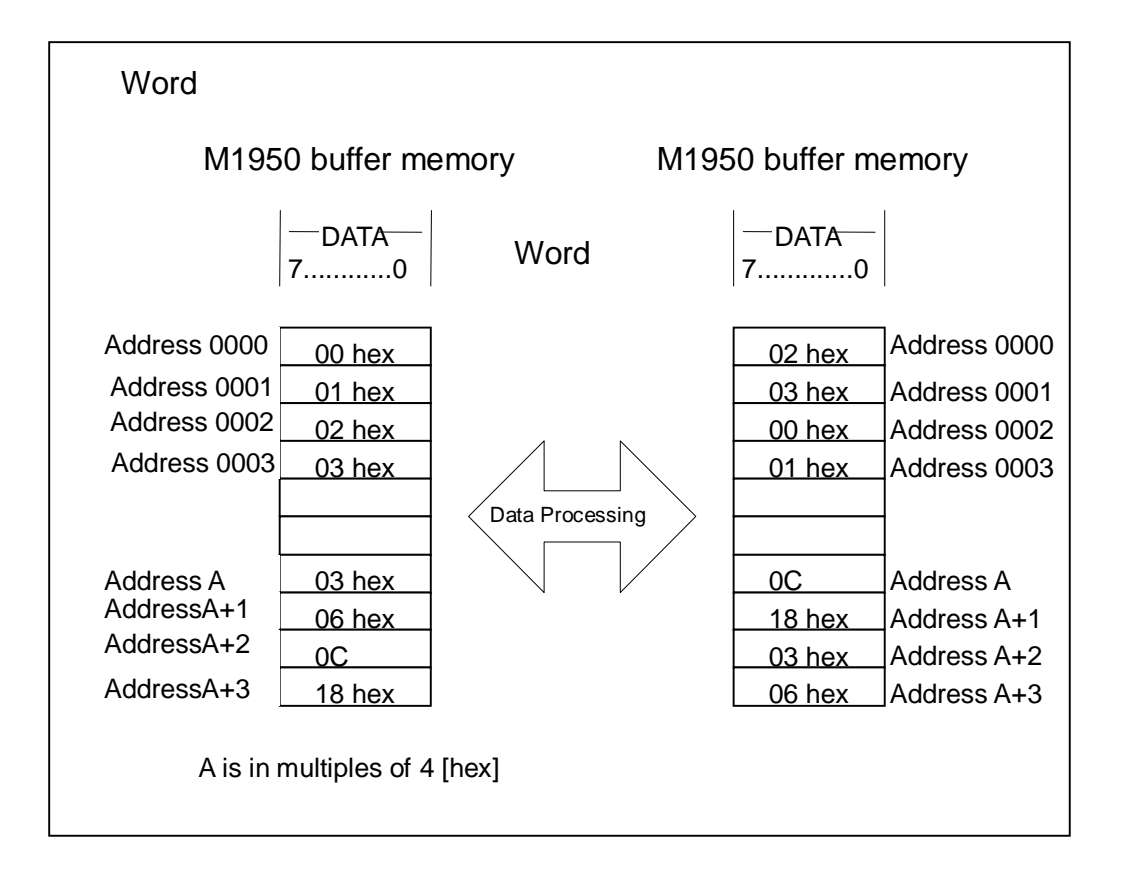

## Protect setting

Protect setting is valid only when sector protect of the device is supported on M1950.

If [ . ] is diplayed on LCD, protect is OFF. When[ \* ] is displayed, protect is ON.

Use **ENT** key to turn ON/OFF the protection.

Protect data in this operation is applied when protect mode is set.

# Buffer DUMP/EDIT

M1950 allow you to display, edit the data in the buffer on LCD.

Edit mode directly access to the data of the buffer memory. Please be cautious to use this function.

## Check sum

This function is to caluculate sum, Exclusive OR and CRC (in 16 bits or 32 bits) of the data stored in the buffer memory of M1950.

In M1950, most reliable CRC check method is added.

During the standard operation, Check sum (4 digits) and EXOR are displayed. It is used when Buffer data is changed or data is loaded.

The caluculation method is as follows.

#### Check Sum

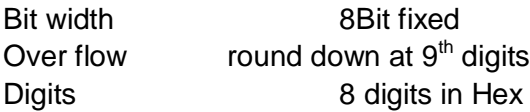

#### EXOR Exclusive OR

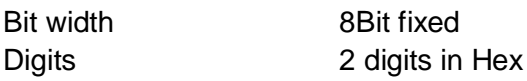

#### CRC:

Caluculation method  $+X^{15}+X^2+1$  $CRC32: X^{32}+X^{26}+X^{23}+X^{22}+X^{16}+X^{12}+X^{11}+X^{10}+X^{8}+X^{7}+X^{5}+X^{4}+X^{2}+X+1$ Digits 8 ditis in Hex

#### Example of caluculation

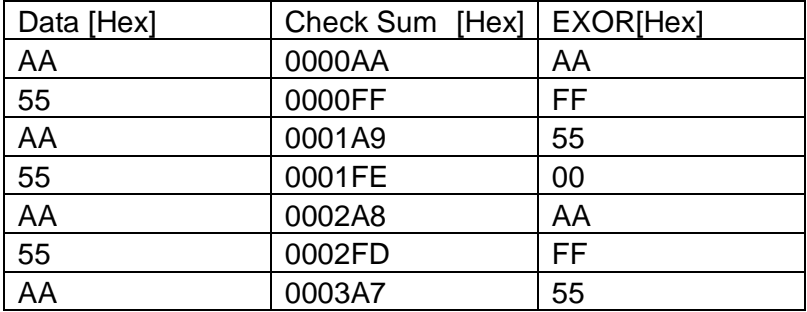

Check sum of other Minato gang programmer is rounded down at  $5<sup>th</sup>$  digits as it only displays up to 4th digits.

## Fast sum

This function is to caluculate sum of the buffer area in fast speed by hardware. Address Fast sum menu allow you to change in 16 byte (1<sup>st</sup> digit is fixed).

# System config

System config menu describes the following functions.

COM setting Format select I/O channel select M1950 Version USB setting Remote setting Others mode System update

## COM setting

In this menu, you can select and set the condition of RS-232C data transfer. The condition must be matched between M1950 and external device for RS-232C interface.

Please use straight cable between M1950 and PC that is commonly available in the market.

### BAUD RATE

Select and setting baud rate

#### DATA BIT

Select and setting character bit

### PARITY

Select and setting parity bit

#### STOP BIT

Select and setting stop bit

#### FLOW CONTROL

Select and setting flow control

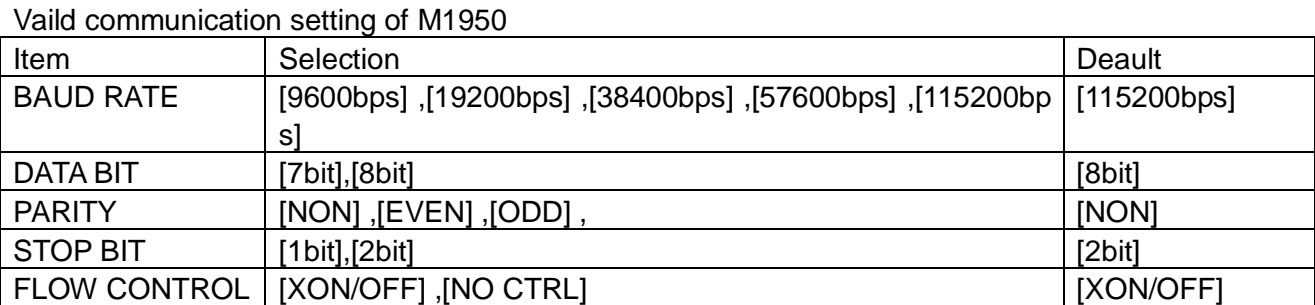

### Format select

By format select, data format to make interface with eternal device can be set.

### FORMAT

Before sending data, set the format for the transfer. Set the format according to the fomat set on M1950.

Format that can be set on M1950

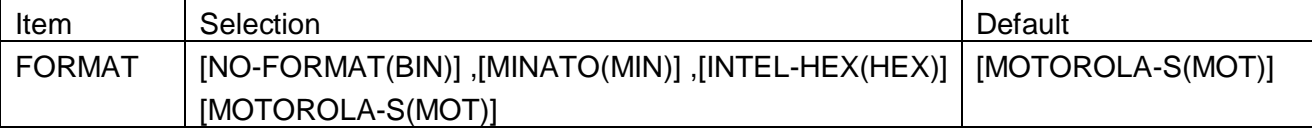

## I/O channel select

By I/O channel select, the port to interface making interface between M1950 and an external device can be set. Choose one from the followin three selections.

#### **COM**

It allows data transfer through RS-232C port.

#### USB

It allows data transfer throught USB port.

#### **OFF**

When neither port is used When M1950 is operated with no interface

#### Monitor channel

It is to make a selection of output port where devices inf. are displayed externally.

#### Data I/O channel

It is to make a setion of port for data transfer.

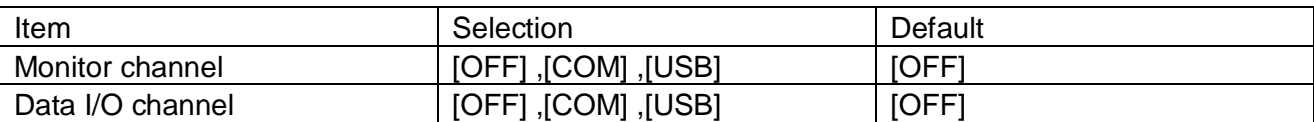

## M1950 Version

It is to check and display the firmware version of M1950
# USB setting

### ID CODE

It is a menu to input USB recognition code.

When more than 2 units of M1950 are connected to one PC through USB hub, different ID code should be set on each M1950.

# Remote setting

It is to set the condition of remote mode for interface between external device and M1950. There are two way to make a setting. One wan can be accomplished by the operation panel of M1950. The other way can be accomplished by remote mode. There are following setting.

#### **ECHO**

It is to set whether M1950 return the code sent from external device or not. If the following special Characters are includes in the code sent from external device, M1950 will not simply make a echo Echo back. In such a case, specified commned according to the chracters are carried out. ON

```
OFF
```
Select either ON or OFF.

#### PROMPT

When the command is completed, M1950 output Prompt to external device which is to inform that M1950 is ready to receive another input.

Select one prompt character out of the following three selections.

---- No display of "#" # #CRLF cursor is displayed under "#"

### ACK/NCK

It is to inform to external device whether receive command of M1950 is valid or not It is to set ON/OFF of the reply after # , A is displayed .

#### BUZZER

When M1950 is changed to remote mode, you can select either to sound a buzzer according to the results of remote command. M1950 or not.

However, PASS/FAIL buzzer of the result of the fundamental functions such as COPY, PROGRAM, etc sounds regardless of this setting.

**ON OFF** 

Select either ON or OFF.

Operation method is described in how to set remote mode condition

## Others mode

#### **Selfcheck**

Skip / No skip of self-check

When power is turned on, M1950 executes self diagnostic check.

Self-check can not be accomplished correctly if socket adapter (and IC) are mounted on M1950. It It can damage the IC. If adapters and IC can not be removed from M1950 due to working environment (example auto handler), self-check function can be turned OFF. Please do not leave M1950 with self-test OFF condition for a long period of time. Please turn on self-check function periodically to check M1950 is running properly.

No skip : all self-check function is ON(default settin prior to shipment) Skip : self-check function related to socket adapter is OFF.

#### CRC mode

CRC MODE can display either 16 bit or 32 bit check. The following is the calculation method of CRC.

16bit calculation mehtod  $CRC16: X^{16}+X^{15}+X^{2}+1$ 

32bit calculation method  $CRC32: X^{32}+X^{26}+X^{23}+X^{22}+X^{16}+X^{12}+X^{11}+X^{10}+X^{8}+X^{7}+X^{5}+X^{4}+X^{2}+X+1$ 

#### **BUZZER**

It is to enable a buzzer during operation or not.

#### KEY+FUNCTION

A buzzer sounds for a key operation and at the end of a function.

#### FUNCTION

A buzzer sounds only at the end of a function.

#### **KEY**

A buzzer sounds only for a key operation.

#### **OFF**

A buzzer sounds for OFF.

#### REMOTE EMULATION

It is a mode to specify whether ID check is valid or not during device operation command such as OP,VF,PG…

Since REMOTE EMULATION setting affects remote mode pre-check command and device operation command, it is recommended to check prior to getting into remote mode.

#### **Selection**

M1940 mode: ID check is in valid during COPY, BLANK, etc operation. When operation commnd is completed, the result of PASS/FAIL is output. ID check is carried out when CK command is executed.

M1895 mode: Device ID check is carried out during COPY BLANK…etc operation. The output inf. varies depending on the results of ID check (same as panel operation)

In case of ID check pass: Pass/FAIL is output at the end of an operation (same as M1940 mode)

In case of ID check fail: It outputs the result of ID check and stop operation of M1950. COPY BLANK, ect operation is not executed.

Remarks: In M1895 mode status error is output and M1950 stops its operation when ID check error is detected.

### SET START COUNT

It is to set a time to automatically start programming after all devices are mounted onto socket of M1950.

#### List of Others mode

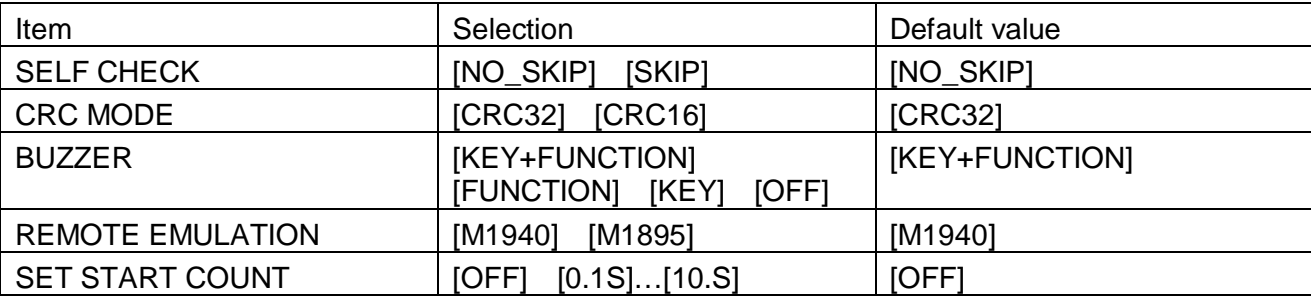

# System update

#### Version up of M1950

In order to add new device algorithm, version-up of firmware is required.

For versoin up, please contact to Minato or our distributor.

# Remote

Remote menu is to switch between operation panel mode and remote mode for interface with external device. Remote Select allows the following two selections. COM (RS232C)

USB

Select either one of them and press **START** key. Then M1950 changed to REMOTE mode. For reset, press **RESET** key on M1950.

# **Each Operation Procedure**

## To set programming address <Single PAE mode>

MODE | Device func | PAE mode | Single PAE Setting

Press mode key **MODE** key

Selet Device func

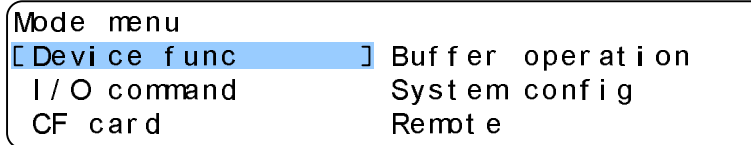

Device function operation menu is displayed Select PAE mode menu

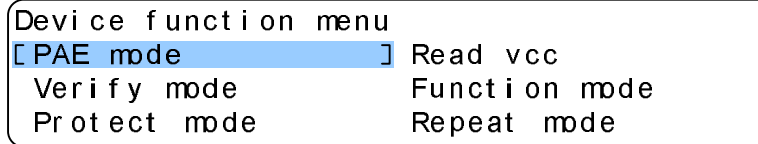

PAE mode operation menu is displayed Select Single PAE mode

PAE mode menu Clear PAE mode Multi PAE mode

[Single PAE mode

Single PAE Setting is displayed.

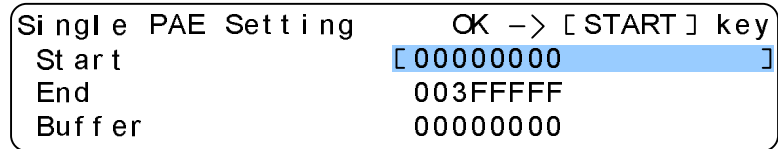

Address can be edited by **COM** key

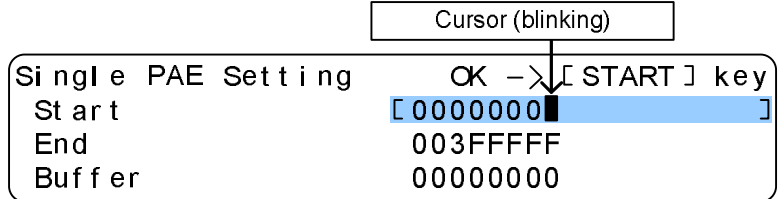

To process the setting, press **START**key

Confirmation buzzer sounds and initial operation menu is displayed. When address is specified, PA is displayed on LCD.

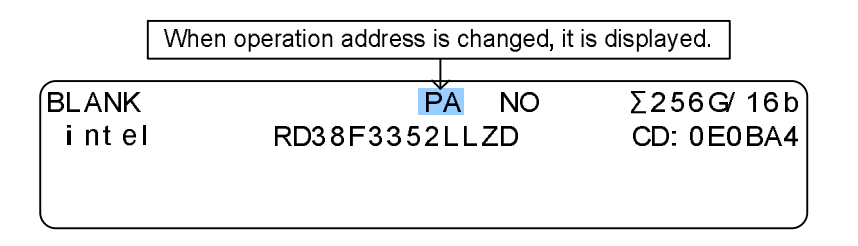

In case of M1950, address can be changed in every 16 byte.

### To set auto programming address serach <Multi PAE mode>

MODE | Device func | PAE mode | Multi PAE mode |

Press**MODE**key.

Select Device func

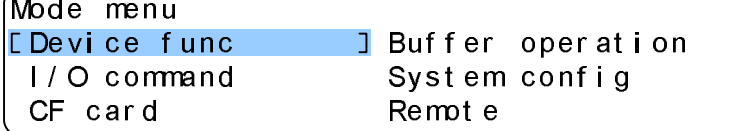

Device function operation menu is displayed. Select PAE mode

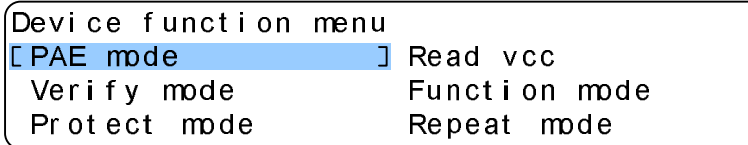

Select Multi PAE mode

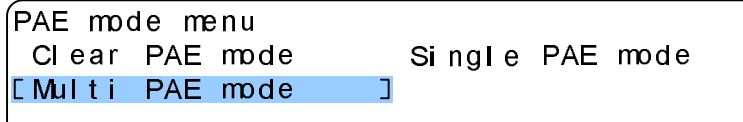

Press**ENT** key. Then M1950 automatically scan valid data and the number of those sectors in the buffer.

Buffer scan xxx/262

When buffer scan is completed, the number of targeted block is displayed.

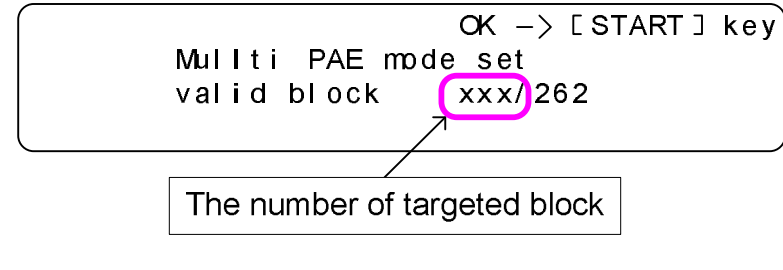

This display shows the example of no targeted block.

 $OK$  -> [ START]  $key$ Mullti PAE mode clear no valid block

Press **START** key to send the setting.

A buzzer sounds and initial menu is displayed on LCD.

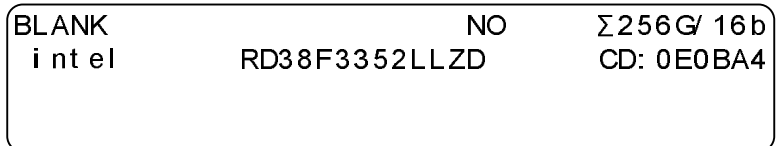

## To trun OFF PAE mode <Clear PAE mode>

MODE Device func PAE mode Clear PAE mode

Press**MODE** key

Select Device func

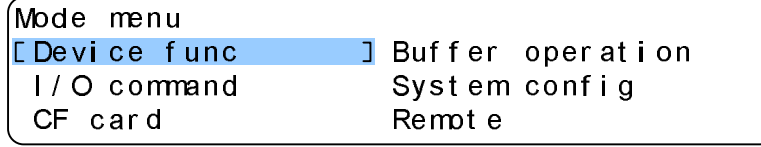

Device function operation menu is displayed.

Select PAE mode

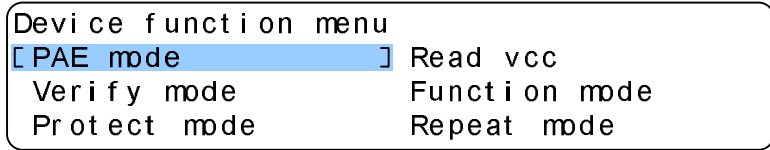

PAE mode operatoin menu is displayed. Select Clear PAE mode

PAE mode menu [Clear PAE mode | ] Single PAE mode Multi PAE mode

A buzzer sounds when Clear PAE mode is selected. Then formally set address is cleared. After automatic resetting, initial menu is displayed on LCD. (PA is disappeared from the operation menu on LCD

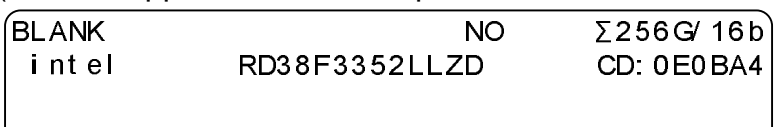

# To set protect setting <Protect mode>

MODE Device func Protect mode

#### Press**MODE** key

Select Device func

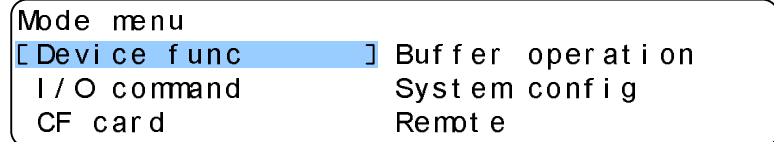

Device function operation menu is displayed on LCD. Select Protect mode.

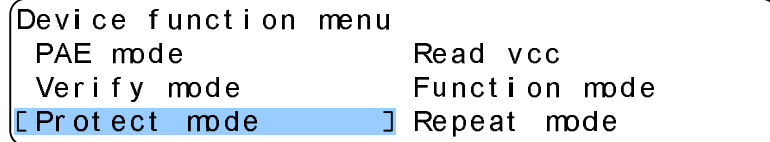

Protect operation mode is displayed.

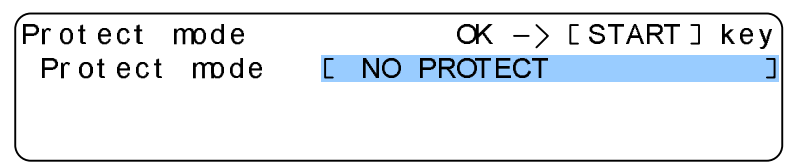

Select mode by left and right key

Press **START** key to execute the setting.

Confirmation buzzer sounds. Initial menu is displayed. It means that the setting is successfully completed.

Depending on the contents of the setting, different characters are displayed on LCD.

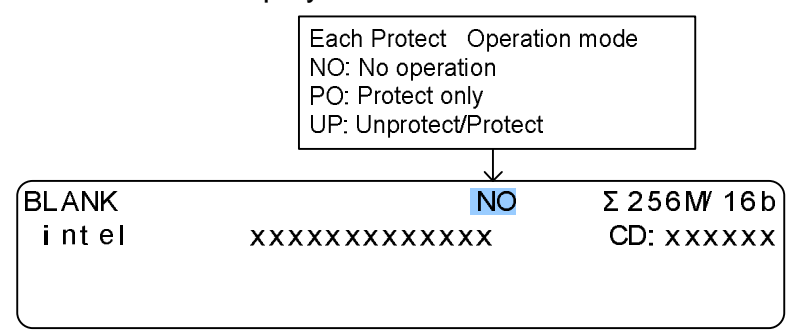

### Enable protection per each sector <Protect setting>

MODE Buffer operation **Protect setting** 

Protect setting per each sector can be edited. Default setting is Unprotect for all sectors.

Press **MODE** key.

Select Buffer operation

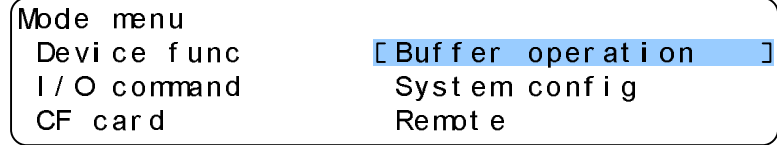

Buffer operation operation menu is displayed. Select Protect setting

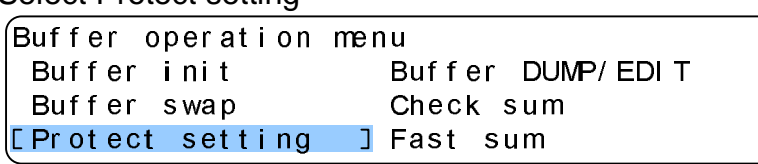

Protect setting menu is displayed.

After moving blinking cusor to targeted protect # by arrow key, press **ENT** key

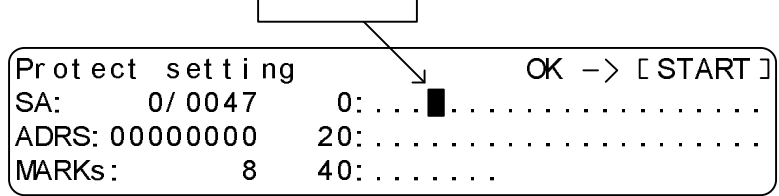

Cursor

When **ENT** key is pressed, asterisk mark is displayed. Asterisk means Protect Dot means Unprotect

Asterisk mark means Protect area

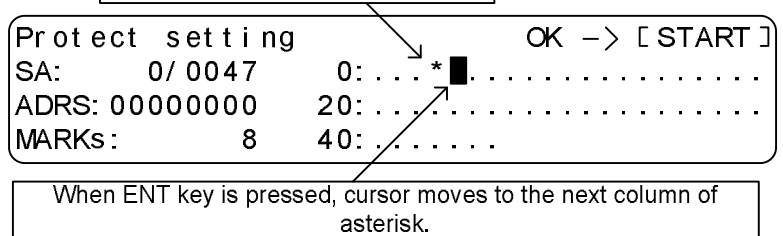

To process the setting, press **START** key

Confirmation buzzer sounds. Initial menu is displayed. It means that the setting is successfully completed.

### To set Verify voltage <Read vcc>

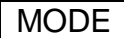

Device func | Read VCC |

Press **MODE** key.

Select Device func

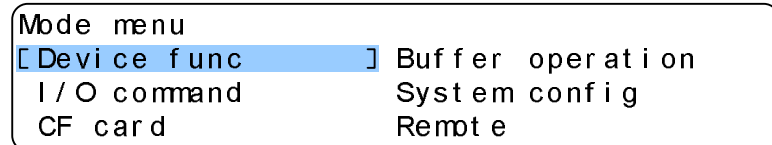

Device function operation menu is displayed.

Select Read VCC

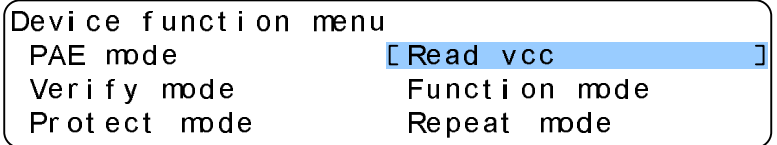

Read VCC menu is displayed.

In this operation display, each voltage can be changed.

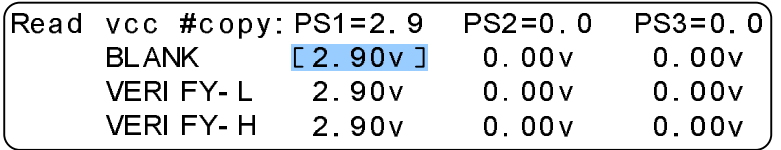

By arrow key, cursor can be move to other item.

**COM** key to edit voltage

**MODE** key to set default value

When **START** key is pressed, a buzzer sounds. Then new value is set.

After a buzzer sounds, initial menu is displayed on LCD. Only when voltage is changed, VC is displayed on LCD.

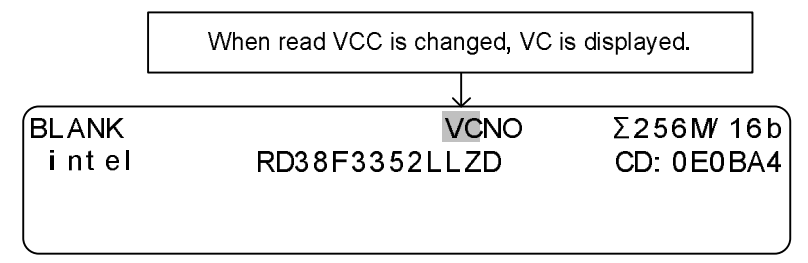

PS1/PS2/PS3 of Read VCC is internal the source voltage of M1950. (Voltage during COPY)

## To set verify pattern <Verify mode>

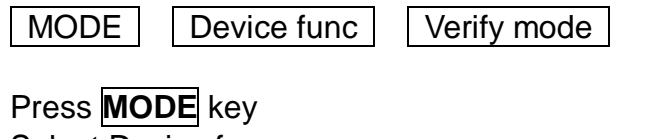

Select Device func

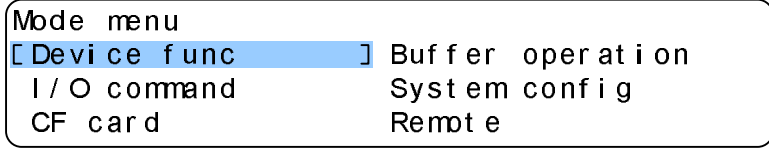

Device function operatoin menu is displayed.

Select Verify mode

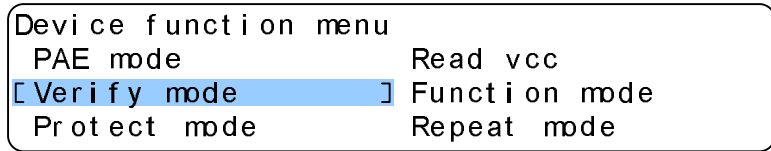

Verify mode operation is displayed.

In this mode, the number of verify can be set.

Left and right key for default 2 Times 1 Time

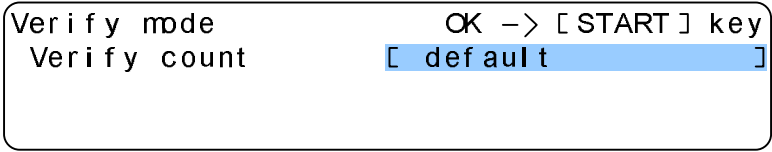

Press **START** key to process the setting.

Confirmation buzzer sounds. Initial menu is displayed. It means that the setting is successfully completed.

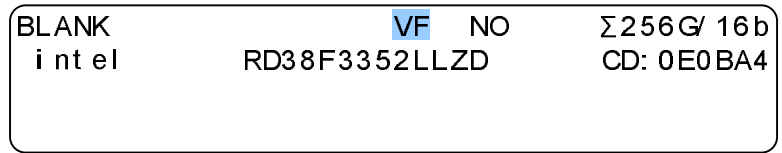

# To enable contact /IC check <Function mode>

MODE Device func Function mode

#### Press **MODE** key

Select Device func

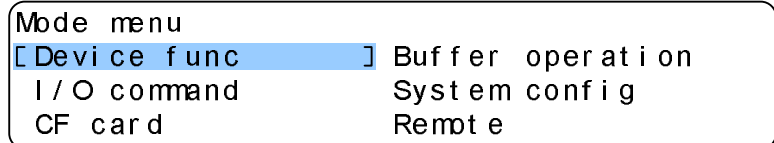

Device function operation menu is displayed. Select Function mode

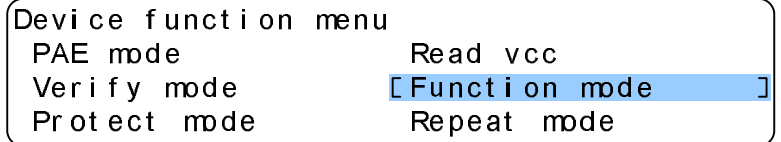

Function operation mode is displayed.

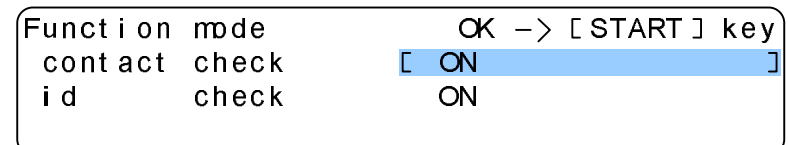

Left and right key to select ON/OFF.

Up and down key to select each item.

To set the selection, press **START** key.

Confirmation buzzer sounds. Initial menu is displayed.

# Set repeat operation <Repeat mode>

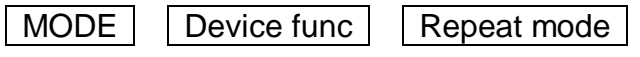

Press **MODE** key.

Select Device function

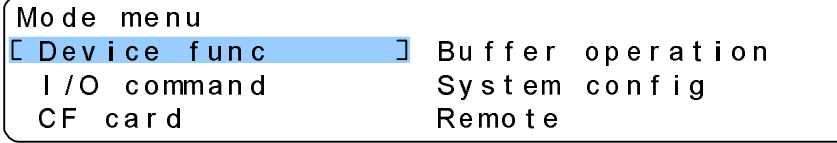

Device function operation menu is displayed.

Select Repeat mode

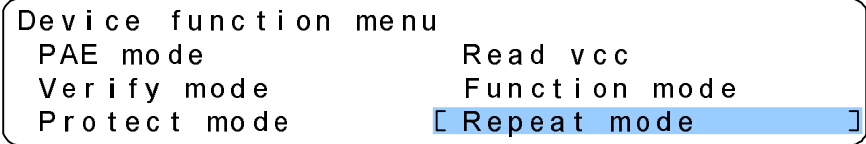

Repeat mode operation is displayed.

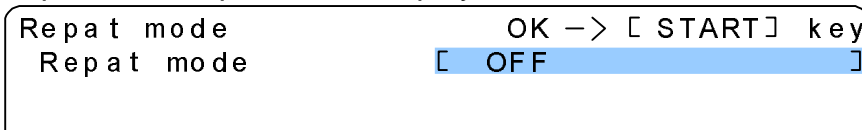

Left and right key for One Fail STOP all Fail STOP

Press **START** key to process the setting

Confirmation buzzer sounds. Initial menu is displayed. It means that the setting is successfully completed.

When other setting than OFF is set in Repeat mode, R is displayed on LCD.

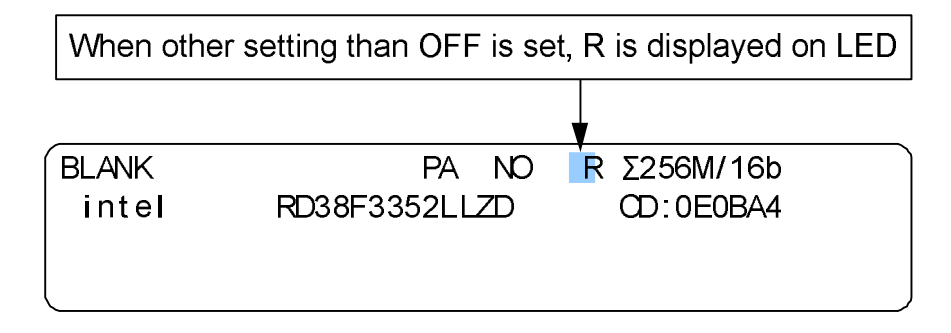

# **Buffer memory**

M1950 handles buffer data in 8 bit (byte method). When 8 bit (byte method) in the buffer memory is converted to 16 bit (word method), little endian method is applied. Editing of data in the buffer is required in some case.

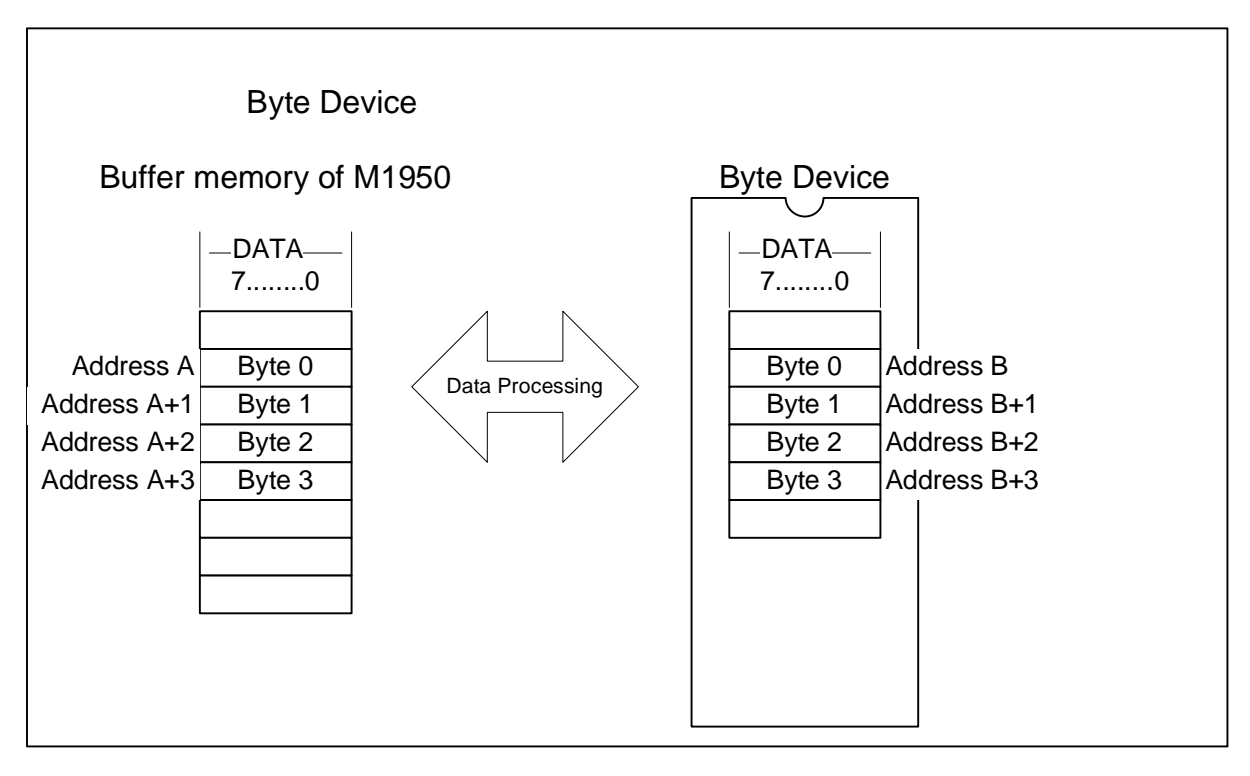

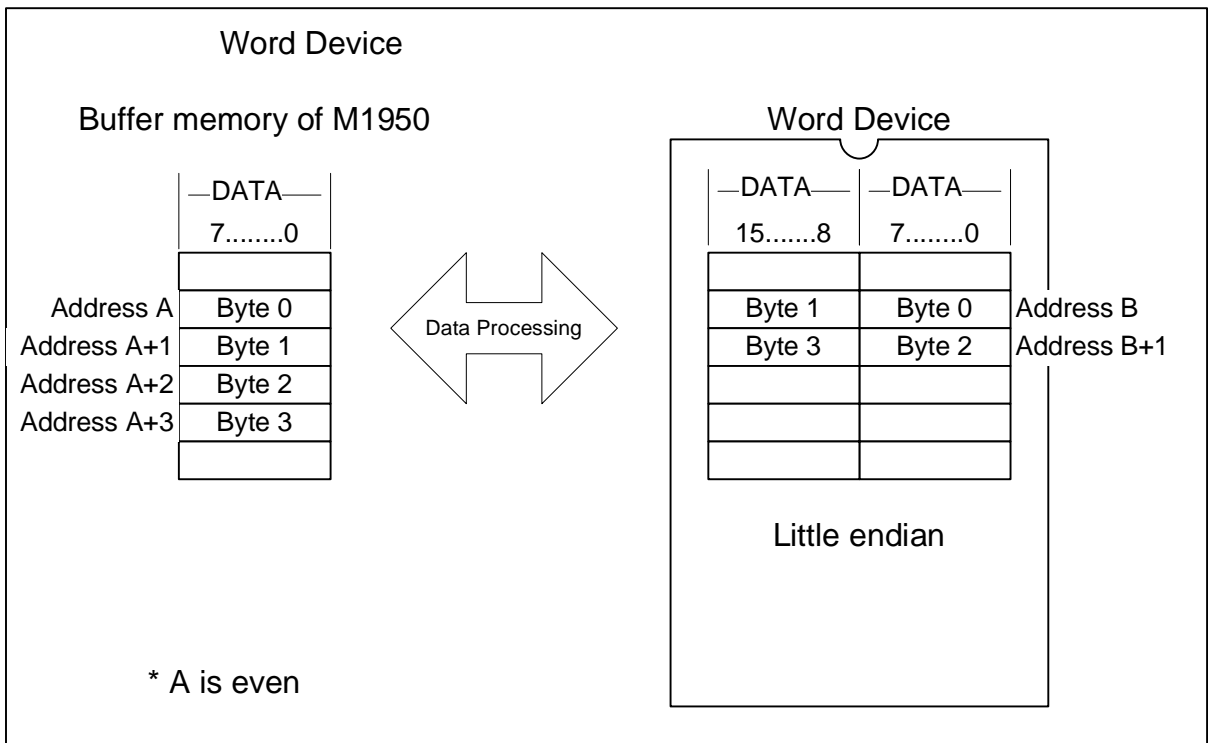

#### Buffer memory

# To initialize buffer memory <Buffer init>

MODE | Buffer operation | Buffer init

Press **MODE** key. Select Buffer operation

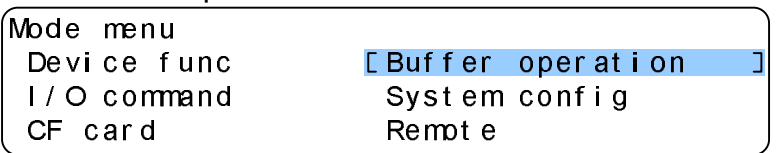

Buffer operation menu is displayed.

Select Buffer init

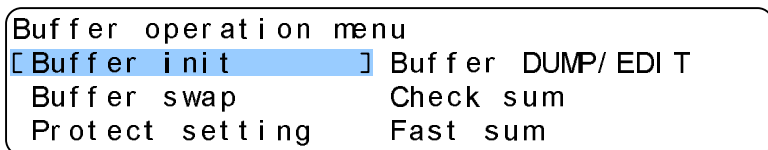

Buffer initialize operation is displayed.

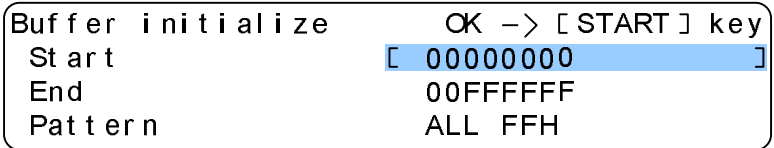

By **COM** key, address can be edited.

In Pattern, data pattern can be edited.

Press left/right key for a selection.

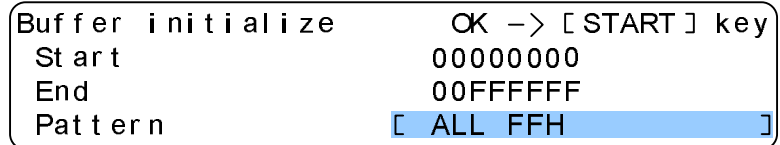

Press **START** key to process the setting.

Press **START** key to execute the initialize of the buffer memory.

When this display is appeared, initialization is successfully completed.

Buffer initialize xxxxxxxx-xxxxxxxx : ALL FFH

**BEREIREREN COMPLETE BEREIREREN 100%** 

## To edit buffer data <Buffer DUMP/EDIT>

MODE | Buffer operation | Buffer DUMP/EDIT

#### **Caution prior to setting**

Data editing in EDIT mode directly changes the data in the buffer memory in real time. (No key operation such as **ENT**,**START** is required since the data is directly edited. **RESET** key does not allow you to recall the former data and reset key is good for reset.)

Press **MODE** key.

Select Buffer operation

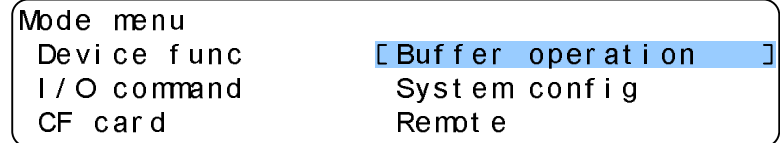

Buffer operation menu is displayed.

Select Buffer DUMP/EDIT

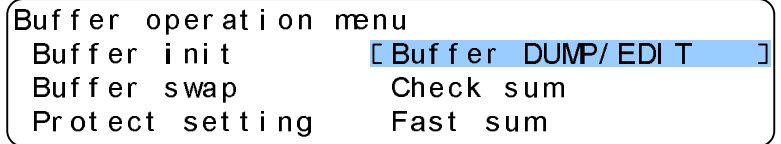

Buffer DUMP/EDI T operation is displayed.

When cursor is located in ADRS area, that maens M1950 is under DUMP mode.

Up/down key allows to change ADRS and left and right Key allows to change the position of cursor.

> When cursor is located in ADRS area, that means M1950 is under DUMP mode

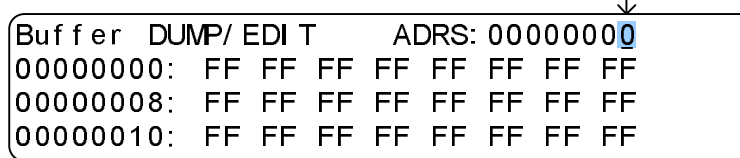

If you wish to change the data in the buffer memory,

You need to move to EDIT mode.

Press **COM** key to move to EDIT mode.

DUMP/EDIT mode can be changed by **COM** key.

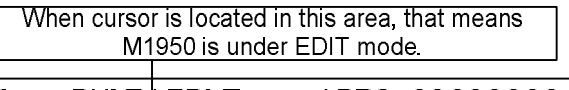

(Buffer DUMP<u>∤</u>EDIT ADRS: 00000000 00000000: FLE FF FF FF FF FF FF FF 00000008: FF FF FF FF FF FF FF FF 00000010: FF FF FF FF FF FF FF FF

To change data under EDIT mode, use up and down key. Left and right key allows you to change the positon of the cursor.

Buffer DUMP/EDIT display consist of three interchangable different displays.

Press **MODE** key to interchange among, byte display, 16 bit word display and 32 bit double word display.

Byte display (initial operatoin display of byte method)

16bit word display (initial operation display of 16 bit word method) 32bit double word display (initial operation display of 32 bit double word method) Each operation is the same.

Remarks: Little endian is applied on 16 bit word display and 32 bit double word display.

## Swap data in the buffer in each byte <Buffer swap>

MODE Buffer operation Byte swap

Press **MODE** key Select Buffer operation

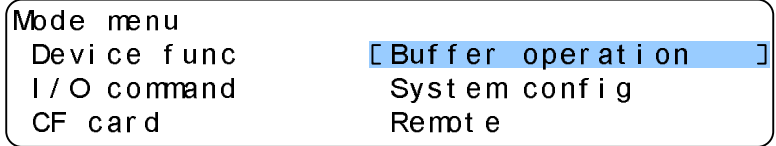

Buffer operation menu is displayed.

Select Byte swap

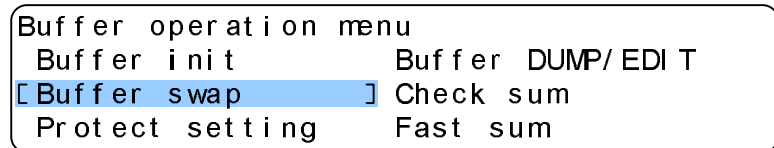

Buffer swap operation is displayed.

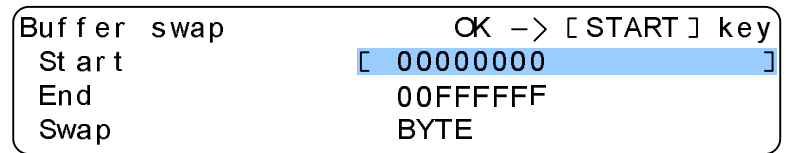

Up/down key to move to each item.

Left/right key to change address

At targeted time to be change, press **COM** to have blinking cursor to be displayed. Press up/down key to change the value and to left/right key to move to other item.

To confirm the change of the value, press **COM** key or **START** key.

By pressing either key, blinking cursor disappears. By left/right key, you can move to other item.

In Swap, byte can be set by left/right key.

When blinking cursor is gone, press **START** key to set new value.

# To swap data in the buffer in each word <Buffer swap>

MODE Buffer operation Word swap

Press **MODE** key. Select Buffer operation

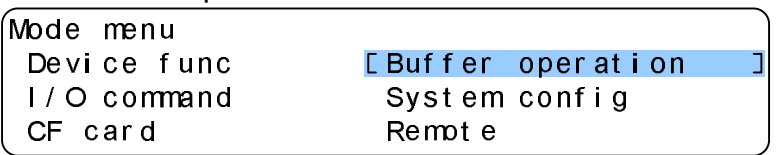

Buffer operation menu is displayed.

Select Buffer swap.

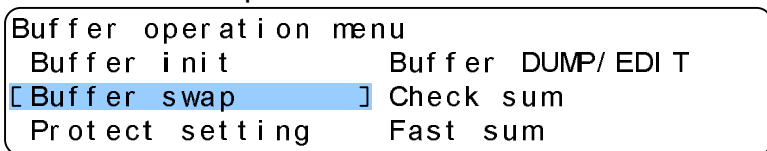

Buffer swap operation is displayed.

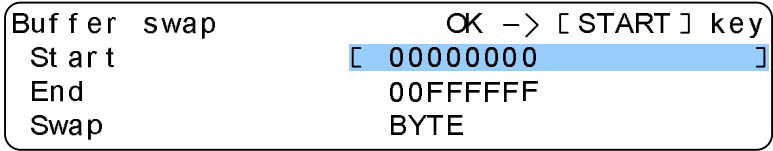

Up/down key allows you to move to each item. In Swap, set WORD by left/right key.

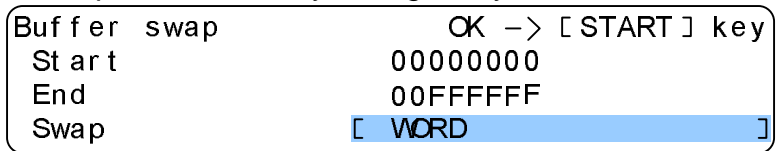

In Start/End, **COM** key to process the new setting. Press **START** key to execute.

After the execution, setting complete is displayed.

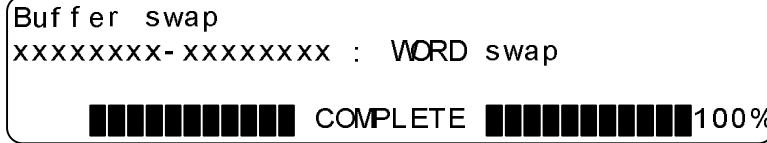

# **Other Operations.**

# To check the version of M1950 <M1950 Version>

MODE | System config | M1950 Version

To have current version of M1940 displayed on LCD

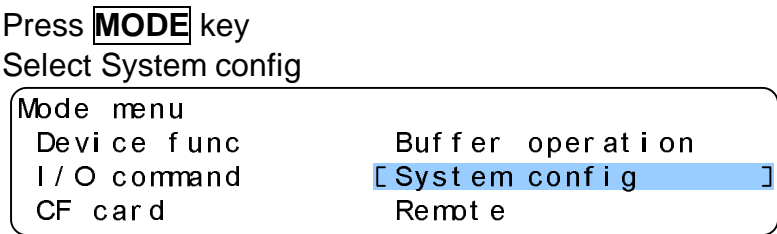

System config operation menu is displayed Select M1950 Version

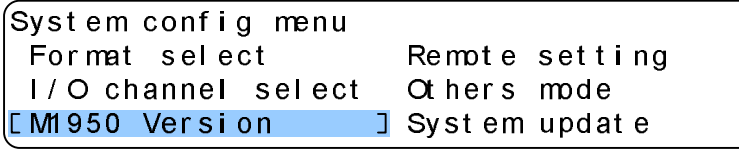

Currently installed version of M1950 is displayed on LCD.

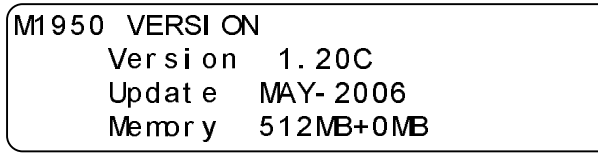

Even if **DEV** kye is pressed at this stage, the display will not go back to the former menu. Press any other function key to go back to the former menu.

# To have Check sum displayed <Check sum>

MODE | Buffer operation | Check sum |

This function is to calculate the check sum of the buffer by software and have it displayed on LCD. The address in the Check sum menu can be edited per one byte.

### Press **MODE** key

Select Buffer operation.

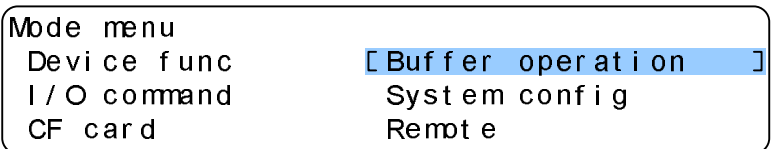

Buffer operation menu is displayed.

Select Check sum

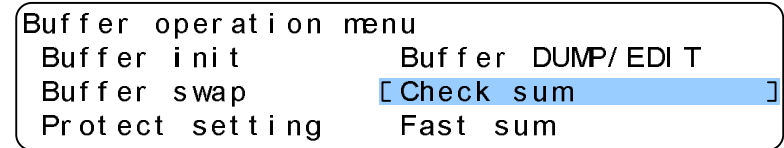

Start and end address are displayed.

The displayed address is the buffer memory address of M1950 that is targeted to the selected device. If PAE mode is valid, PAE setting is applied.

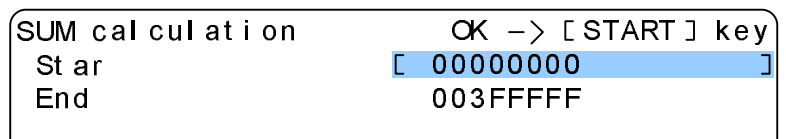

Press **START** key to calculate the check sum.

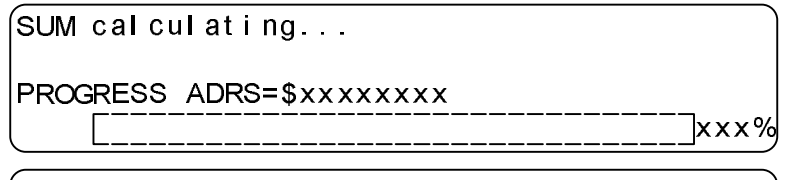

SUM calculation

SUM EXXXXXXXX XOR=XX CRC=XXXXXXXX **REBERIEREN COMPLETE BEREIBEREN 100%** 

## To have Fast sum displayed <Fast sum>

MODE Buffer operation Fast sum

This function is to calculate the check sum of the buffer by software and have it displayed on LCD. The address in the Check sum menu can be edited per 16 byte (the first digit can not be changed).

# Press **MODE** key.

Select Buffer operation

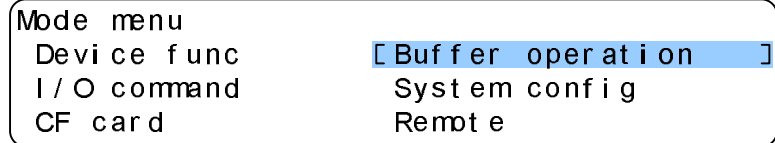

Select Fast sum

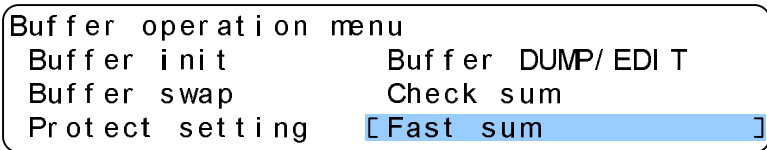

Start and end address are displayed.

The displayed address is the buffer memory address of M1950 that is targeted to the selected device. If PAE mode is valid, PAE setting is applied.

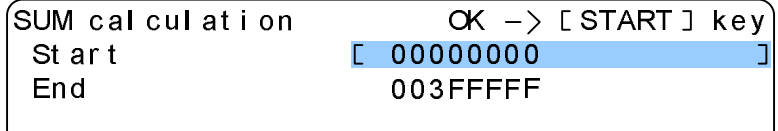

Press **START** key to have check sum displayed.

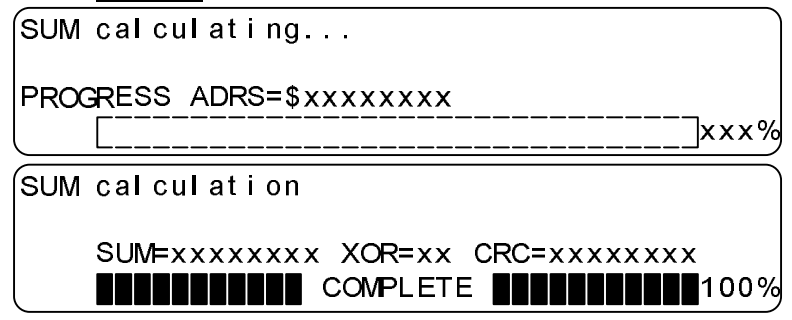

# To skip Self Check <SELF CHECK>

MODE System config Others mode

Self check during booting the system can be set on/off.

Press **MODE** key.

Select System config

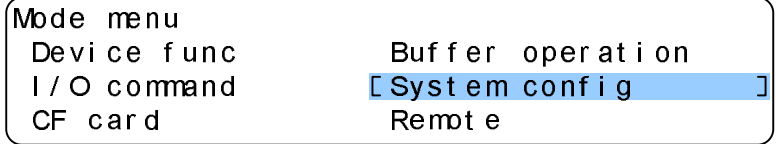

System config operation menu is displayed. Select Others mode

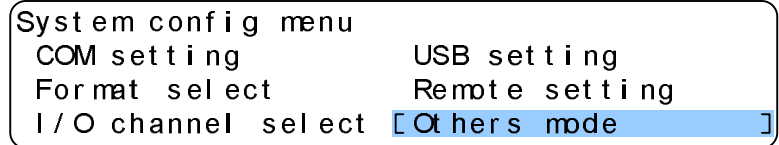

Other Mode setting is displayed.

Move to SELF CHECK by up/down cursor

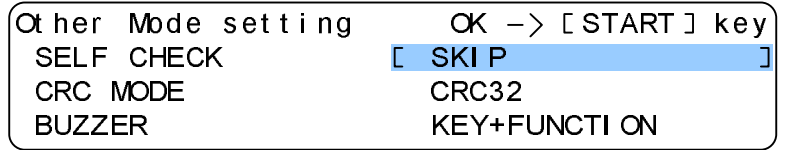

Setting of SELF CHECK can be changed by left/right cursor.

To confirm the new setting, press **START** key.

When a buzzer sounds, the setting is completed.

After the setting is completed, initial menu is displayed.

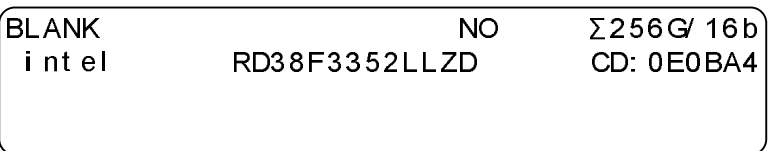

# To change the setting of CRC check <CRC MODE>

MODE System config Others mode

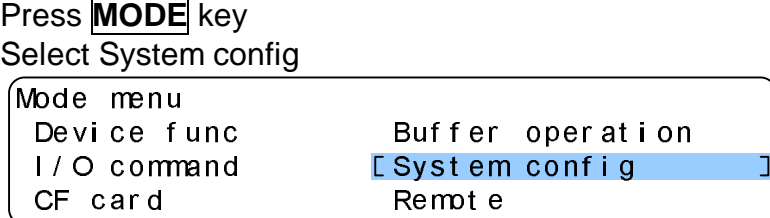

System config operation menu is displayed. Select Others mode

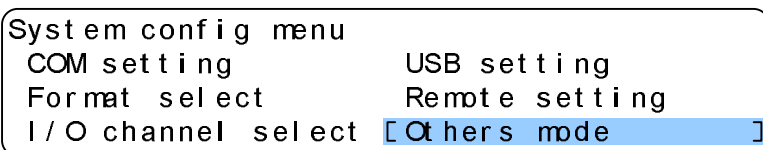

Other mode setting is displayed.

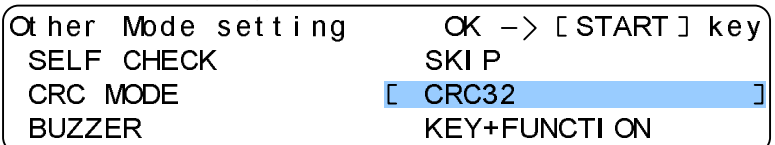

Move cursor to CRC MODE by up/down key.

To confirm the setting, press **START** key.

Confirmation buzzer sounds. The initial menu is dispalyed. That means the setting is completed.

There is no alphabetical display in intial menu.

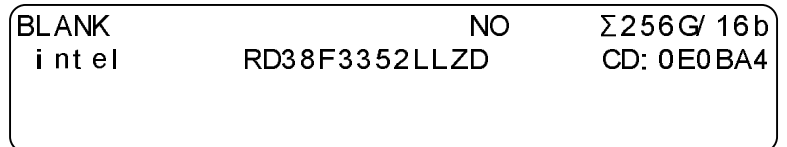

# To set a buzzer setting <BUZZER>

MODE System config Others mode

M1950 can sound a buzzer after each function is completed. The buzzer is ON as a default setting. If you wish to have buzzer turned off, you can make the setting as OFF.

#### Press **MODE** key

Select System config

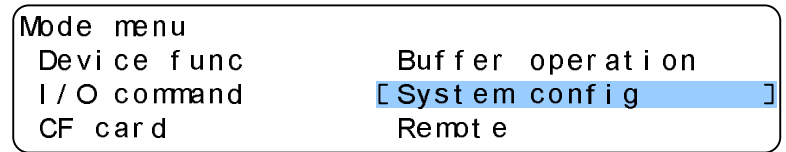

System config operation menu is displayed.

Select others mode

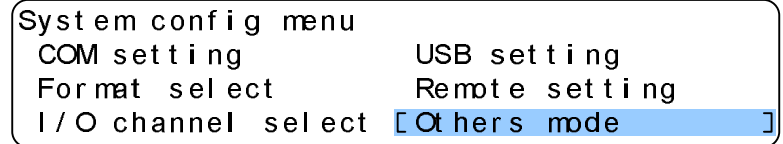

Other mode setting is displayed.

Move to BUZZER by an up/down cursor.

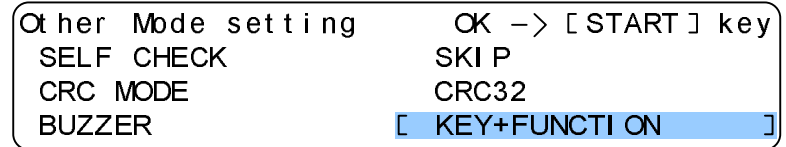

Setting of BUZZER can be changed by left/right cursor. To confirm the new setting, press**START** key

When the setting is completed, initial menu is displayed.

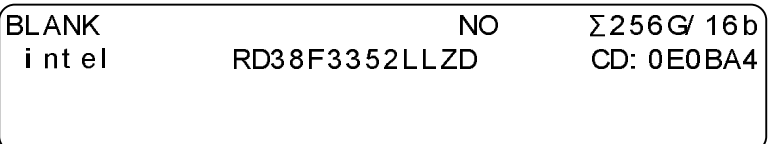

### To send data from CF Card to M1950

MODE CF card

Press **MODE** key Select CF card

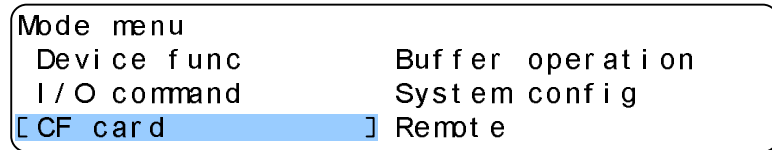

File selet is displayed.

The file name in the CF card is displayed on LCD.

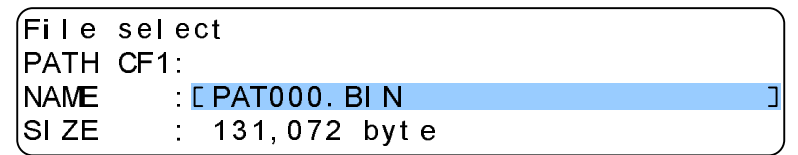

By Right  $\blacktriangleright$  key, stored file can be checked.

After selecting a targeted device, Press **ENT** or **START** Then Store Address is displayed.

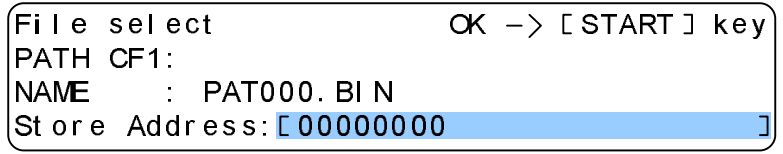

Set the start address of the file memory.

It can be edited by **COM** key.

When **START** key is pressed, data transfer is started.

When data transfer is completed, COMPLETE is displayed.

∫Load Pattern file: PAT000.BIN PROGRESS ADRS: \$0001FFFF **ENTRICAL COMPLETE MENSURING 100%** 

That means data transfer is successfully completed.

Press any key to go back to initial display.

# To send data from the buffer of M1950 to CF Card

MODE CF card

Press **MODE** key.

Select CF card

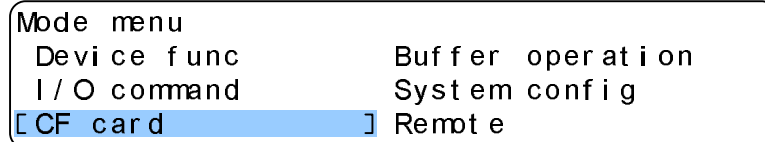

File select is displayed.

The cursor shows the file name stored in CF card

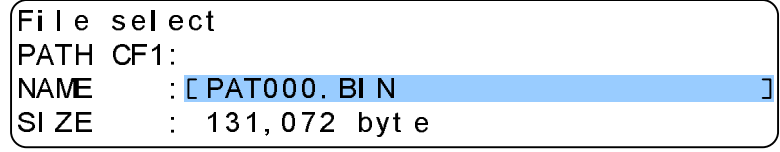

By Righ  $\blacktriangleright$  key a file name can be checked.

By keep pressing Right  $\blacktriangleright$  key, Create File is displayed in the cursor.

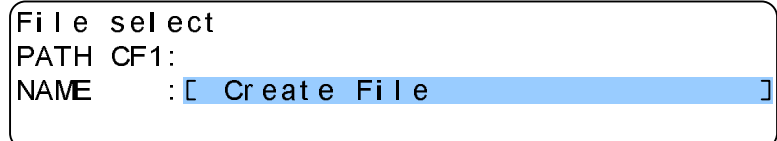

Press **ENT** or **START** key.

Then Save File is displayed. File name is automatically assigned in NAME.

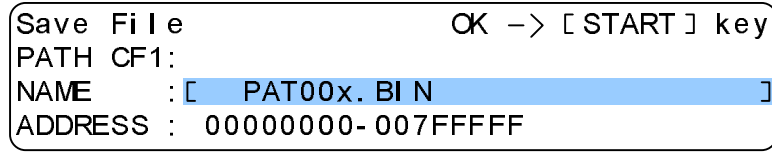

If you wish to change the file name and/or the extention, press **COM** key to edit. Press **COM** key to have cursor displayed.

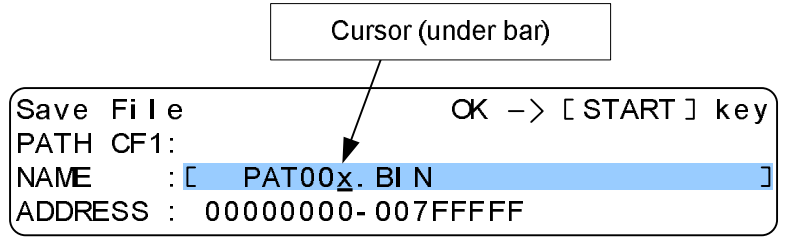

Left and right key is good for horizontal move.

Up/down key is good for changing numbers and characters.

Press **START** key to confirm the new setting.

When the operation is completed, COMPLETE is displayed.

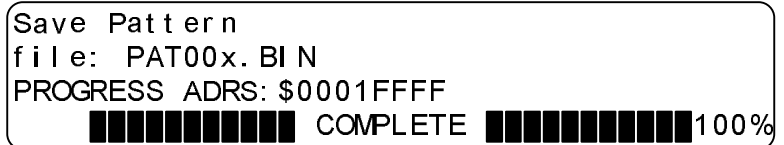

This means data transfer is completed.

Press any key to go back to initial menu.

In NAME of file select, press **COM** key

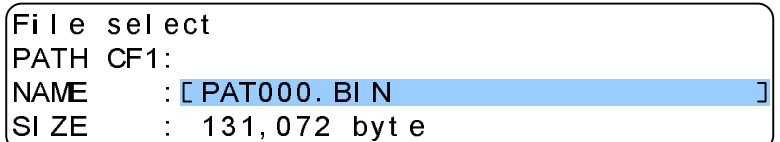

The file name listing of CF card is displayed.

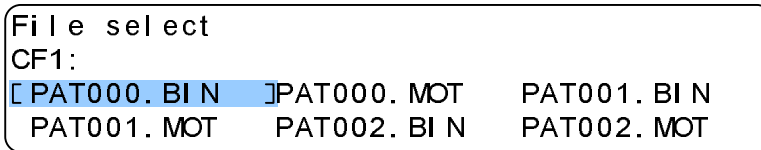

Selection can be made by ENT or **START** key.

#### **Remarks**

In Name of File select display, pressing **COM** key displays the list of files in the CF card. You can select one file from the list. However, Create File can not be selected.

To access to Creae File, go back to File select display and press  $\blacksquare$  key.
# **Before connecting to external device**

M1950 is equipped with serial interface (RS-232C) and USB as standard interface to external device.

The following features of M1950 are available for data transfer to external device.

Data in/out through RS-232C Data in/out through USB

- \* Original USB driver is required to use USB
- \* USB driver is included in the CD. (Please refer to USB set-up guide)
- \* Standard USB available in the market can be used.

For data transfer between M1950 and external device, transfer condition must be set. The setting procedure that enables data transfer to the external device is described in this chapter.

# USB Set Up Guide

This is the procedure of setting USB for the communication between M1950 and external device. To install USB driver, please do not connect USB cable in USB port.

#### ①**To install M1950 Installer**

USB dirver software can be executed from M1950usb\_setup.exe in CD. Execute M1950usb\_setup.exe and click **Next(N) >** button in the menu. Then USB set-up is automatically start.

When menu is closed, that is the end of set-up.

### ②**Setting of programmer and USB**

Connect USB cable to PC. Then device is automatically detected.

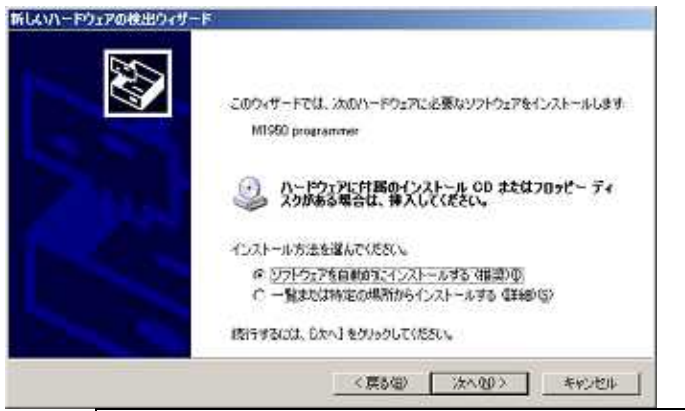

Select **automatic software installation (recommended)**

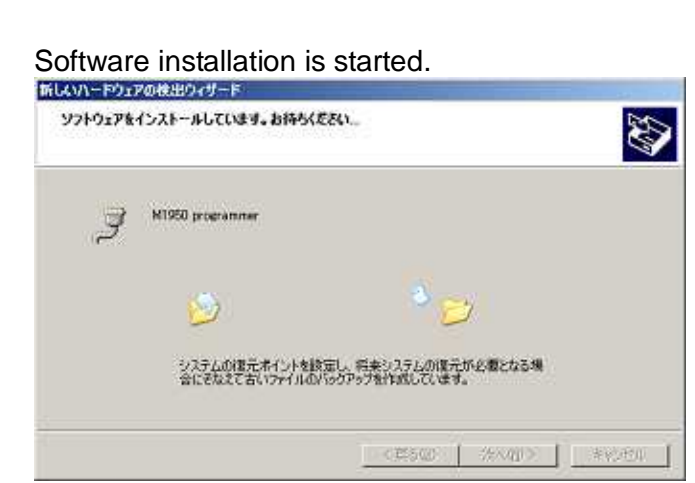

The following message for compatibility is displayed.

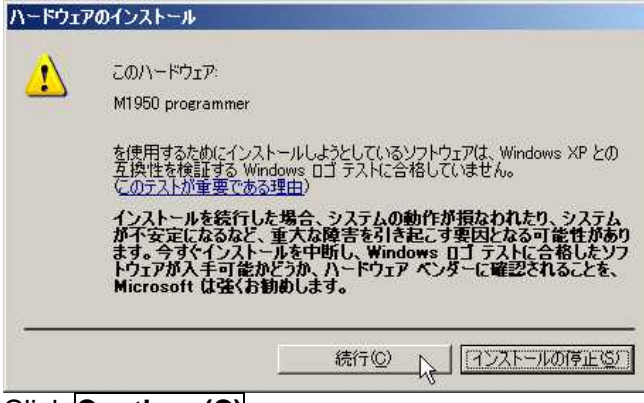

Click **Continue(C)**

The display indicates installaiotn of driver software is successfully completed.

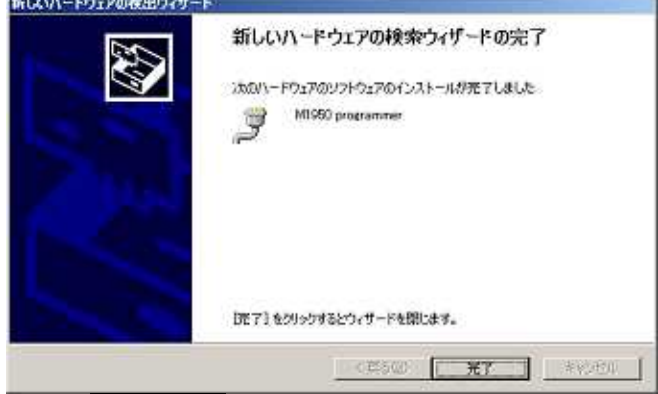

Press **Complete** to end the task.

Display message may vary.

## To Set RS-232C Interface <COM setting>

MODE System config COM setting

Set interface condition of RS-232C inferface between M1950 and external device.

# Press **MODE** key.

Select System config

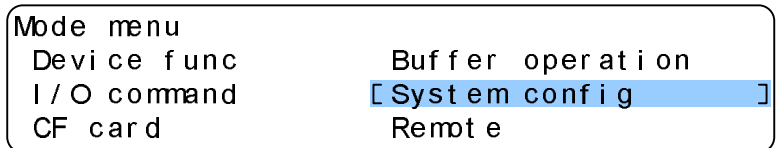

System config operation menu is displayed. Select COM setting

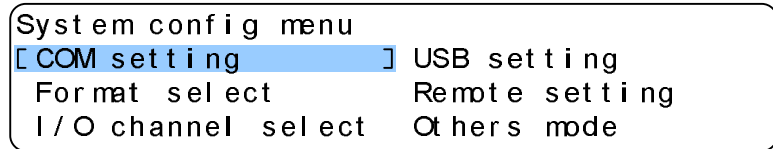

#### COM setting is displayed

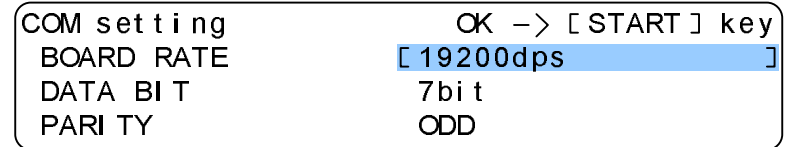

Up/down key to move cursor.

Left/right key to change the setting of each item.

To confirm the new setting, press **START** key.

By pressing START key, new interface condition is set and memorized.

The setting is valid even if the power is shut down.

# Caution during remote operation

In M1950, ID check is executed during fundamental operation such as COPY BLANK, etc.

During panel operation, error is displayed when ID check error is detected on a device. Then the operation is stopped. According to LED lamp, operator can remove IC from the socket where error occurred. For remote operation, you can choose one of following setting. One is to output ID check error when a function is under process. The other is to output PASS/FAIL result of a device. (Remote emulation setting).

## Remote Emulation Setting Mode

For remote operation of an auto handler, we recommend to use both M1940 mode and CK commad for COPY, BLANK.

CK command: execute both contact check and ID check. Then output the result Remove IC of which error is detected.

Fundamental function: execute COPY,BLANK, etc. Then output the result Depending on the result, PASS IC sould be placed on good tray and FAIL IC should be placed in NG tray.

## ID Check setting during fundamental operation <REMOTE EMULATION>

 $\vert$  MODE  $\vert \rightarrow \vert$  System config  $\vert \rightarrow \vert$  Others mode  $\vert$ 

To set ID check (Yes/No) during fundamental operation such as (OP,VF,PG,etc)

#### Press**MODE** key.

Select System config.

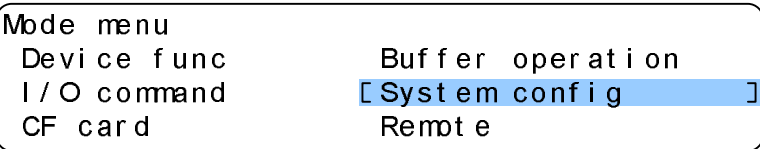

System config menu is displayed.

Select Others mode

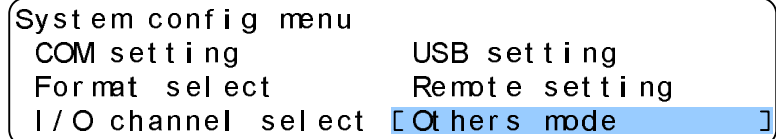

By up/down key, move cursor to REMOTE EMULATION Make a selection by left/right key.

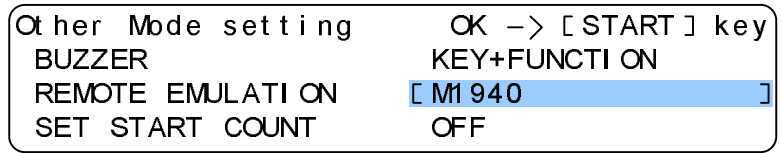

M1940 mode: Without ID check, fundamental operation is executed.

M1895 mode: After ID check is completed, fundamental operation is executed.

To confirm the new setting press **START** key.

Confirmation buzzer sounds. Then initial menu is displayed. The setting is completed.

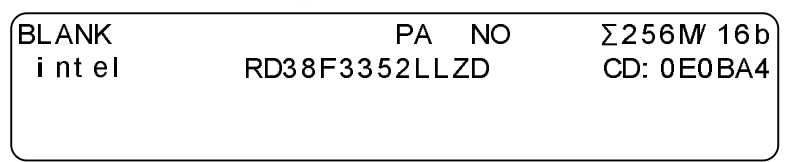

# Set format pattern <Format select>

MODE → System config → Format select

Select and set data format for data transfer between M1950 and external device by operation panel

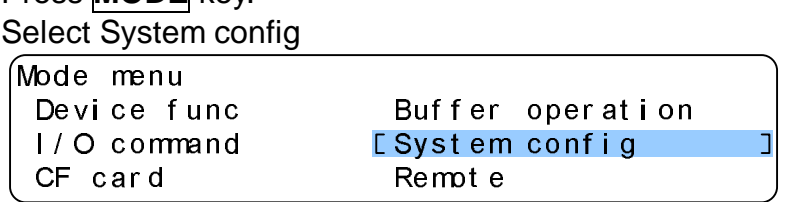

System config operation menu is displayed.

Select Format select.

Press **MODE** key.

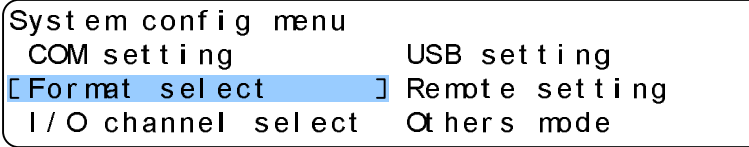

Format select is displayed.

Format pattern can be selected by left/rigt key.

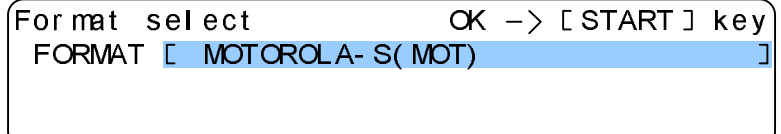

To confirm the new setting, press **START** key. When a buzzer sounds, initial menu is displayed. That is the end of setting.

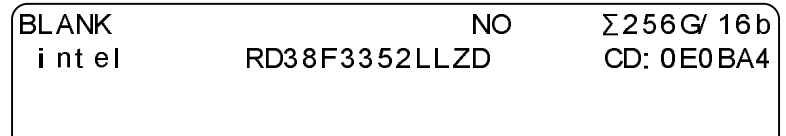

When START key is pressed, the format is set and memorized. It will not be erased even if the power is turned off.

## To set input / oputput port <I/O channel select>

MODE → System config → I/O channel select

This is to set the interface between M1950 and external device for data command by I/O commands

Press **MODE** key. Select System config

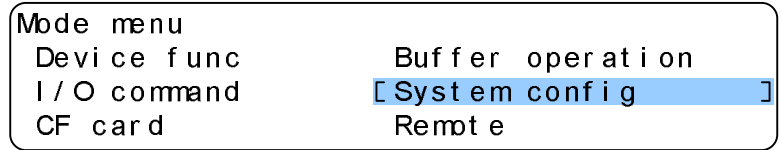

System config operation menu is displayed. Select I/O channel select.

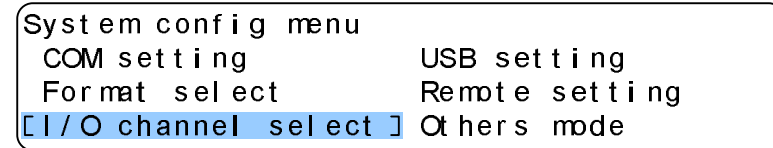

I/O channel select is displayed.

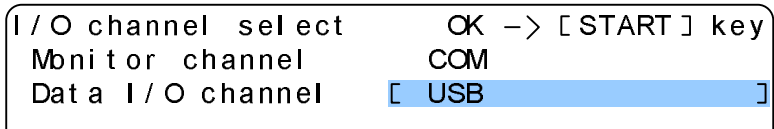

To confirm the new setting, press **START** key.

When a buzzer sounds, initial menu is displayed.

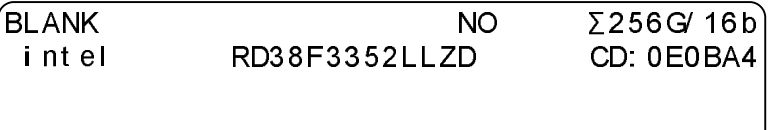

## For data transfer <I/O command>

### $MODE \rightarrow I/O$  command

Before carring out this operation, connect a cable between the set port of M1950 and external device.

### Read data through external device ("Transfer IN")

Press**MODE** key. Select an I/O command.

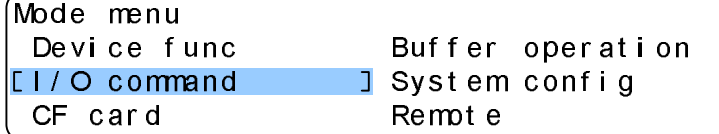

I/O command operation menu is displayed.

By left/right key, set Transfer "IN"

Then set buffer data start address (From File read ADRS),and Buffer start address (To Buffer store ADRS),

And data end address (File read end ADRS).

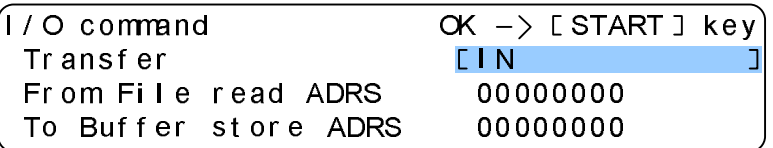

To confirm the new setting, press **START** key.

When **START** key is pressed, data transfer is executed. When the transfer is completed, a buzzer sounds.

Then initial menu is displayed.

That is the end of data transfer.

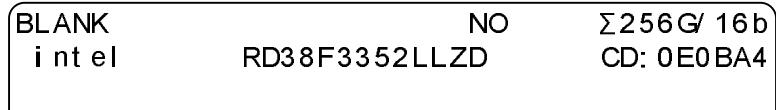

### To output data to an external device ("Transfer OUT")

Press MODE key. Select I/O command

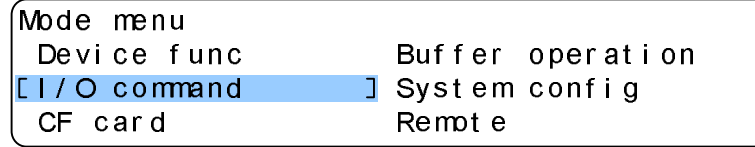

I/O command operation menu is displayed.

By left/right key, set OUT for Transfer.

Then set buffer start address (From Buffer ADRS),

And buffer end address(To Buffer end ADRS),

The address of one device is set as Default.

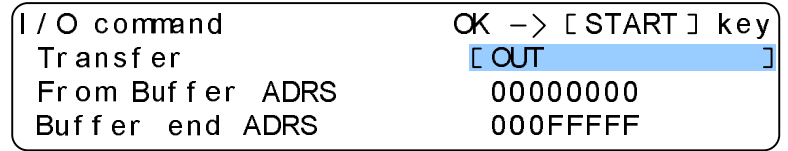

To confirm the new setting, press **START** key.

When **START** is pressed, data transfer is executed. When transfer is completed, a buzzer sounds. Then initial menu is displayed.

That is the end of transfer.

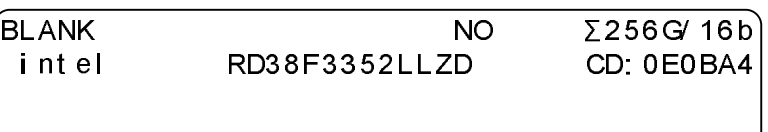

# **Remote Operation of M1950**

In this chapter, this chapter explains the operation how to control M1950 in remote through external USB or RS-232C cable is required for remote control.

When conncection is completed, please make the following operation.

For the explanation, PC and key board are used as examples (PC: external terminal, Key board: input).

In this chapter, the following operaiotn is explained.

Execution by operation panel Execution by external terminal Example of remote command Symbols used in this manual (remote mode) Displaying results of execution

## Setting condition of remote mode <Remote setting>

MODE → System config → Remote setting

### Press **MODE**

Select System config

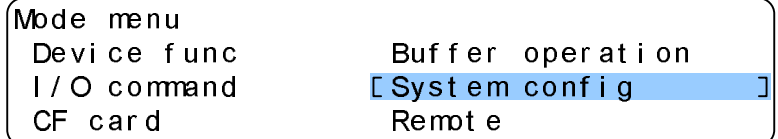

System config operation menu is displayed.

Select Remote setting.

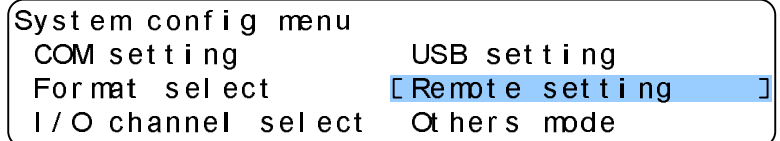

Remote setting operation menu is displayed.

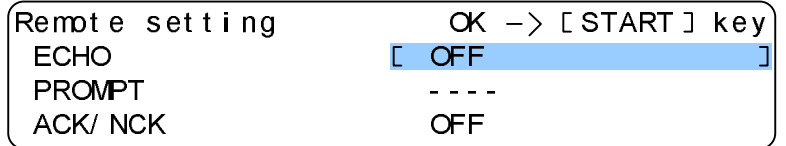

Each item can be accessed by up/down key.

You can select

One by left/right key.

To confirm the new setting, press **START** key.

A buzzer sounds. Initial menu is displayed.

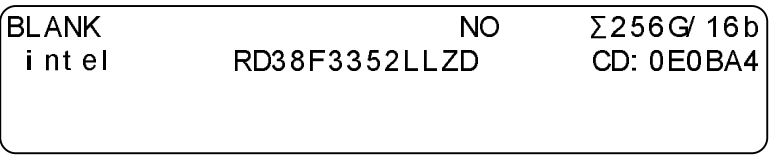

Please refer to remote mode setting command for the data of the setting (RMD).

## To make M1950 in REMOTE<Remote>

### MODE → Remote

#### Execution by operation panel

In order to operate M1950 in remote, the mode of M1950 must be set as REMOTE. In this page, the operation how to change M1950 in remote by operation panel is described.

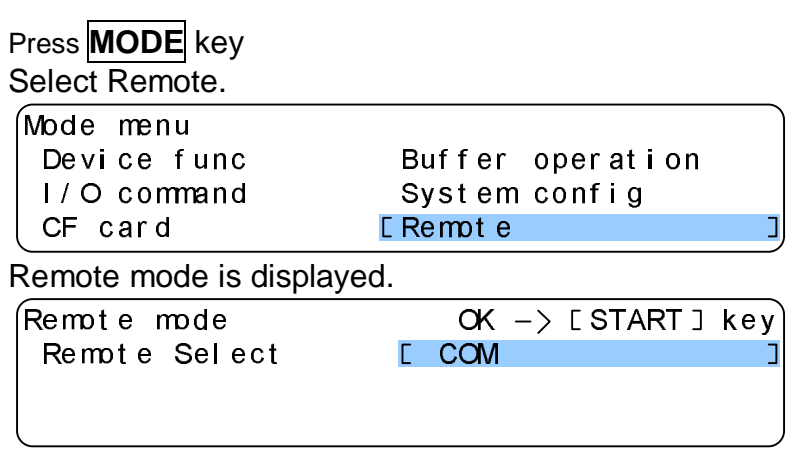

By left/right key COM (RS-232C) USB (USB) Either one of them from above selection can be set. Slect the port for the communication.

When **START** key is pressed, M1950 becomes remote mode. The following is the display message.

**REMOTE** 

In the display of PC # (Prompt) is displayed.

By the setting of prompt display setting varies. (Refer to Remote setting)

Press **RESET** to go back to panel (local) operation.

#### Execution of remote mode by a command

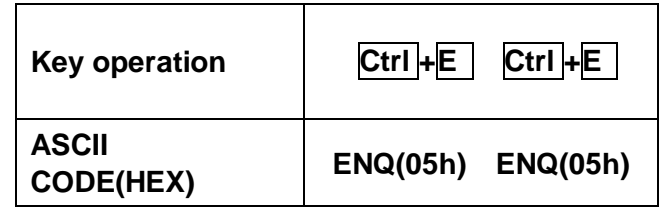

It can be executed by keyboard operation.

By keyboard, input **Ctrl** +**E Ctrl** +**E**

When M1950 received this code, REMOTE is displayed on M1950. In the PC, # (prompt) is displayed.

This is the end of execution of remote mode.

Regarding targeted channel of remote:

When remote is executed by commands through external terminal, I/O channel that received **Ctrl** +**E Ctrl** +**E** becomes valid I/O channel.

When wrong input a made by a mistake, press Back Space on the keyboard to go back to the last area of input.

Before executing remoe mode, initial menu should be displayed on M1950. When any other menu is displayed, M1950 does not change to remote mode.

The display message varies depending on the setting of command prompt. (Please refer toRemote setting)

If there is any problem the operation up to now, please check the interface setting and setting of cables, etc.

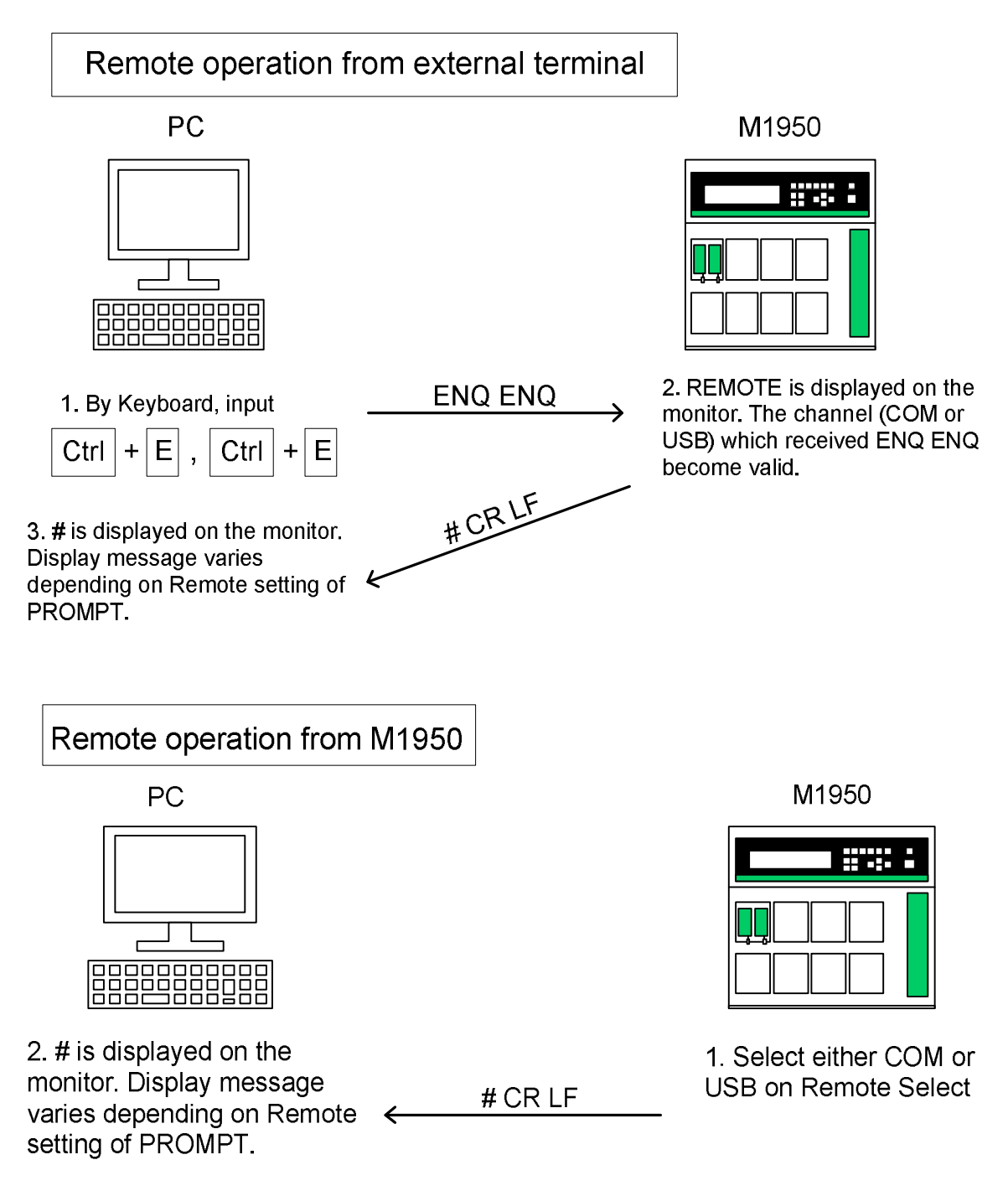

# Format of remote command

#### Format of remote command

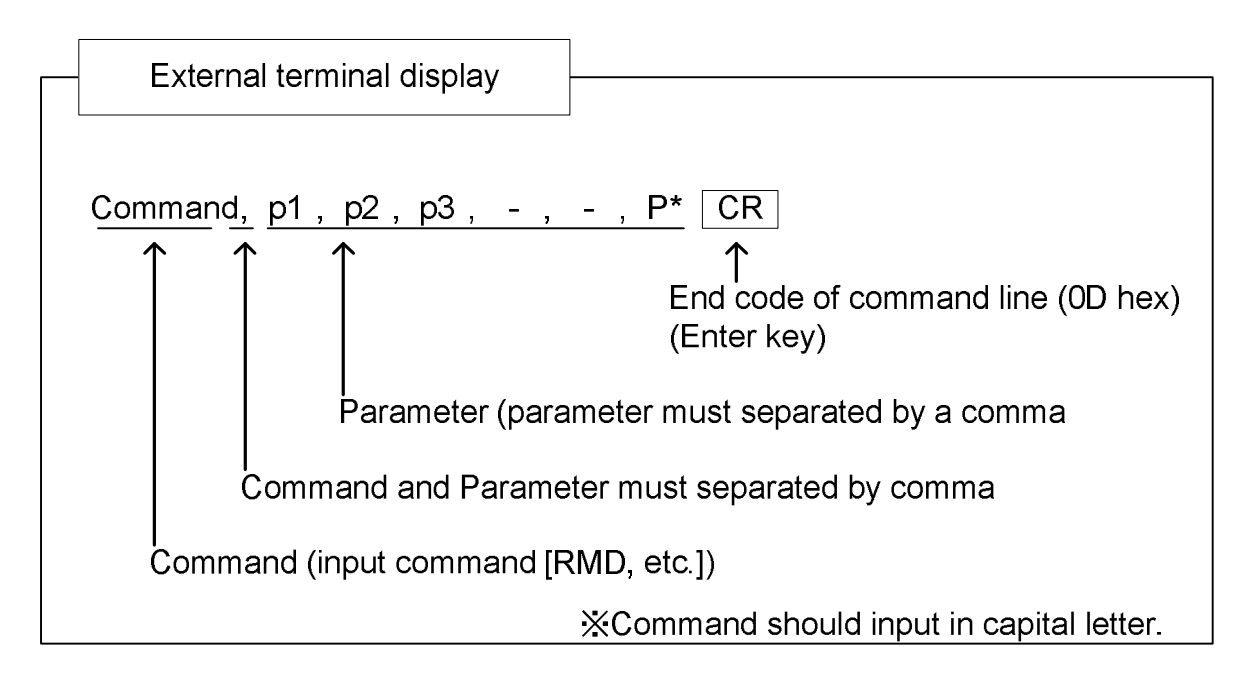

#### **How to abbreviate the parameter**

Parameter can be abbreviated. Action of a command can be different with parameter and without. Please refer to detail of the command in this manual.

In this page, the way how to abbreviate a part of commands with multiple parameters is discribed.

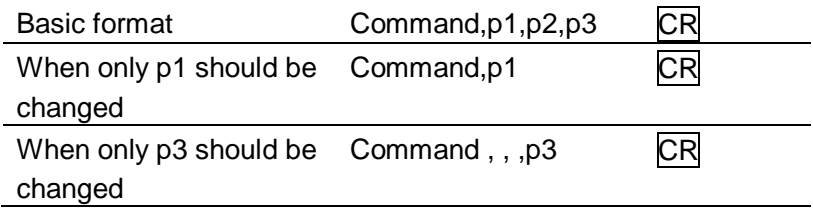

# Symbols used in this chapter (Remote mode)

This page defines the symbols as commad input.

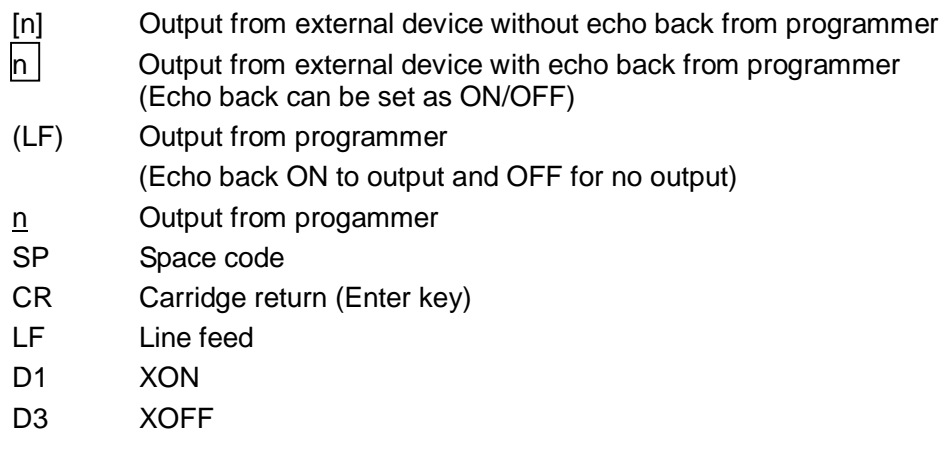

# Display the result of command

In remote mode, in addition to the response of a command, the result of command can be output to external device.

There are two types of output format depending on the command.

## **(1) Commnd output for device execution**

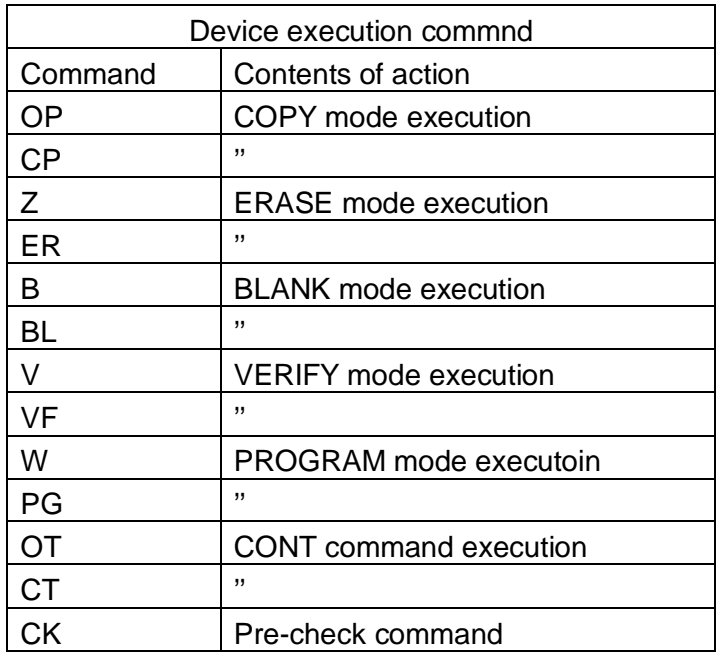

Device Status per each socket of M1950 as the results of device action is output to external device.

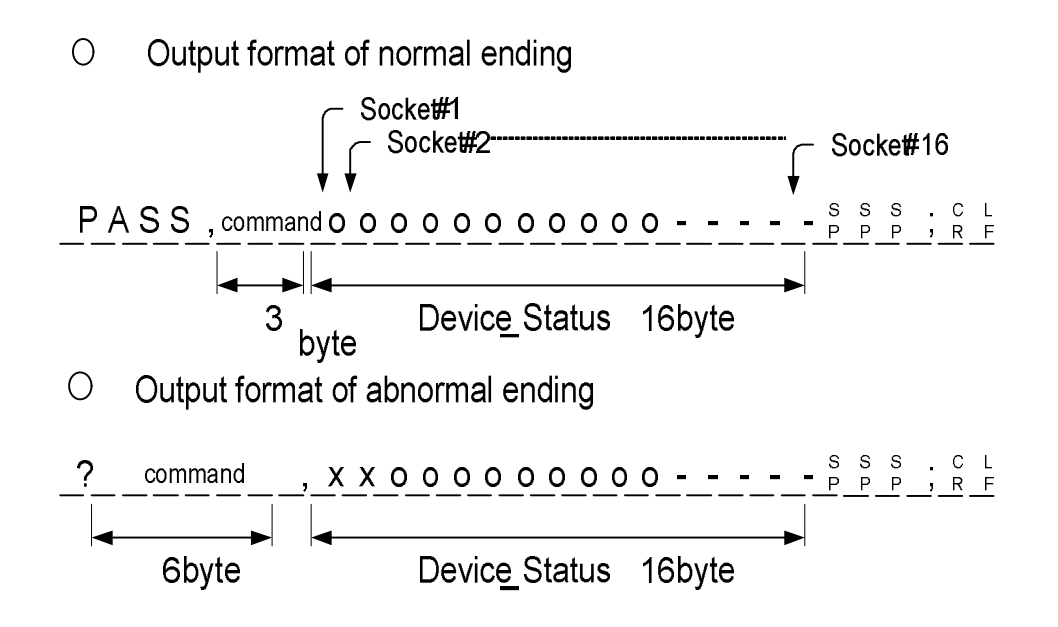

## **(2)Other command output format**

Other command output format other than device execution command such as PAE, INI.

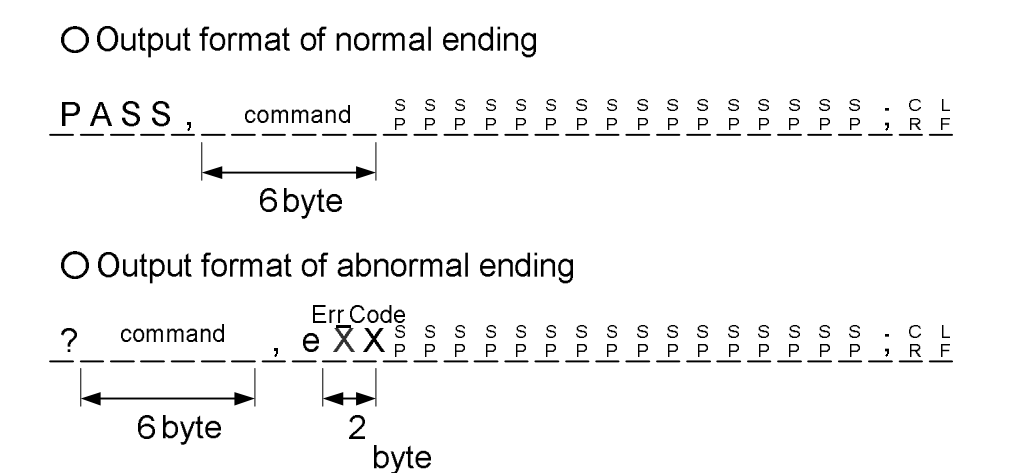

# Setting of remode mode condition <RMD>

This operation is to confirm the condition of remote mode setting. Some parameters are fixed valued as those are not supported by M1950. To set it in remote, please refer to remote control of M1950.

#### Command format

RMD, p1, p2, p3, p4, p5, p6, p7

Parameter : Input value in px(within the parameter) (Please refer to the following table)

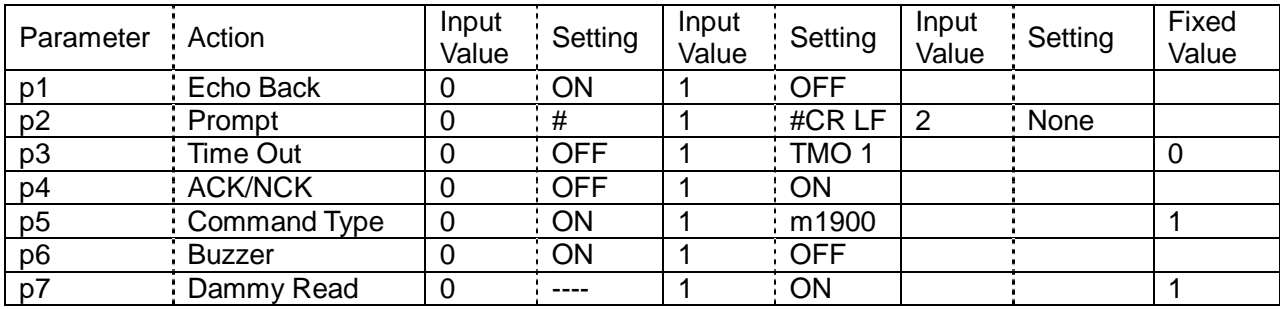

p3: time out

p5: command type

p7: Dummy read can not be changed for M1950

### **To confirm the condtion setting of remote control**

Please carry out the following operation to check the condition setting.

To confirm the condition

 $R$  $M$  $Q$  $|C$  $C$ s O S S S E CHOS ON S S S S S C L S 0 S S S S S S S S S S S S C L<br>P 0 P P P P P P P P P P P P R F s 0 5 5 5 T MO 5 OF F 5 5 5 5 5 C L  $_{\rm P}^{\rm S}$  0  $_{\rm P}^{\rm S}$   $_{\rm P}^{\rm S}$  A C K / N A K  $_{\rm P}^{\rm S}$  OF F  $_{\rm R}^{\rm C}$  L  $_{\rm P}^{\rm S}$  1  $_{\rm P}^{\rm S}$   $_{\rm P}^{\rm S}$  M1 9 0 0  $_{\rm P}^{\rm S}$  mo d e  $_{\rm P}^{\rm S}$  C L  $_{\rm P}^{\rm S}$  1  $_{\rm P}^{\rm S}$   $_{\rm P}^{\rm S}$  <code>BUZZER</code>  $_{\rm P}^{\rm S}$  OFF  $_{\rm P}^{\rm S}$  C  $_{\rm F}^{\rm C}$ s 1 s s s P D M s O N s s s s s c L P <sup>C</sup> R <sup>L</sup> A S S <sup>F</sup> , <sup>S</sup> P S P S <sup>P</sup> ; <sup>S</sup> P S P S P S P S P S P S P S P S P S P S P S P <sup>S</sup> R MD <sup>P</sup> S P S P S P

To change the setting

 $R[\mathsf{M}|\mathsf{D}]$  ,  $\begin{bmatrix} 0 \\ 1 \end{bmatrix}$  ,  $\begin{bmatrix} 0 \\ 2 \end{bmatrix}$  ,  $\begin{bmatrix} 0 \\ 3 \end{bmatrix}$   $\begin{bmatrix} 0 \\ 3 \end{bmatrix}$  ,  $\begin{bmatrix} 0 \\ 4 \end{bmatrix}$  ,  $\begin{bmatrix} 0 \\ 5 \end{bmatrix}$  ,  $\begin{bmatrix} 0 \\ 6 \end{bmatrix}$  ,  $\begin{bmatrix} 0 \\ 7 \end{bmatrix}$  $\begin{bmatrix} \mathsf{C} \\ \mathsf{R} \end{bmatrix}$ (LF P <sup>C</sup> R <sup>L</sup> A S S <sup>F</sup> , <sup>S</sup> P S P S <sup>P</sup> ; <sup>S</sup> P S P S P S P S P S P S P S P S P S P S P S P <sup>S</sup> R MD <sup>P</sup> S P S P S P

## End of remote mode <E> <BY>

The following is the remote command operation to end remote mode. To end remote mode by operation panel key of M1950, press **RESET** key.

## **Command format**

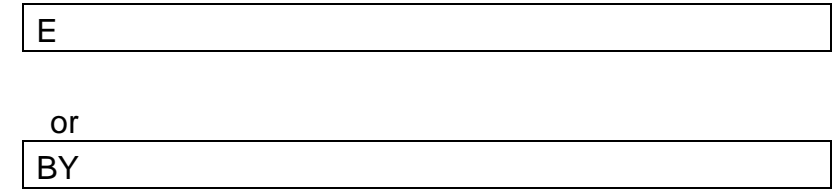

Parameter: No

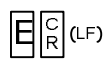

 $\boxed{B\sqrt{R}}$ (LF)

# Termination command <Ctrl+D>

When this command is received during buffer memory data output, output is stopped. Then M1950 became ready to receive the next command.

## **Command format**

Ctrl+D

Parameter: No

## Help to output the list of commands <H>p

It is to output the list of commands

### **Command format**

\*\*\*\*\*\*

BS .

**RH WP** 

CK

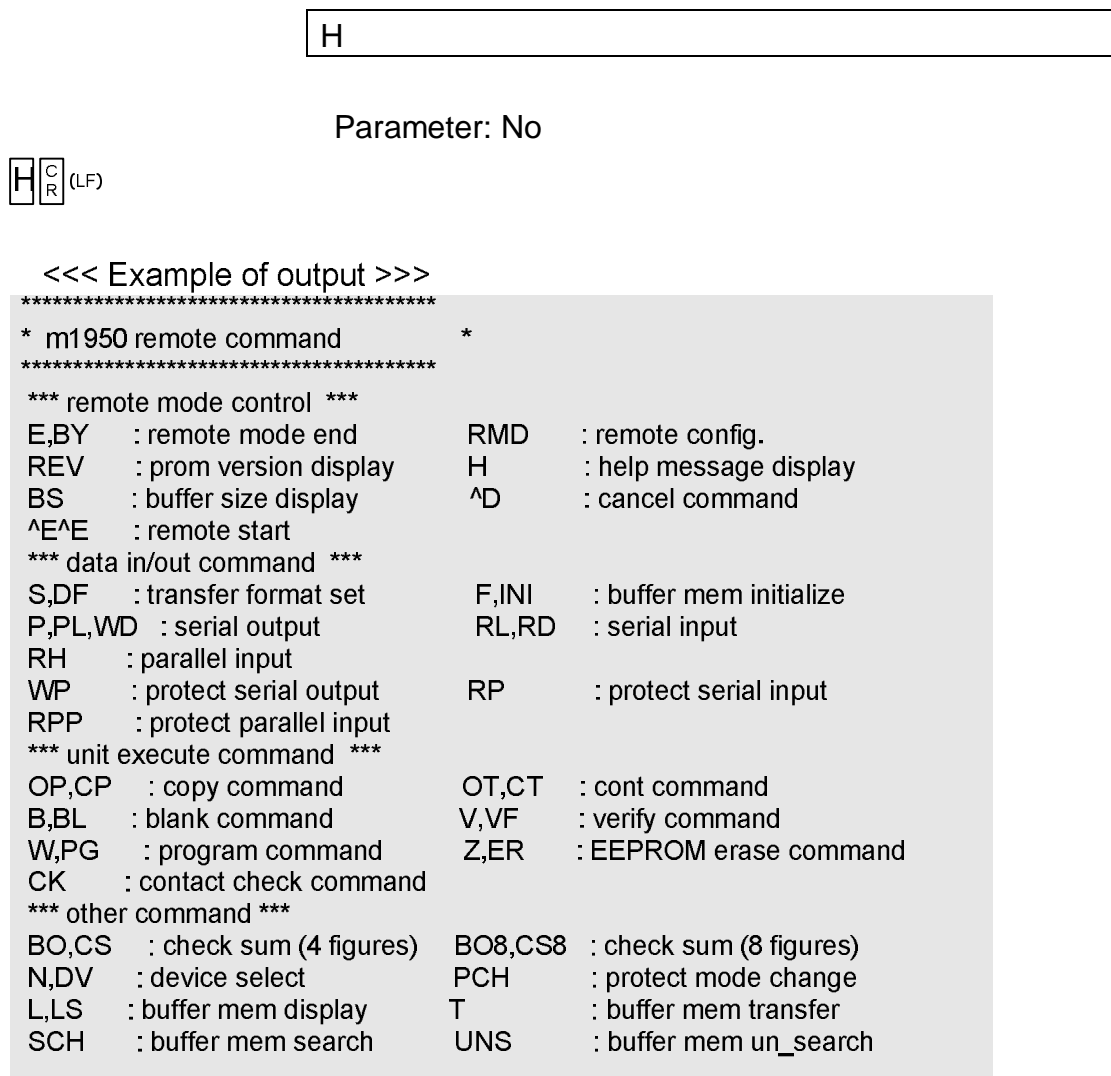

## PASS, HPPPPPPPPPPPPPPPPPPPPPPPPPPPP

# Device selection command <N> <DV>

This is a command to select or confirm the targeted device.

It is sent by a device code of device code list.

Please refer to basic operation of M1950 to set it by operation panel key of M1950.

Current set Device Code will be output without a parameter.

In P1, there should be characters/numbers in 6 digit.

### **Command format**

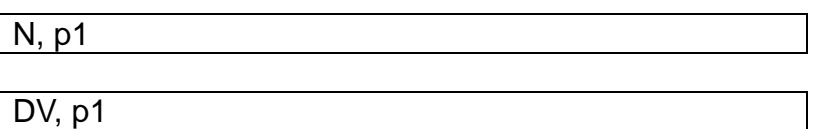

Parameter p1:Device Code hex

To confirm device code  $\overline{\mathsf{N}}_{\scriptscriptstyle{\mathsf{R}}}^{\scriptscriptstyle{\mathsf{C}}}$  (LF)

090201gL

 $\boxed{\mathsf{D}}\boxed{\mathsf{N}}_R^{\mathsf{C}}$  (LF)

 $020101$   $RF$ 

To set device code

 $N, P$  $R$  $(LP)$ 

## $\boxed{\mathsf{D}[\mathsf{V}], \left[\begin{smallmatrix} p \\ 1 \end{smallmatrix}\right] \left[\begin{smallmatrix} C \\ R \end{smallmatrix}\right] }$  (LF)

PASS, DVSSSSSSSSSSSSSSSSSSSSSSSSSSS

# To execute COPY mode <OP> <CP>

To copy data from the IC set on socket #1 to the buffer memory of M1950.

## **Command format**

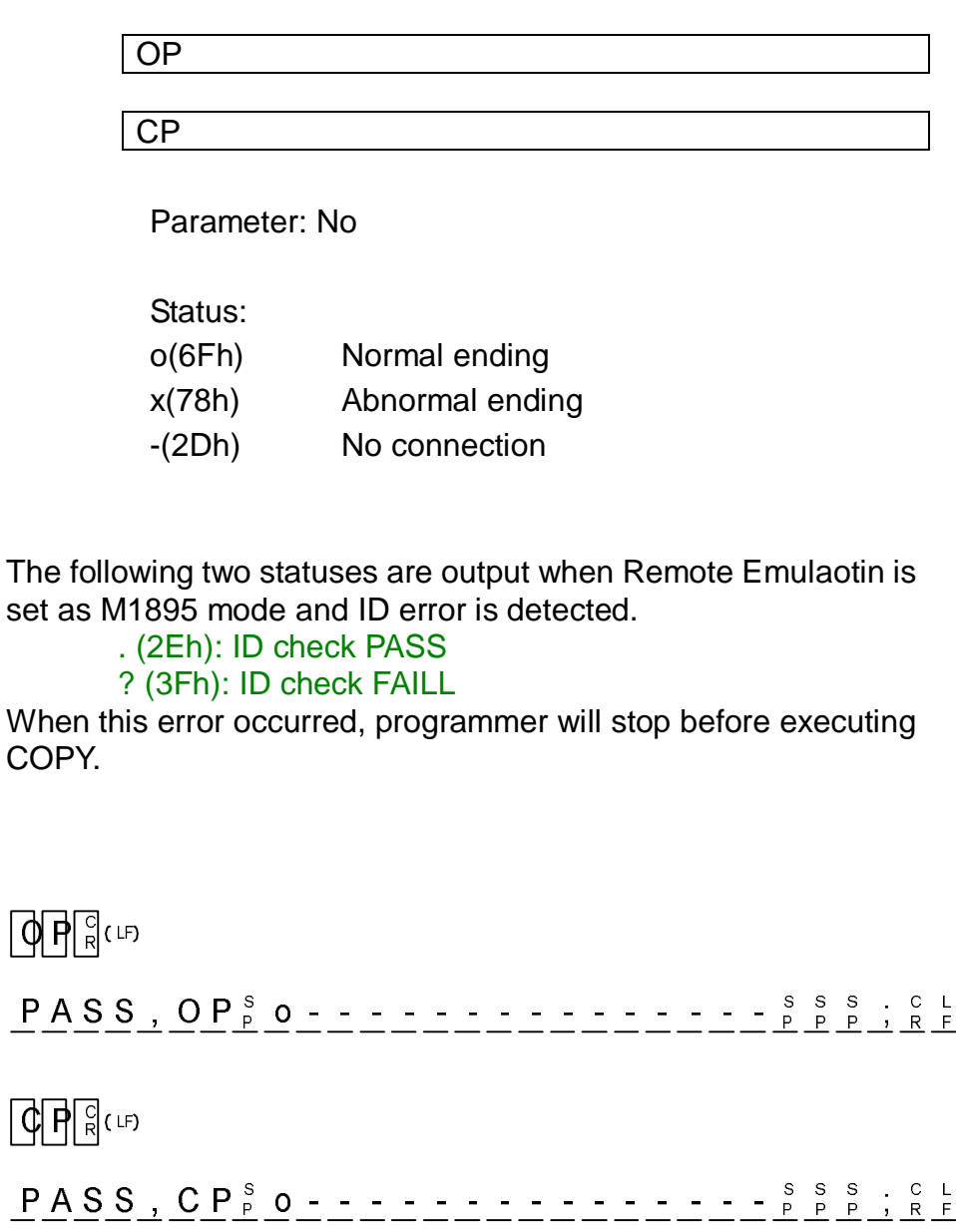

# To execute ERASE mode <Z> <ER>

This mode is to Erase data in the IC (EE-RPOM an Flash) set on socket #1 to #16

## **Command format**

Z

ER

Parameter: No

Status: o(6Fh) Normal ending x(78h) Abnormal ending -(2Dh) No device is detected

The following two statuses are output when Remote Emulaotin is set as M1895 mode and ID error is detected.

. (2Eh): ID check PASS

? (3Fh): ID check FAILL

When this error occurred, programmer will stop before executing ERASE.

## $\mathbb{Z}[\widehat{\mathbb{R}}]$ (LF)

 $E[R]_{R}$ (LF)

 $PASS, ER<sub>P</sub><sup>s</sup>000000000000 - - - - - <sub>PPP</sub><sup>SSS; cL</sup>$ 

# To execute BLANK mode <B> <BL>

This mode is to make blank check (whether there is a data in IC set on socket #1 to #16 or not).

### **Command format**

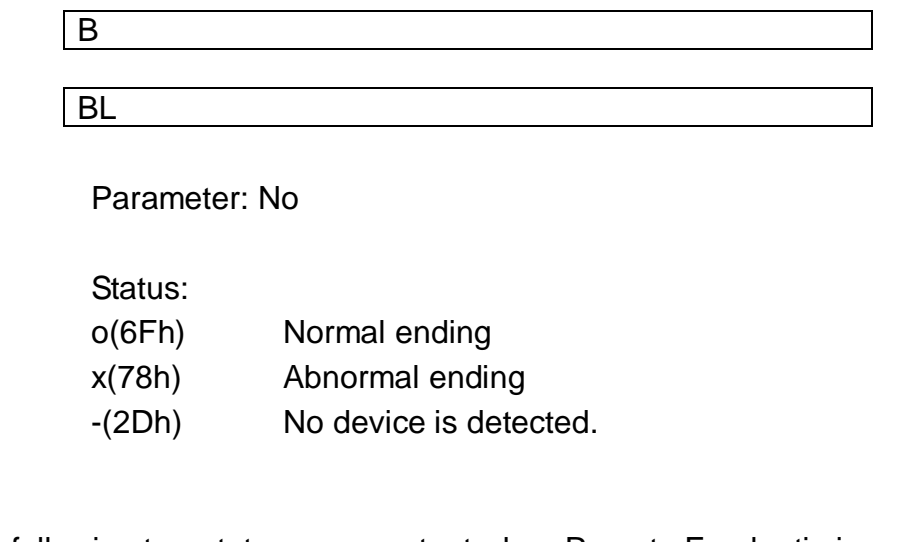

The following two statuses are output when Remote Emulaotin is set as M1895 mode and ID error is detected.

#### . (2Eh): ID check PASS ? (3Fh): ID check FAILL

When this error occurred, programmer will stop before executing BLANK.

 $B_F^{\text{C}}(LF)$ 

 $B\Box$ RUF)

# To execute PROGRAM mode <W> <PG>

This mode is to program data from the buffer memory to M1950 to IC set on socket #1 to #16.

### **Command format**

W

PG

Parameter: No

Status: o(6Fh) Normal ending x(78h) Abnormal ending

-(2Dh) No device is detected.

The following two statuses are output when Remote Emulaotin is set as M1895 mode and ID error is detected. . (2Eh): ID check PASS ? (3Fh): ID check FAILL When this error occurred, programmer will stop before executing PROGRAM.

## $\sqrt{\frac{C}{R}}$ (LF)

 $P[G]_{R}$ (LF)

# To execute VERIFY mode <V> <VF>

This mode is to verify the data in the buffer memory and IC set on socket #1 to #16.

## **Command format**

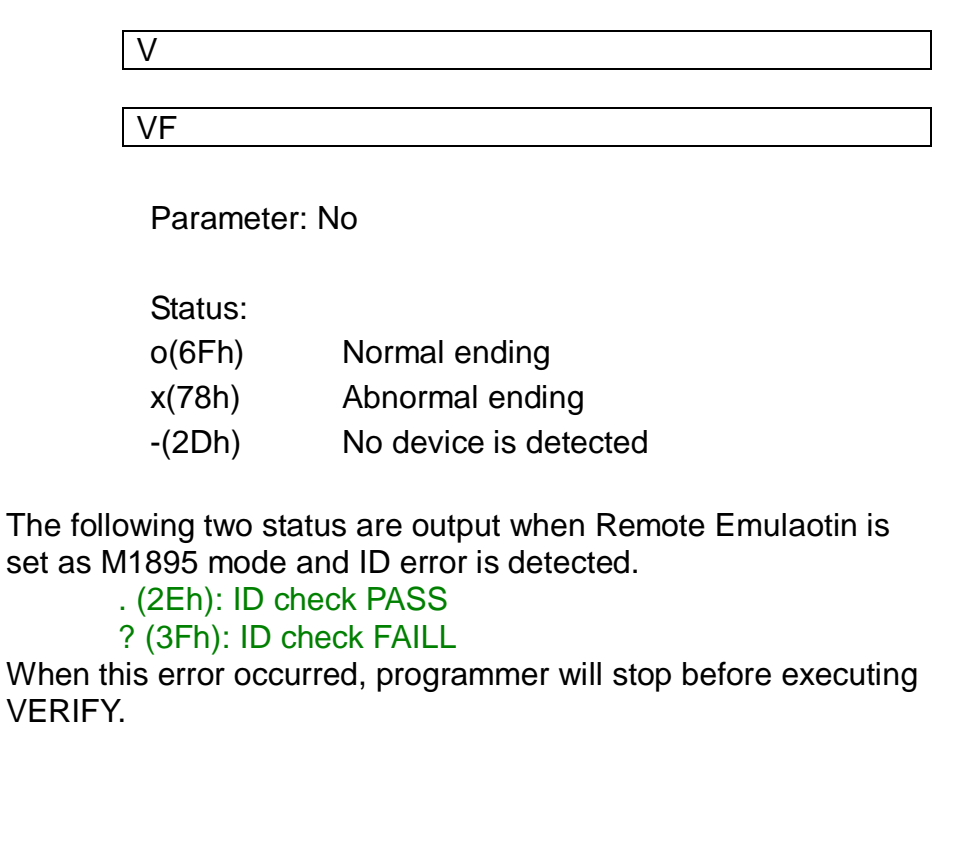

 $\boxed{\text{Var}}$ (LF)

 $\boxed{\mathsf{N}}$  $\boxed{\mathsf{F}}$  $\boxed{\mathsf{R}}$  $\left(\mathsf{L}\mathsf{F}\right)$ 

# To execute CONTINUOUS mode <OT> <CT>

This is a recommended mode to program data from the buffer memory to IC.

Depending on the type of the device (whether electrically erasable device such as Flash/EE-PROM on which Erase is valid or not), internal operation flow varies. For the detail, please refer to CONTINUOUS in the basic operation.

#### **Command format**

**OT** 

**CT** 

Parameter: No

**Status** 

o(6Fh) Normal ending x(78h) Abnormal ending

-(2Dh) No device is detected

The following two statuses are output when Remote Emulaotin is set as M1895 mode and ID error is detected.

. (2Eh): ID check PASS

? (3Fh): ID check FAILL

When this error occurred, programmer will stop before executing CONTINUOUS.

## $\boxed{G}$  $\boxed{\top}$  $\boxed{R}$  $(LF)$

 $PASS, OT_{P}^{s}000000000000 - - - - -$ 

 $\boxed{C}$  $\boxed{\top}$  $\boxed{S}$ (LF)

 $PASS, CT_{P}^{s}000000000000 - - - - -$ 

# Setting ID check <SIG>

To make ID check and set it ON/OFF

### **Command format**

SIG,P1

Parameter p1: to set ID check ON/OFF

**Status** 0: ID check OFF 1: ID check ON (When device is changed, it is changed to ON)

### **To make ID check**

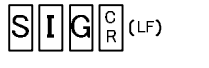

 $\cdot \cdot \cdot \cdot \frac{1}{R}$  $\underbrace{S \underline{I} \underline{G} \overset{s}{\underset{P}{\sim}} \underline{.0 N}, \underset{N}{x \times x \times x \times x}, \underset{D}{X \times x} \underline{.0 N}, \dots}$  $\underline{P}\underline{A}\underline{S}\underline{S}\underline{S}\underline{I}\underline{S}\underline{I}\underline{G}\underset{P}{\overset{S}\underline{S}}\underline{P}\cdot\ldots\cdot\ldots\cdot\underline{P}\underline{I}\underline{I}\underset{R}{\overset{S}\underline{I}}\underline{I}$ 

Device ID of the set device code is continuously output (the output number of byte is not fixed)

**To set ID check**

 $\begin{picture}(20,5) \label{picc} \begin{picture}(10,5) \label{picc} \end{picture} \end{picture}$ 

 $\underline{PASS}, \underline{SIG}. \ldots \ldots \ldots \ldots \underline{R}$ 

# Pre-check command <CK>

 $MODE$  | System config | Others mode | REMOTE EMULATION

This mode is to check the connection between device and socket.

Before executing COPY BLANK, etc in remote mode, use this command to check the contact of IC and remove bad devices. The status is the same even if check function is changed by "REMOTE EMULATION" setting.

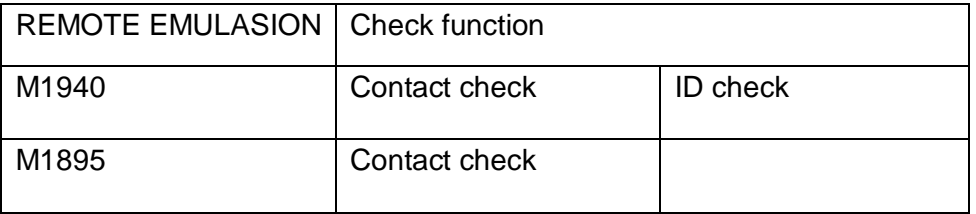

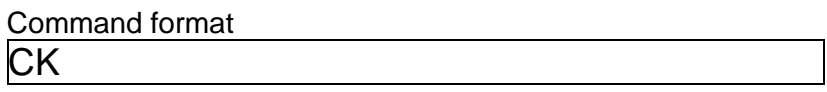

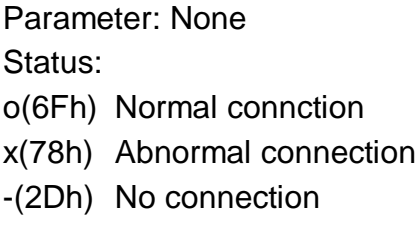

 $G[K]|_R^C$ (LF

P A S S , C K  $_{\rm P}^{\rm S}$  o o o o o o o o o o o - - - - - -  $_{\rm P\, P\, P\, P\, i\, R\, F}^{\rm S\, S\, s\, s\, c\, L}$ 

 $G[K]|_R^C$ (LF

? C K <sup>S</sup> P S P S P S <sup>P</sup> , o x x x - - - - - - - - - - - - C R L F S P S P S <sup>P</sup> ;

# Address Area Setting Command <MD> <PAE>

This command is to set the address area of basic operation.

By parameter, device start address, end adress and buffer memory start address can be specified.

Selectable address varies by the the method of programming. For detail, please refer to the PAE mode of advance operation.

With no paramter, current setting is output.

By using expanded format, setting (ON/OFF) of Multi PAE mode can be set and checked.

### **Command format**

MD, p1, p2, p3

PAE, p1, p2, p3

Parameter

p1: Start address of IC(hex)

- " " Default value:00
- p2 Device end address(hex)
- " " Default value: device end address

p3 Buffer start address(hex)

" - " Default value:00

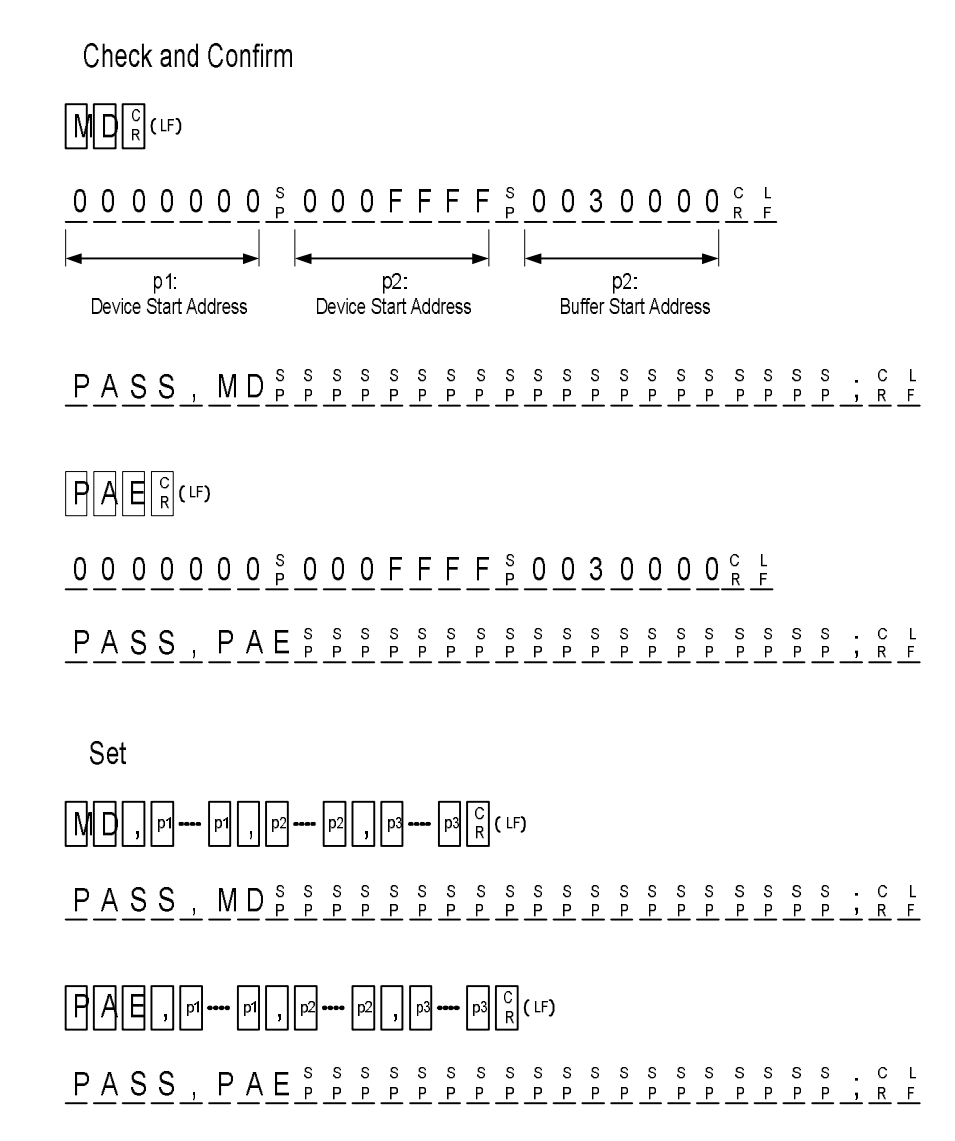

## Address Area Setting Command <MD> <PAE>

MD, PAE commands has expanded format. By using expanded format, setting (ON/OFF) of Multi PAE mode can be set and checked.

> \*Expanded Command **DIS** To clear address area **MLT** To set Multi PAE mode **MOD** To have PAE mode status displayed

Expanded Command

To clear address area (default setting)

MD,DIS

PAE,DIS

To set Multi PAE mode

MD,MLT

MD,MLT

To have PAE mode status displayed MD,MOD

PAE,MOD

Response

DIS Standard mode (operation is valid for all data address of the device

ENB Single PAE mode (Single PAE

MLT 2 Multi PAE mode (Multi PAE
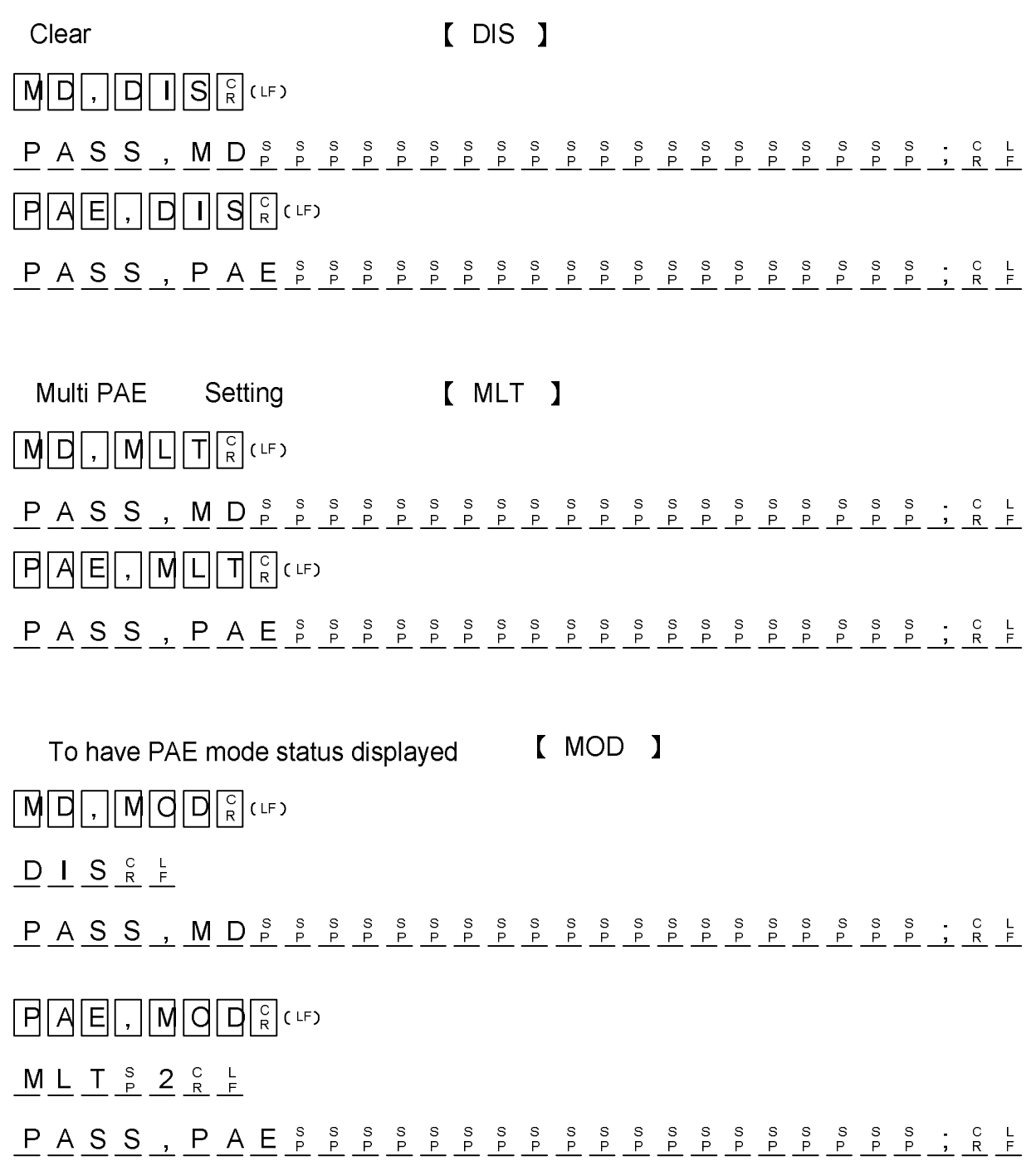

# Setting data format for transfer <S> <DF>

 $11:$ ———— 12:―――― 13:―――― 14:No Format

This mode enables to set and check the data format for transfer

## **Command format**

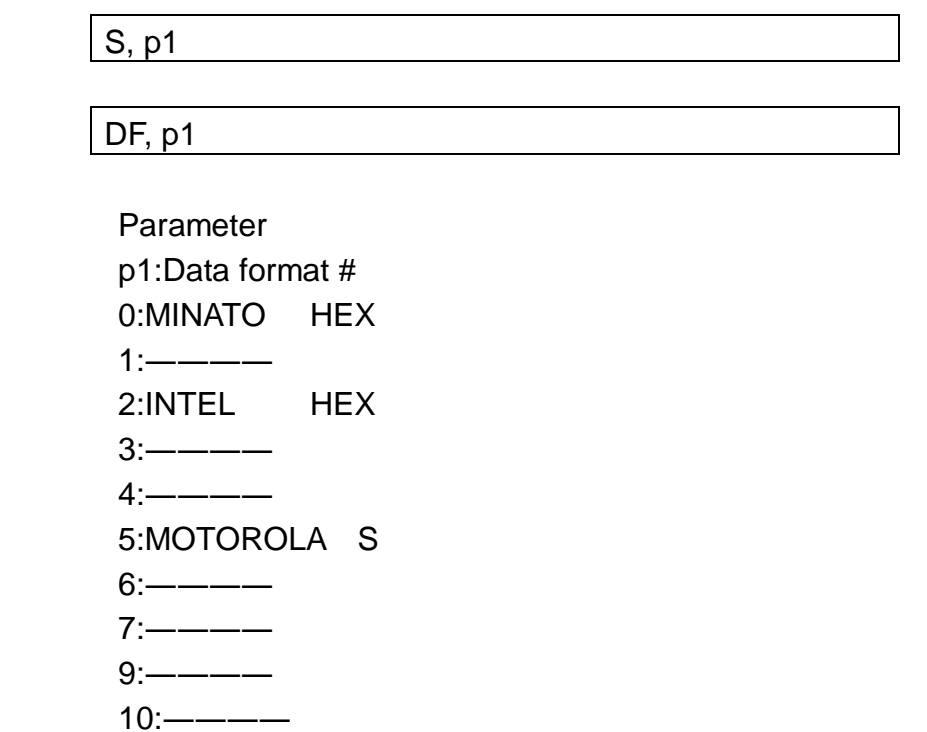

Check

 $\left. \text{S} \right\vert \left. \text{S} \right\vert$  ( LF

s 0 2 <sup>s s s</sup> l N T E L <sup>s s</sup> H e x <sup>c L</sup>

 $\mathsf{D}$   $\mathsf{F}$   $\mathsf{F}$   $\mathsf{F}$   $\mathsf{F}$   $\mathsf{F}$ P <sup>C</sup> R <sup>L</sup> A S S , <sup>F</sup> S P S P S <sup>P</sup> ; <sup>S</sup> P S P S P S P S P S P S P S P S P S P S P S P <sup>S</sup> S <sup>P</sup> S P S P S P S P S P

- $\begin{array}{ccc} \texttt{S} & \texttt{O} & \texttt{S} & \texttt{S} & \texttt{S} & \texttt{S} \\ \texttt{P} & \texttt{P} & \texttt{P} & \texttt{P} & \texttt{P} \end{array} \texttt{MOT OR O L A} \begin{array}{ccc} \texttt{S} & \texttt{S} & \texttt{C} & \texttt{L} \\ \texttt{P} & \texttt{S} & \texttt{R} & \texttt{F} \end{array}$
- P <sup>C</sup> R <sup>L</sup> A S S <sup>F</sup> , <sup>S</sup> P S P S <sup>P</sup> ; <sup>S</sup> P S P S P S P S P S P S P S P S P S P S P S P <sup>S</sup> D F <sup>P</sup> S P S P S P S P

Set

 $S$   $\vert \vert$ ,  $\vert \vert$  p1 $\vert \vert$  p1 $\vert \vert$   $\vert \frac{C}{R}$  c LF

P <sup>C</sup> R <sup>L</sup> A S S <sup>F</sup> , <sup>S</sup> P S P S <sup>P</sup> ; <sup>S</sup> P S P S P S P S P S P S P S P S P S P S P S P <sup>S</sup> S <sup>P</sup> S P S P S P S P S P

 $\mathsf{D}$   $\mathsf{F}$   $\mathsf{F}$   $\mathsf{$ 

P <sup>C</sup> R <sup>L</sup> A S S , <sup>F</sup> S P S P S <sup>P</sup> ; <sup>S</sup> P S P S P S P S P S P S P S P S P S P S P S P <sup>S</sup> D F <sup>P</sup> S P S P S P S P

# Buffer memory size output <BS>

This mode is to have memory size of M1950 output.

## **Command format**

BS

Parameter : None

 $\boxed{\textbf{B}}\boxed{\textbf{S}}_{\text{R}}^{\text{C}}\text{L}^{\text{F}}$ 

# $\underline{4096M_P^s b i t P_D u f f e r R^c}$ PASS, BSPPPPPPPPPPPPPPPPPPPPPPPPPP

# Firmware Version Output <REV>

This mode is to have firmware version of M1950 displayed.

## **Command format**

REV

Parameter None

 $R$  $R$  $R$  $R$  $R$  $(RF)$ 

 $\begin{array}{r} \frac{\mathbf{S}}{\mathbf{P}} \mathbf{V} \frac{\mathbf{S}}{\mathbf{P}} \mathbf{1} \mathbf{1} \mathbf{1} \mathbf{3} \mathbf{0} \frac{\mathbf{S}}{\mathbf{P}} \mathbf{S} \mathbf{S} \mathbf{S} \mathbf{S} \mathbf{S} \mathbf{S} \mathbf{S} \mathbf{S} \mathbf{S} \mathbf{S} \mathbf{S} \mathbf{S} \mathbf{S} \mathbf{S} \mathbf{S} \mathbf{S} \mathbf{S} \mathbf{S} \mathbf{S} \mathbf{S} \mathbf{S} \mathbf{S} \mathbf$ 

## Buffer memory data dispay <L> <LS>

This mode is to have data of buffer memory displayed. By parameter, buffer memory start address and end address of the target can be specified.

## **Command format**

L, p1, p2

LS, p1, p2

Parameter: p1: Start address(hex) Default value : 00

p2: End address(hex) Default value: Buffer end address

In case of p1:0000; p2:002F (example of output)

0000000  $\frac{1}{p}$  03  $\frac{5}{p}$  06  $\frac{5}{p}$  0  $C$   $\frac{5}{p}$  1 8  $\frac{5}{p}$  3 0  $\frac{5}{p}$  6 0  $\frac{5}{p}$  C0  $\frac{2}{p}$   $\frac{1}{p}$  0 6  $\frac{1}{R}$   $\frac{1}{F}$ 

 $\underbrace{0\ 0\ 0\ 0\ 0\ 2\ 0\ \overset{\text{\tiny $S$}}{\text{\tiny $P$}}\ \overset{\text{\tiny $S$}}{\text{\tiny $S$}}\ \overset{\text{\tiny $O$}}{\text{\tiny $P$}}\ \overset{\text{\tiny $S$}}{\text{\tiny $O$}}\ \overset{\text{\tiny $O$}}{\text{\tiny $P$}}\ \overset{\text{\tiny $S$}}{\text{\tiny $O$}}\ \overset{\text{\tiny $O$}}{\text{\tiny $P$}}\ \overset{\text{\tiny $S$}}{\text{\tiny $O$}}\ \overset{\text{\tiny $O$}}{\text{\tiny $P$}}\ \overset{\text{\tiny $S$}}{\text{\tiny $$ 

In case of p1:0000; p2:00FF (example of output)

 $000000000080380680C818830860800\cdots$ 0000010 $$00000$ 10 $$000$  $$000$  $$0000$  $$0000$  $$000000$  $$03000$ 

00000F0 ${}_{P}^{S}$ 0C ${}_{P}^{S}$ 18 ${}_{P}^{S}$ 30 ${}_{P}^{S}$ 60 ${}_{P}^{S}$ C0 ${}_{P}^{S}$ 03 ${}_{P}^{S}$ 06  ${}_{r}$   ${}_{r}$   ${}_{r}$   ${}_{s}$  18 ${}_{R}^{C}$   ${}_{F}$ 

# Check sum display (four digits) <BO> <CS>

This mode is to output sum of data in the buffer memory of targeted address (or PAE area). The Check sum is four digits.

## **Command format**

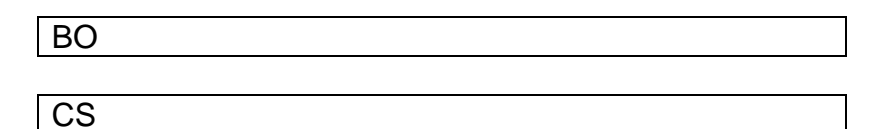

Parameter None

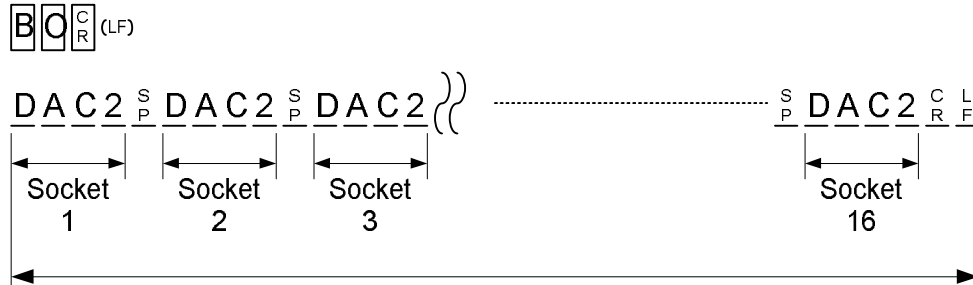

81 byte

 $\overline{G[S]_R^C}$ (LF)

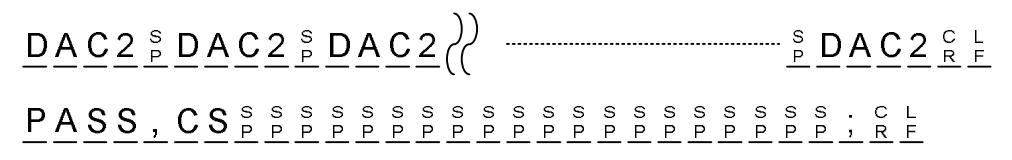

# Check sum dispayed (8 digits) <BO8> <CS8>

This mode is to output sum of data in the buffer memory of targeted address (or PAE area). The Check sum is four digits.

## **Command format**

BO8

CS8

Parameter: None

 $\boxed{B}$  $\boxed{Q}$  $\boxed{B}$  $\boxed{R}$  $\left(\begin{smallmatrix} 1 & F \\ 1 & F \end{smallmatrix}\right)$ 

366DB6A8<sup>cL</sup>

 $\boxed{\text{G}}\boxed{\text{S}}\boxed{\text{S}}\boxed{\text{S}}$ 

 $\frac{366008648866}{0}$ 

## To initialize buffer memory <F> <INI>

This mode is to initialize the buffer memory of M1950 with certain data.

By parameter, the memory from targeted start address to end address is initialized by 8 byte data.

## **Command format**

F, p1, p2, p3, p4, p5, p6, p7, p8, p9, p10

INI, p1, p2, p3, p4, p5, p6, p7, p8, p9, p10

Parameter p1: Start address (hex) Default value: 00

p2: End address (hex) Default value Buffer end address

p3 to p10: default data (hex) Default value: FF

 $\boxed{\mathsf{F}[\,,\,]\mathbb{F}]\oplus\mathbb{F}[\,,\,]\mathbb{F}[\,\cdot\,]\oplus\mathbb{F}[\,\cdot\,]\oplus\mathbb{F}[\,\cdot\,]\oplus\mathbb{F}[\,\cdot\,]\oplus\mathbb{F}[\,\cdot\,]\oplus\mathbb{F}[\,\cdot\,]\oplus\mathbb{F}[\,\cdot\,]\oplus\mathbb{F}[\,\cdot\,]\oplus\mathbb{F}[\,\cdot\,]\oplus\mathbb{F}[\,\cdot\,]\oplus\mathbb{F}[\,\cdot\,]\oplus\mathbb{F}[\,\cdot\,]\oplus\mathbb{F}[\,\cdot\,]\oplus\mathbb{F}[\$ PASS, F<sup>s</sup> sssssssssssssssssssssss.cl

# Data Search (Match) Command <SCH>

This mode is to search and match data (Max: 8 bit) in the buffer memory.

When specified data and buffer data is matched, the last address of the match is displayed. If there is no match, the next address of the end address is displayed.

By parameter, start address, end address and search data (max: 8 byte) can be specified.

## **Command format**

SCH, p1, p2, p3, p4, p5, p6, p7, p8, p9, p10

Parameter:

p1: Search start address(hex) Default value:00

p2: Search end address(hex) Default value: buffer end address

p3-p10: Search data(hex) Default value: FF

 $\boxed{\text{S}}\boxed{\text{C}}\boxed{\text{F}}\boxed{\text{F}}\boxed{\$  $\underline{A} \underline{D} \underline{D} \underline{R}^s = \underline{R} \underline{O} \underline{O} \underline{O} \underline{O} \underline{A} \underline{G} \underline{C}^c \underline{R}$ 

# Data Search No Match Command <UNS>

This command is to search unmatched data (one byte) in the buffer memory.

If there is any discrepancy between specified data and buffer data, the last address of the discrepancy is displayed. If there is no discrepancy, the next address of the end address is displayed. Then the mode ends.

By parameter, start address, end address and search data (one byte) can be specified.

### **Command format**

UNS, p1, p2, p3

Parameter:

p1: Search start address (hex) Default value: 00

p2: Search end address (hex) Default value: buffer end address

p3: Search data (hex) Default value: FF

## $\underline{U}\underline{N}\underline{S}\underline{U}\underline{P}\underline{P}\cdots\underline{P}\underline{U}\underline{P}\underline{P}\cdots\underline{P}\underline{U}\underline{P}\underline{S}\underline{P}\underline{R}\underline{R}\cdots$

 $ADDR_P^s = $000106C_R^c$ 

## Data Transfer Command <T>

Data can be moved (copied) in the buffer memory

By parameter, start/end address of moving data and the first address of moing data (destination address) can be specified

## **Command format**

T, p1, p2, p3

Parameter:

p1: start address(hex) Default value: 00

p2: end address (hex) Default value: buffer end address

p3: Destination address(hex) Default value:00

# $\fbox{1.1cm} \begin{picture}(10,10) \put(0,0){\line(1,0){15}} \put(1,0){\line(1,0){15}} \put(1,0){\line(1,0){15}} \put(1,0){\line(1,0){15}} \put(1,0){\line(1,0){15}} \put(1,0){\line(1,0){15}} \put(1,0){\line(1,0){15}} \put(1,0){\line(1,0){15}} \put(1,0){\line(1,0){15}} \put(1,0){\line(1,0){15}} \put(1,0){\line(1,0){15}} \put(1,0){\line(1,0){$

# Serial I/F Data Output <P> <PL> <WD>

This is a command to output data through serial I/F in remote mode.

Buffer memory data of M1950 is output through Serial I/F according to Data Format set by S, DF command.

By parameter, buffer start/end address of output can be specified.

## **Command format**

P, p1, p2

PL, p1, p2

WD, p1, p2

Parameter

p1: buffer memory start address (hex) Default value: 00

p2: buffer memory output end address (hex) Default value: buffer end address

 $\mathsf{P}[\hspace{0.25cm}.\hspace{0.25cm} ||\hspace{0.25cm} \mathfrak{p}|$   $\mathsf{P}[\hspace{0.25cm}.\hspace{0.25cm} ||\hspace{0.25cm}.\hspace{0.25cm} ||\hspace{0.25cm} \mathfrak{p}|$   $\mathsf{P}[\hspace{0.25cm}]\hspace{0.25cm}$   $\mathsf{P}[\hspace{0.25cm} \mathfrak{p}]$   $\mathsf{C}[\hspace{0.25cm} \mathfrak{p}]$   $\mathsf{C}[\hspace{0.25cm} \mathfrak{p}]$ P <sup>C</sup> R <sup>L</sup> A S S , <sup>F</sup> S P S P S <sup>P</sup> ; <sup>S</sup> P S P S P S P S P S P S P S P S P S P S P S P <sup>S</sup> P <sup>P</sup> S P S P S P S P S P : 1 0 0 0 0 0 0 0 0 3 0 6 0 C 1 8 3 0 6 0 C 0 0 3 <del>- - - - -</del> 0 3 0 6 E D  $^{\circ}_{\mathsf{R}}$  F  $: \ 0\ 0\ 0\ 0\ 0\ 0\ 1\ \mathsf{F}\ \mathsf{F}\ \mathsf{R}\ \mathsf{F}^\mathsf{C}\ \mathsf{L}$ When  $Format = INTEL$  hex,  $p1=0$ ,  $p2=F$ 

When  $Format = MOTOROLA S, p1=0, p2=F$ 

P <sup>C</sup> , <sup>R</sup> p1 L , p 1 p 2 p2 LF

 $\verb|S00900004D494E41544F2E|_R^C \models$ 

S 1 1 3 0 0 0 0 0 3 0 6 0 C 1 8 3 0 6 0 C 0 0 3 <del>- - - - -</del> 0 3 0 6 E 9 <sup>c</sup> +

 $\texttt{S} \; 9 \; 0 \; 3 \; 0 \; 0 \; 0 \; 0 \; \texttt{F} \; \texttt{C}^{\; \texttt{C}}_{\; \texttt{R}}$  F

P <sup>C</sup> R L A S S , <sup>F</sup> S P S P S <sup>P</sup> ; <sup>S</sup> P S P S P S P S P S P S P S P S P S P S P S P S P L <sup>P</sup> S P S P S P S P

When Format = MINATO HEX,  $p1=0$ ,  $p2=F$ 

W <sup>C</sup> <sup>R</sup> D , p1 , <sup>p</sup> <sup>1</sup> p2 p2 LF

[ C L<br>R F

] C L<br>R F # 0 0 0 0 0 3 0 6 0 C 1 8 3 0 6 0 0 3 0 6 <sup>C</sup> R L F S P S P S P S P S P S P S P

P <sup>C</sup> R <sup>L</sup> A S S <sup>F</sup> , <sup>S</sup> P S P S <sup>P</sup> ; <sup>S</sup> P S P S P S P S P S P S P S P S P S P S P S P <sup>S</sup> W D <sup>P</sup> S P S P S P S P

# Serial I/F Data Input <RL>

This is a command to input data through serial I/F in remote mode. This command makes M1895 to be ready for serial I/F input. The data sent through serial I/F is stored in buffer memory according to set data format.

By parameter, input data format, start/end address and buffer start address to store data can be specificed.

## **Command format**

RL, p1, p2, p3

Parameter:

p1: start address of the format (hex) Default value: 00

p2: end address of the format (hex) Default value: buffer end address

p3: buffer memory address (hex) Default value: 00

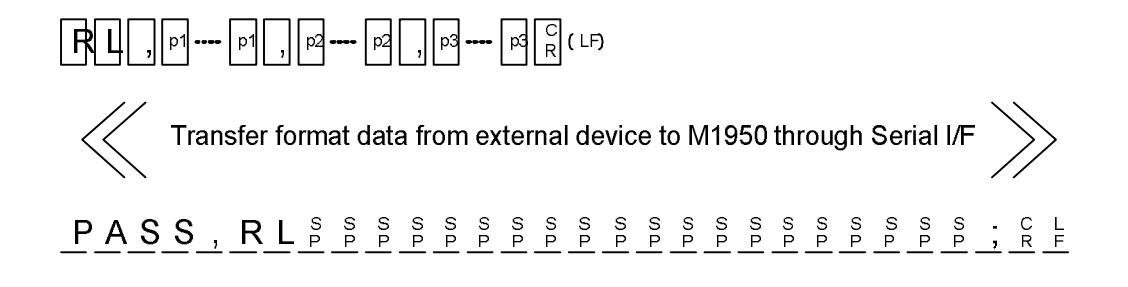

# Serial I/F Data Input <RD>

This is a command to input data through serial I/F in remote mode. This command makes M1895 To be ready for serial I/F input. The data sent through serial I/F is stored in buffer memory according to set data format.

By parameter, input data format, start/end address and buffer start address to store data can be specificed.

## **Command format**

RD, p1, p2

Parameter:

p1: start address of the format data(hex) Default value: 00

p2: buffer memory address(hex) Default value:00

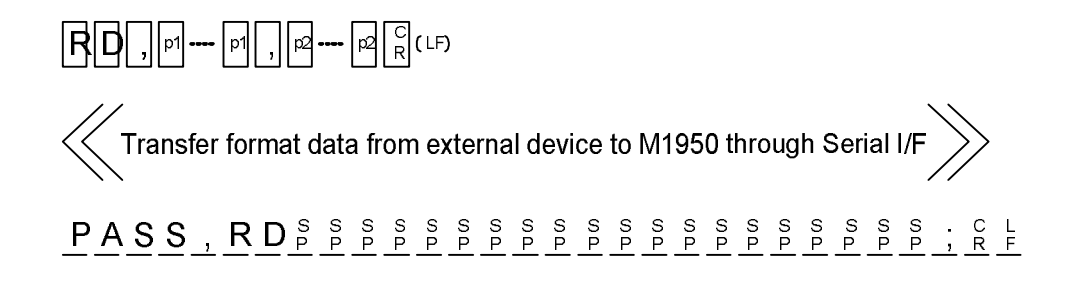

# To change Protect Mode Setting <PCH>

M1950 has three modes as operation related to data protection. According to parameter, protection mode can be changed. Please refer to Protect Mode in advance operatoin. With no parameter, currently set protect mode is output.

### **Command format**

PCH, p1

Parameter:

p1: Protect mode 0: No Operation 1: Unprotect/protect

2: Protect Only

**Check** 

**P**| C| H| ပြွ| ( LF

s o s s s N o s Op e r a t i o n c L

P <sup>C</sup> R <sup>L</sup> A S S , <sup>F</sup> S P S P S <sup>P</sup> ; <sup>S</sup> P S P S P S P S P S P S P S P S P S P S P S P S P S P S P S P P C H

Set

 $\mathsf{P}\!\!\mid\! \mathsf{G}\!\!\mid\! \mathsf{H}\!\!\mid$  , $\mid\mid$ p $\!\!\mid\! \mid\, \mathsf{G}\!\!\mid\! \mathsf{C}\!\!\mid\! \mathsf{L}\!\!\mid$ f

P <sup>C</sup> R <sup>L</sup> A , C H <sup>F</sup> S P S P S <sup>P</sup> ; <sup>S</sup> P S P S P S P S P S P S P S P S P S P S P S P <sup>S</sup> P <sup>P</sup> S P S P S P S S

## Protect Data Serial I/F Output <WP>

This command is to output protect data in remote mode. It is output to remote I/F.

When protect inf. of M1950 is converted to set Data Format such as (S, DF command), it is output through Serial I/F. It takes some minutes to out put protect data of the device through Serail I/F.

## **Command format**

WP

Parameter: None

Example of output: To output  $1<sup>st</sup>$  and  $2<sup>nd</sup>$  protect data (intel format) of an IC which has 7 protect area

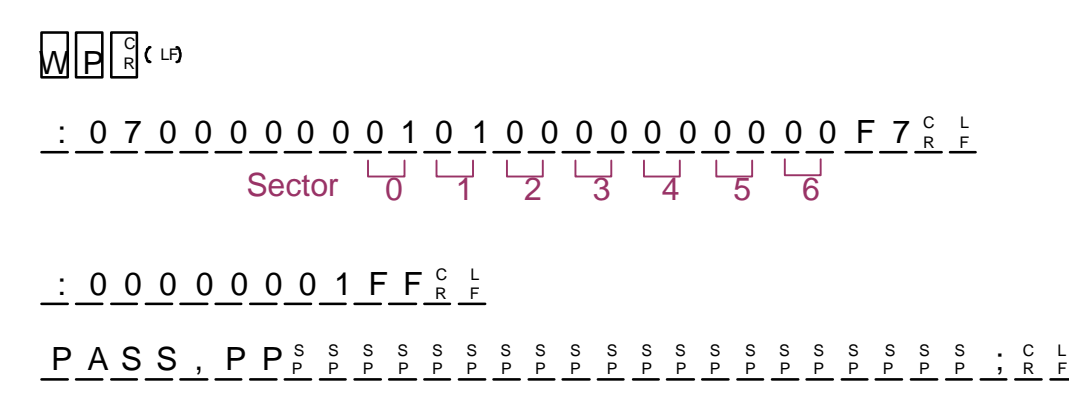

# Protect Data Serial I/F Input <RP>

This command is to input protect data in remote mode. It is read through remote I/F.

This command makes M1950 ready to receive data through Serial I/F. Then M1950 receives protect data according to set Data format through Serial I/F.

By parameter, start address and end address of input data format can be specified.

## **Command format**

RP, p1, p2

Parameter:

p1: start address of the format (hex) Default value: 00

p2: end address of the format (hex) Default value: Protect end address

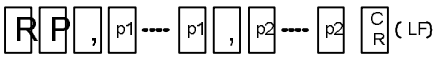

Transfer protect data from external device to M1950 through Serial I/F

# List of Remote Command

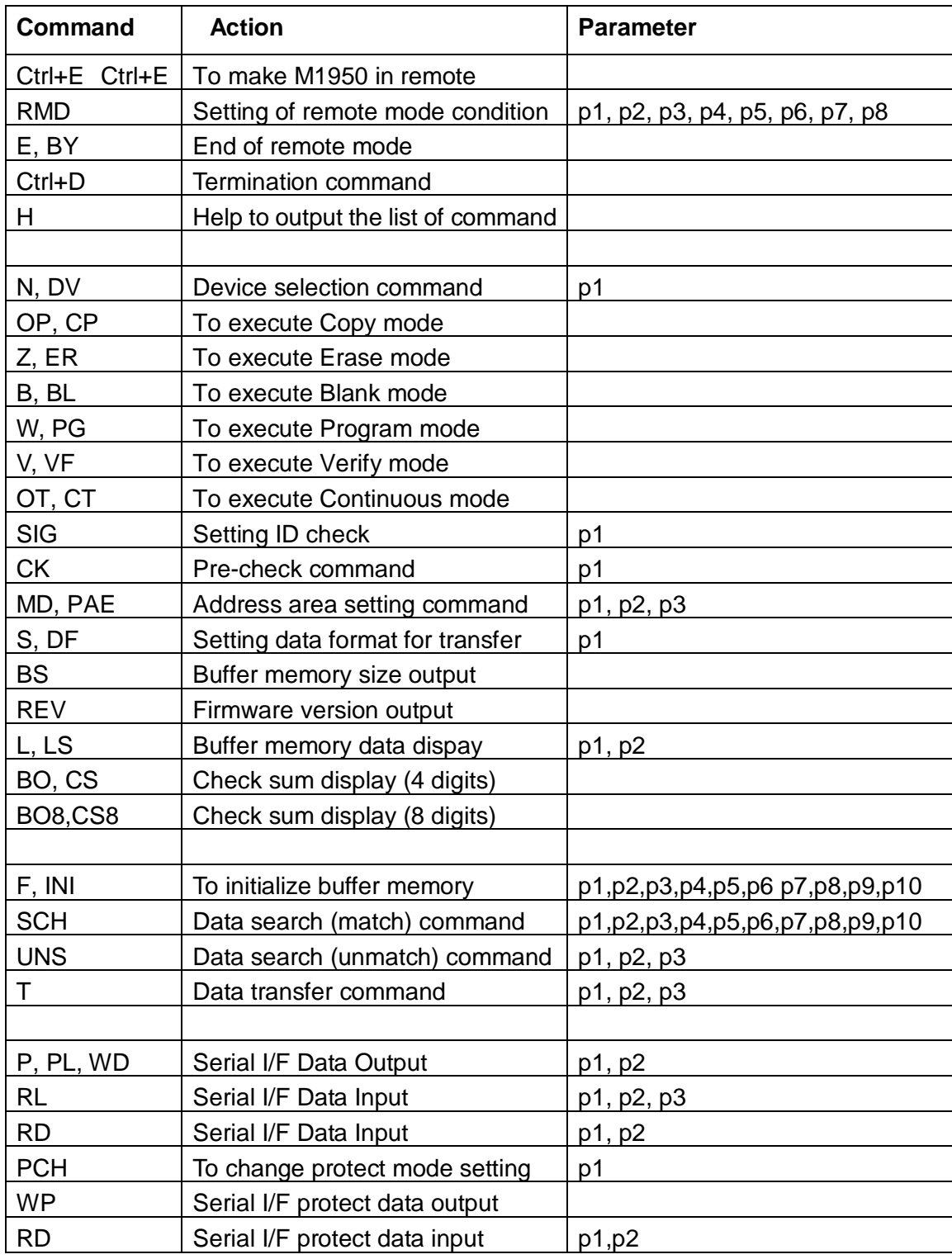

# List of special characters

The following input command is treated as special code. Even if echo back is ON, echo back wil not occur.

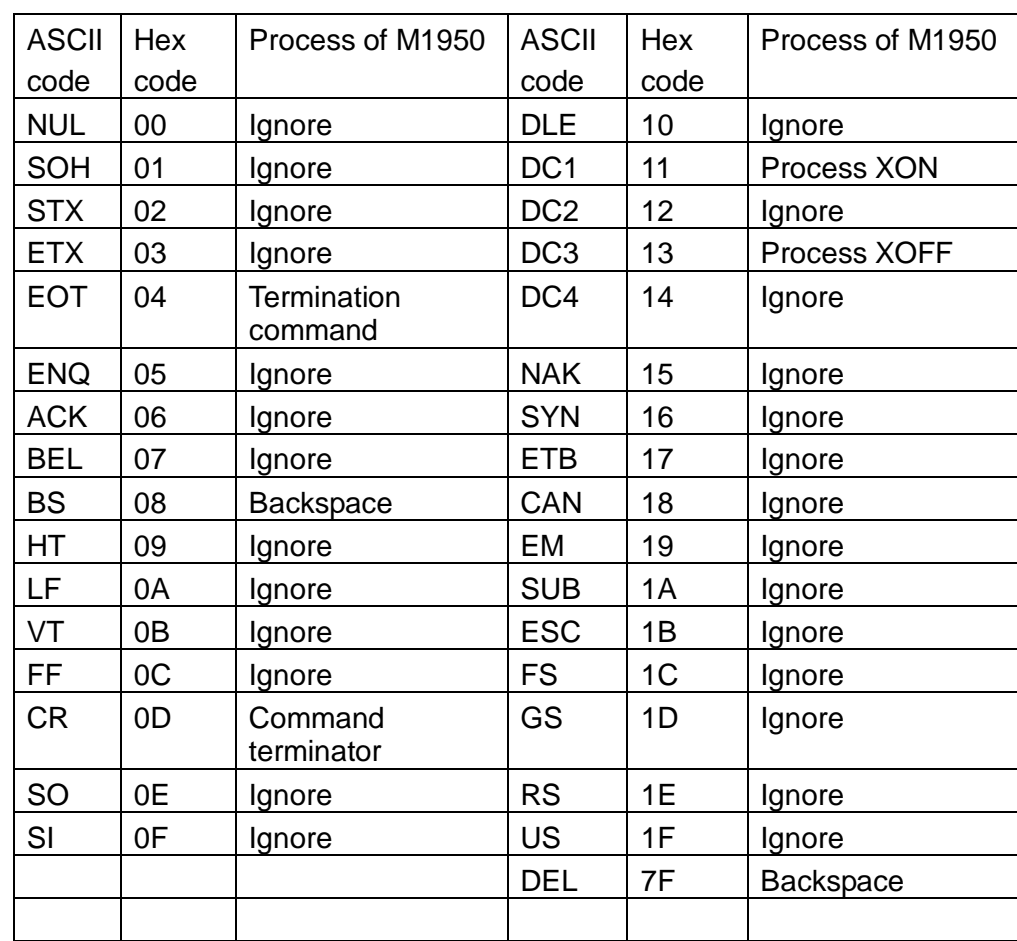

# List of error message

The following is the list of error message related to device process when an error occurred on 1950.

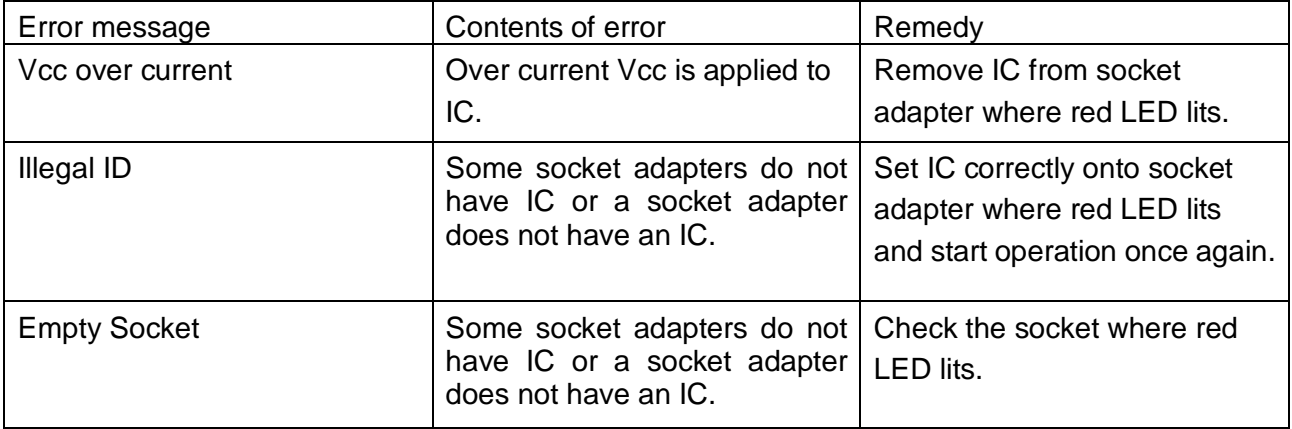

# List of error message of remote mode

The following is the list of error message of remote mode.

### O Error message during selfcheck

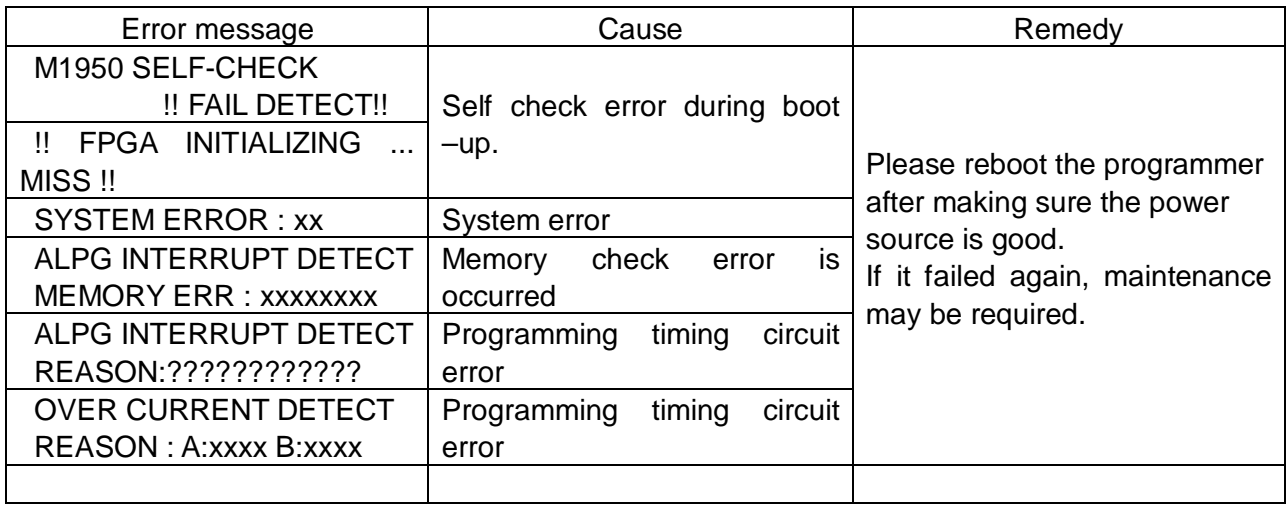

### Abnormal action

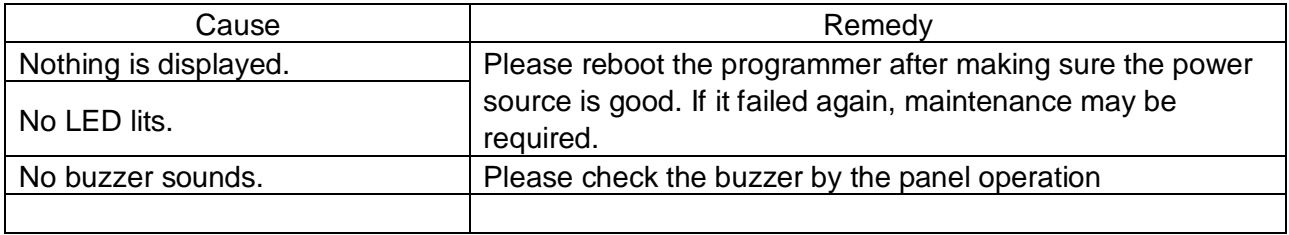

### Error message during Read/Write device

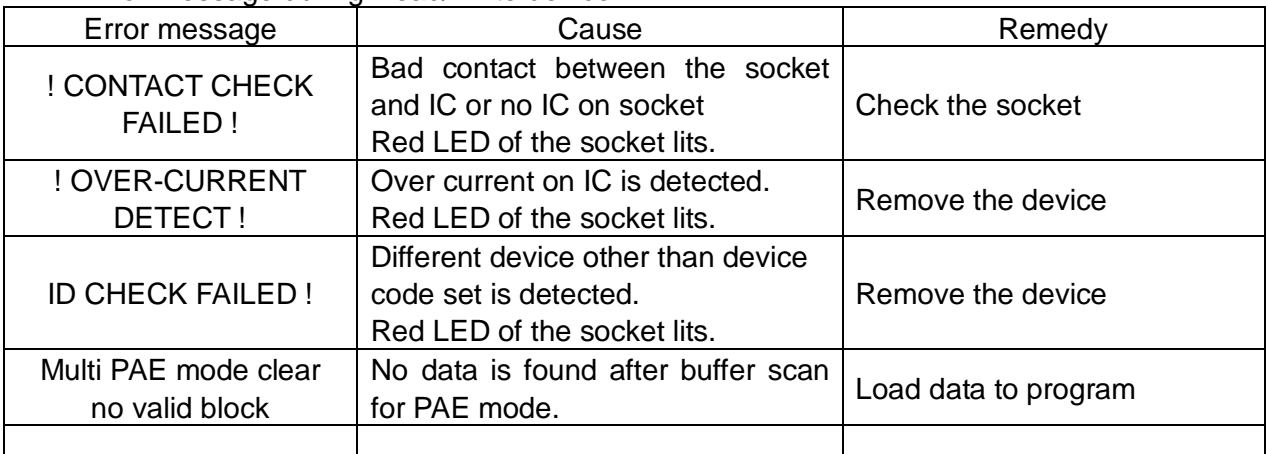

Error message of CF card and data transfer

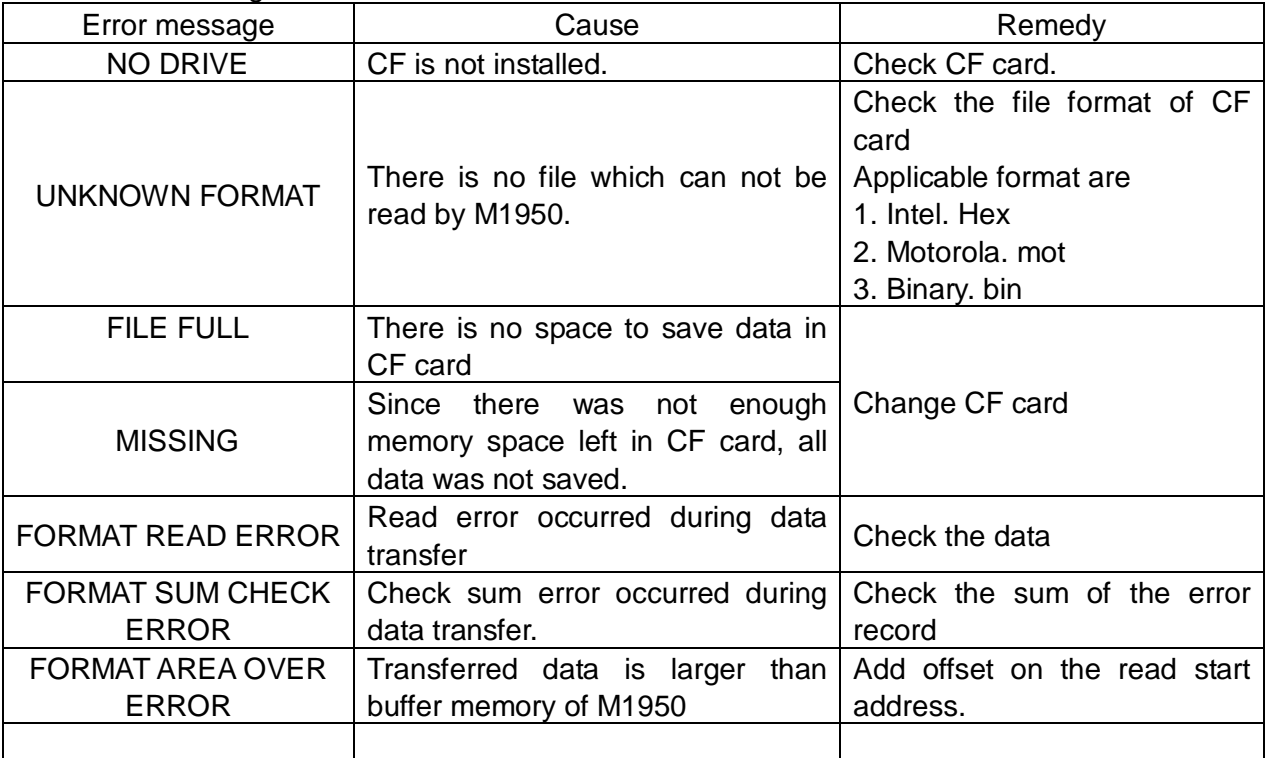

### Error message of device code set

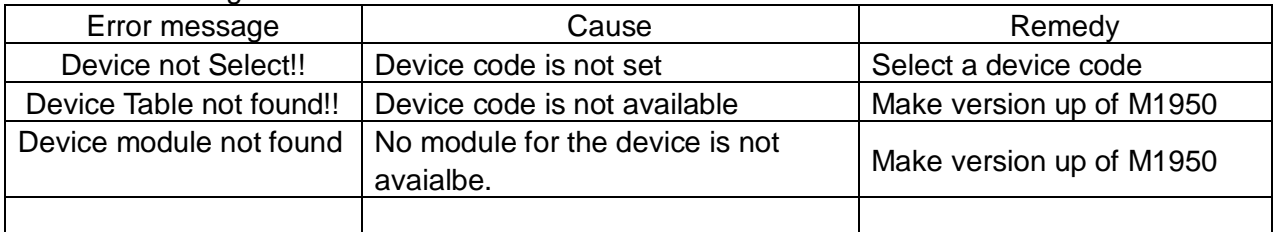

### Error message of remote

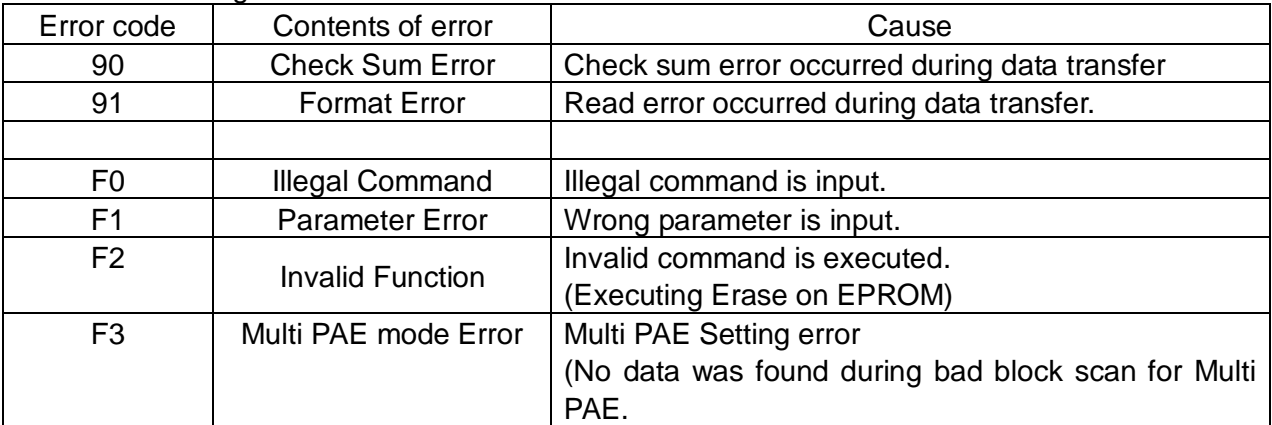

# **Explanation of Quick Reference Manual**

The following is the outline of the quick reference manual.

[VAL] and [SEL] in the menu

**[VAL]** Value that can be numerically changed such as address, Vcc. **COM** key to change it.

**[SEL]** Selection that can be choosen. key to select it.

### **Explanation of each function**

**1. Item** Menu item in each mode

**2. Selection**

Selecton in each menu

**3. Defalt value**

Defalut value prior to shipment

### **4. Contents**

Brief explanation of each item

### **5. Influence of the setting to the other operatoin**

It relates to the following operation Setting is not changed=**○** Setting is changed =**×**

### **1. Update**

It related to the version up of M1950

### **2. Re-boot of M1950**

It related to turn off/ on of M1950 to re-boot.

### **3. Device selection**

It related to the device selection

### **4. Reset**

It related to open the same menu once again

### **5. Function**

Function that is not supported by certain devices

Depending on device  $\bigstar$ All device is supporting the function  $\chi$ Function is either  $\bigstar$  or  $\chi$ 

# Quick Reference

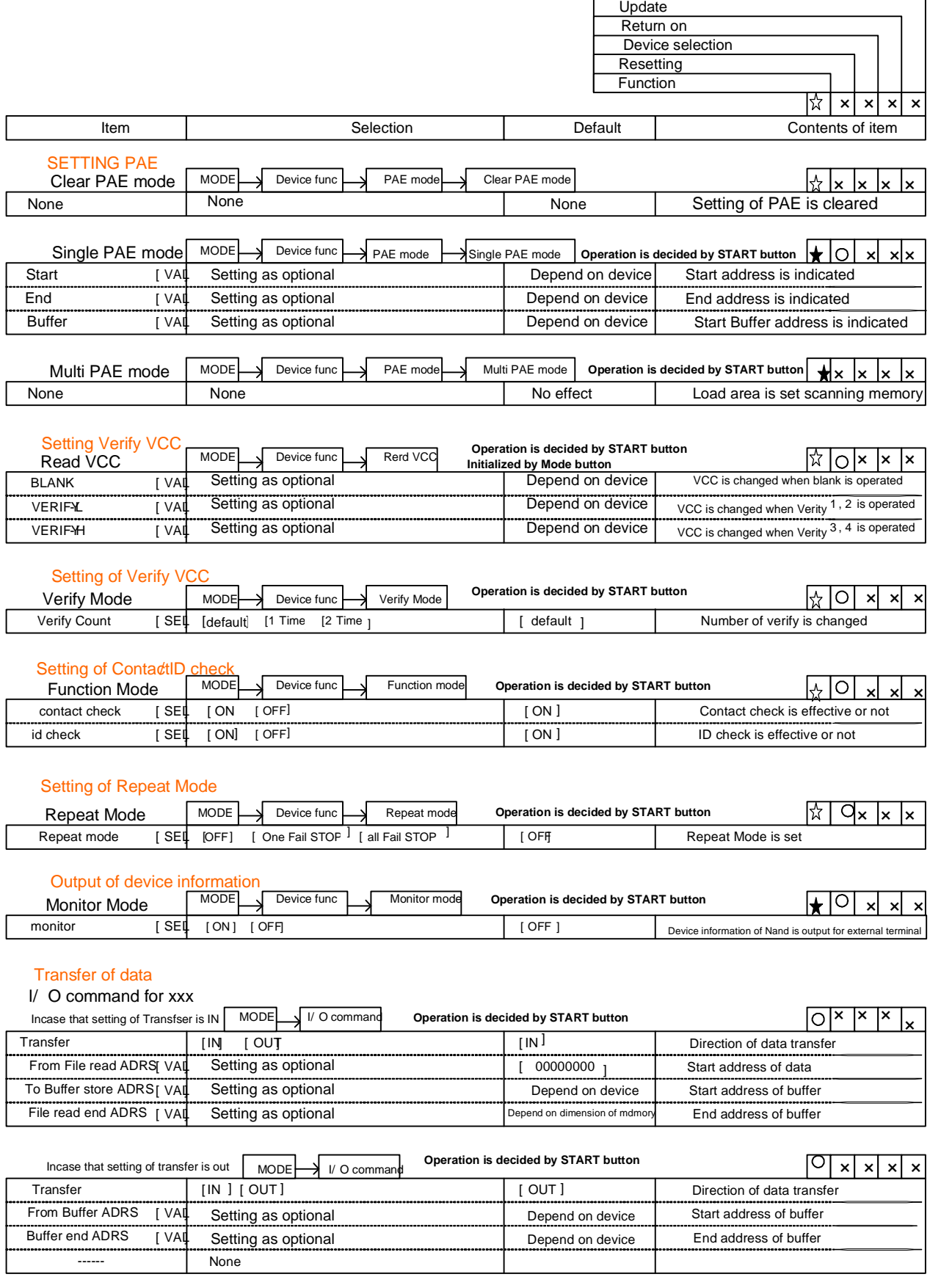

 $\overline{a}$ 

## **Quick Reference**

× × ×

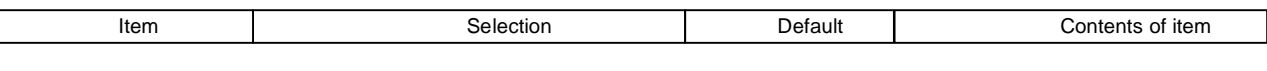

### Buffer initialize

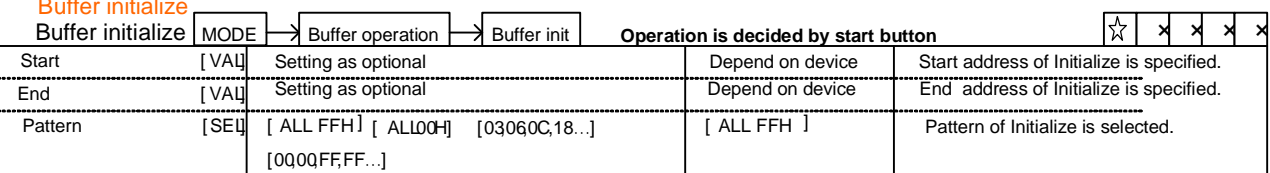

### Buffer DUMP/EDIT

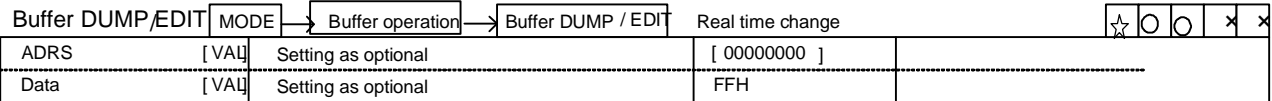

### BYTE/WORD Swap

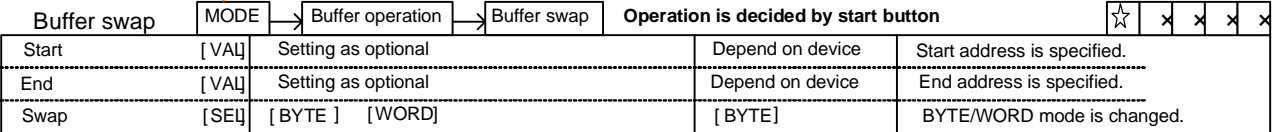

#### Check sum

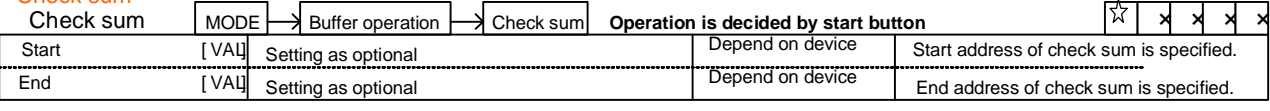

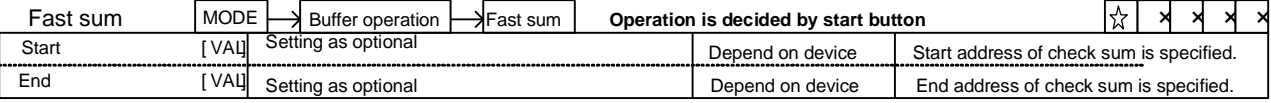

#### Protect setting **Operation is decided by start button** Protect setting MODE Buffer operation Protect setting **ON/OFF by ENT** l★l⊖ SA  $\overline{[SE]}$ Depend on device Sector protect number is displayed. ADRS [SEL] [\*] [.] Depend on device sector protect address is displayed. MARK [SEL] [\*] [.] [.] Protect OFF **Protect ON or OFF is specified.**

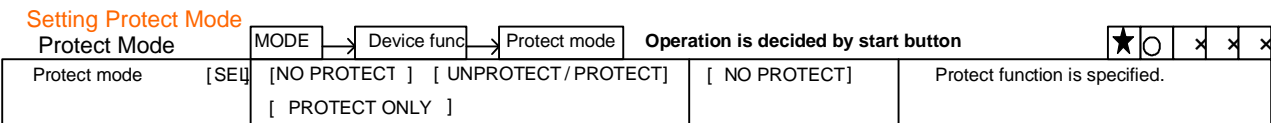

#### Access Remote Mode

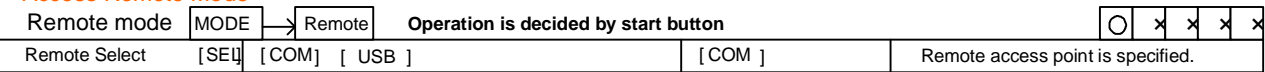

### M1950 Version-up

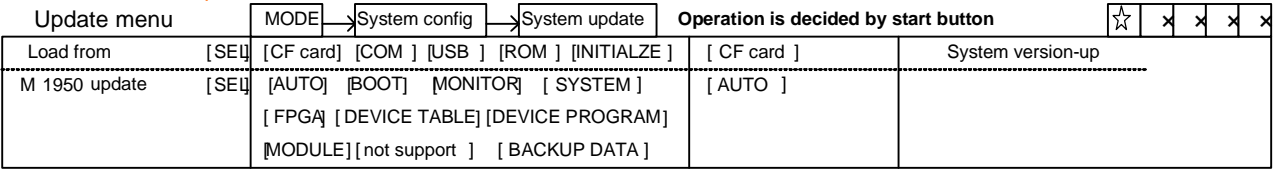

## **Quick Reference**

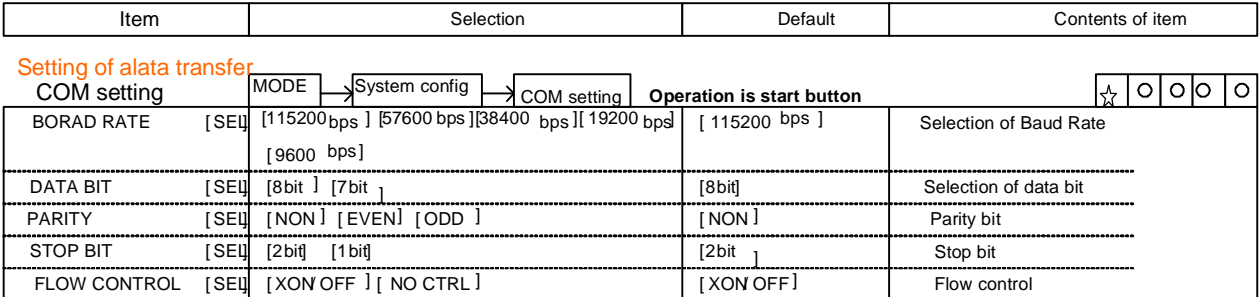

### USB code setting

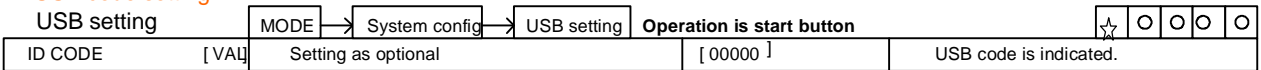

### Data Format

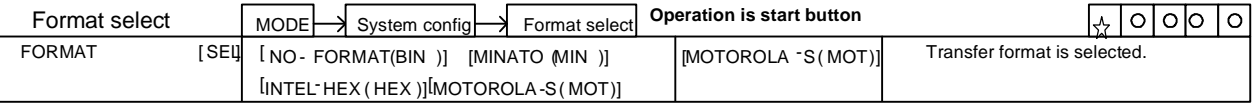

#### Remote setting

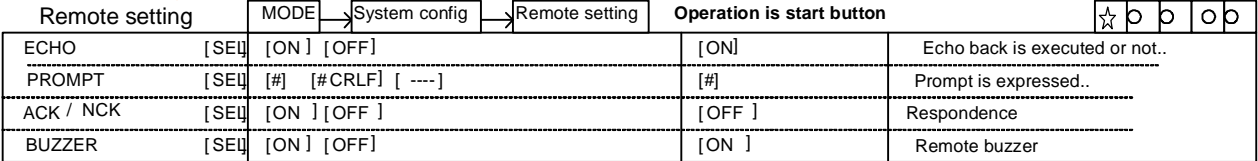

### I/O channel select

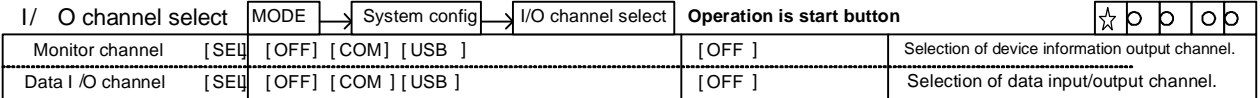

### Other Mode setting

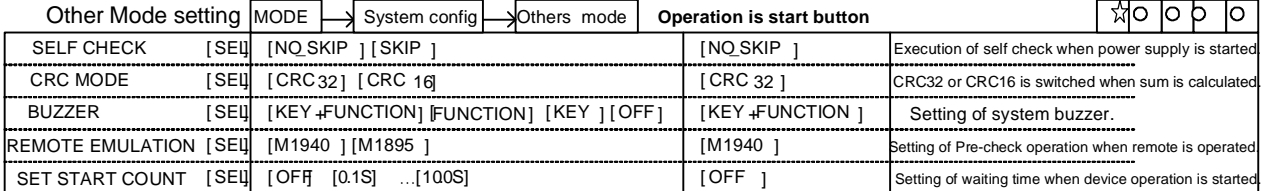

#### VERSION information

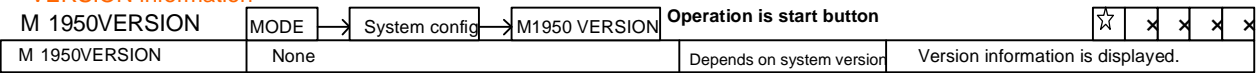

#### CF card

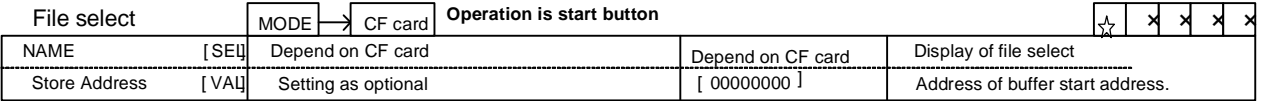

### Item of NAME when Create File is selected.

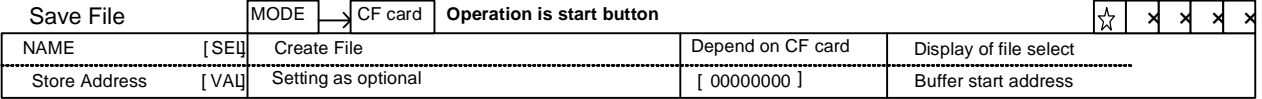